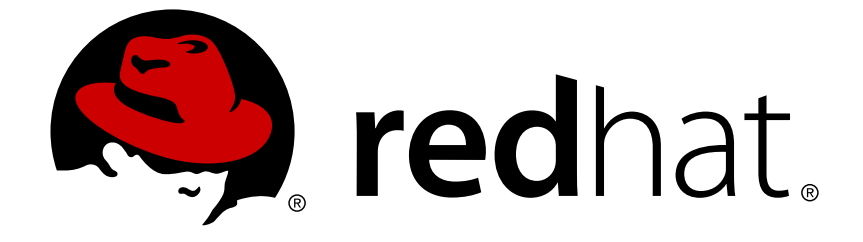

# **Red Hat JBoss A-MQ 6.2**

# **Fabric Guide**

A system for provisioning containers deployed across a network

A system for provisioning containers deployed across a network

JBoss A-MQ Docs Team Content Services fuse-docs-support@redhat.com

### **Legal Notice**

Copyright © 2015 Red Hat.

The text of and illustrations in this document are licensed by Red Hat under a Creative Commons Attribution–Share Alike 3.0 Unported license ("CC-BY-SA"). An explanation of CC-BY-SA is available at

http://creativecommons.org/licenses/by-sa/3.0/

. In accordance with CC-BY-SA, if you distribute this document or an adaptation of it, you must provide the URL for the original version.

Red Hat, as the licensor of this document, waives the right to enforce, and agrees not to assert, Section 4d of CC-BY-SA to the fullest extent permitted by applicable law.

Red Hat, Red Hat Enterprise Linux, the Shadowman logo, JBoss, OpenShift, Fedora, the Infinity logo, and RHCE are trademarks of Red Hat, Inc., registered in the United States and other countries.

Linux ® is the registered trademark of Linus Torvalds in the United States and other countries.

Java ® is a registered trademark of Oracle and/or its affiliates.

XFS ® is a trademark of Silicon Graphics International Corp. or its subsidiaries in the United States and/or other countries.

MySQL ® is a registered trademark of MySQL AB in the United States, the European Union and other countries.

Node.js ® is an official trademark of Joyent. Red Hat Software Collections is not formally related to or endorsed by the official Joyent Node.js open source or commercial project.

The OpenStack ® Word Mark and OpenStack logo are either registered trademarks/service marks or trademarks/service marks of the OpenStack Foundation, in the United States and other countries and are used with the OpenStack Foundation's permission. We are not affiliated with, endorsed or sponsored by the OpenStack Foundation, or the OpenStack community.

All other trademarks are the property of their respective owners.

### **Abstract**

Fabric enables you to install, start up, and provision remote containers across a network with support for centralized, highly available container configuration, based on Apache Zookeeper.

### **Table of Contents**

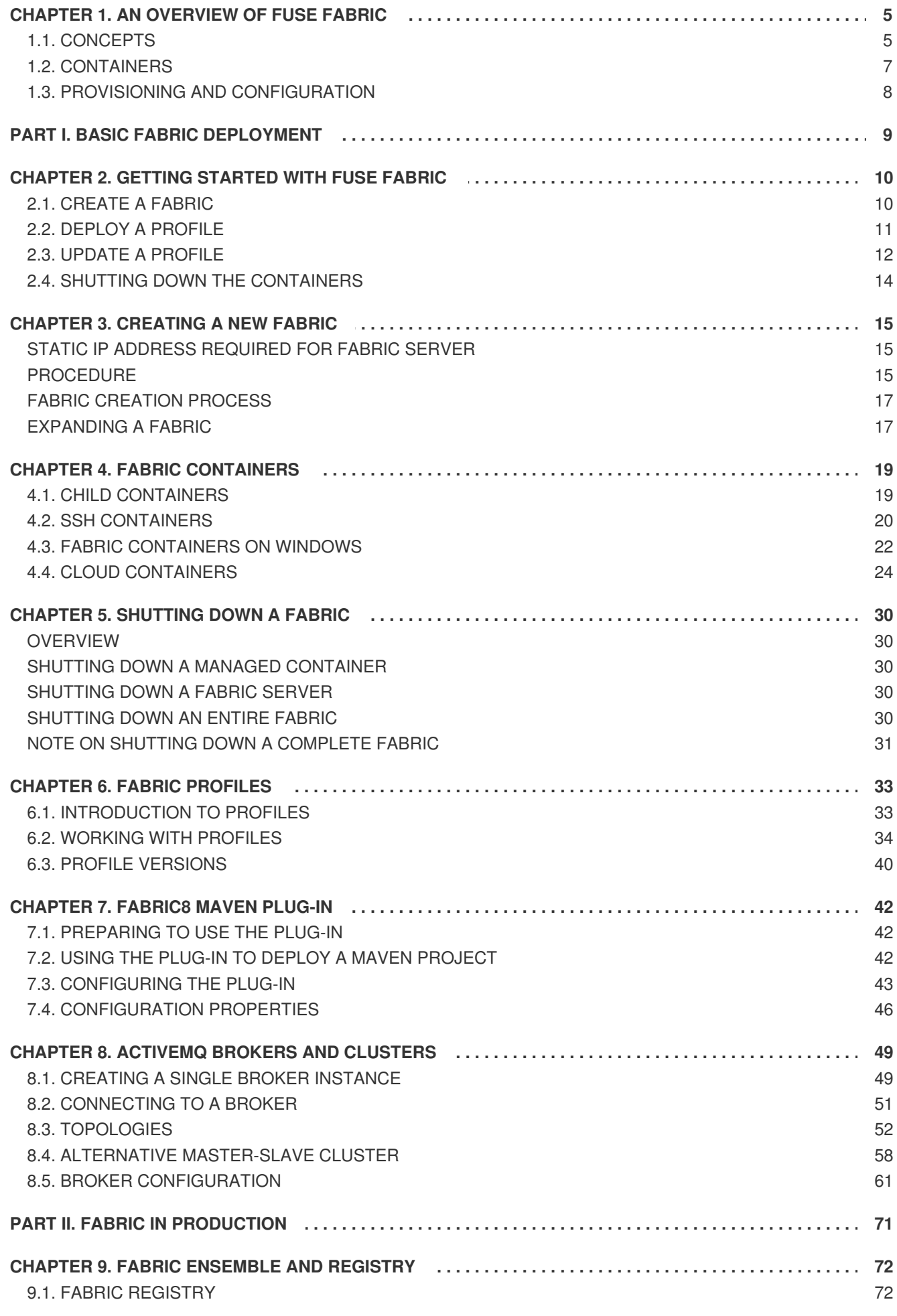

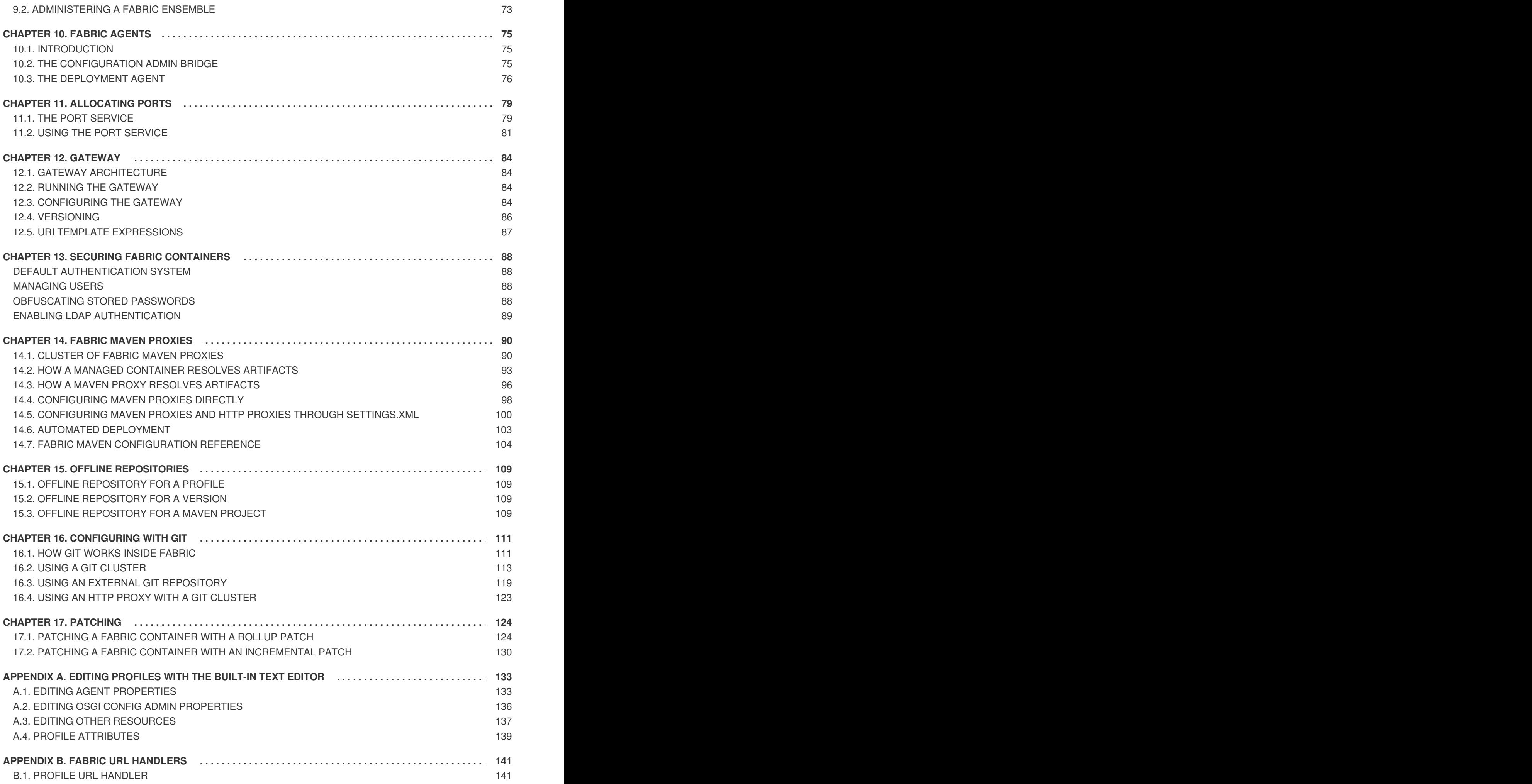

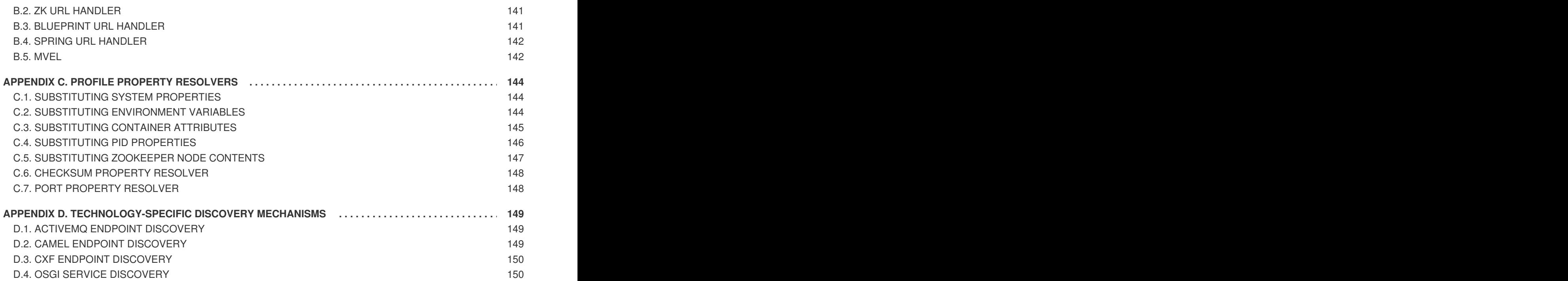

# **CHAPTER 1. AN OVERVIEW OF FUSE FABRIC**

#### <span id="page-8-0"></span>**Abstract**

Fuse Fabric is a lightweight runtime environment that focuses on centralizing provisioning and configuration spanning from small environments, limited to a few JVMs or systems, to larger production environments which utilize an open hybrid cloud consisting of containers on both cloud services and physical hosts. The Fuse Fabric technology layer supports the scalable deployment of JBoss Fuse containers across a network, and it enables a variety of advanced features, such as remote installation and provisioning of containers, phased rollout of new versions of libraries and applications, loadbalancing, and failover of deployed endpoints.

### <span id="page-8-1"></span>**1.1. CONCEPTS**

#### **Fabric**

A *fabric* is a collection of containers that share a *fabric registry*, where the fabric registry is a replicated database that stores all information related to provisioning and managing the containers. A fabric is intended to manage a distributed network of containers, where the containers are deployed across multiple hosts.

#### **A sample fabric**

Figure 1.1, ["Containers](#page-8-2) in a Fabric" shows an example of a distributed collection of containers that belong to a single fabric.

#### <span id="page-8-2"></span>**Figure 1.1. Containers in a Fabric**

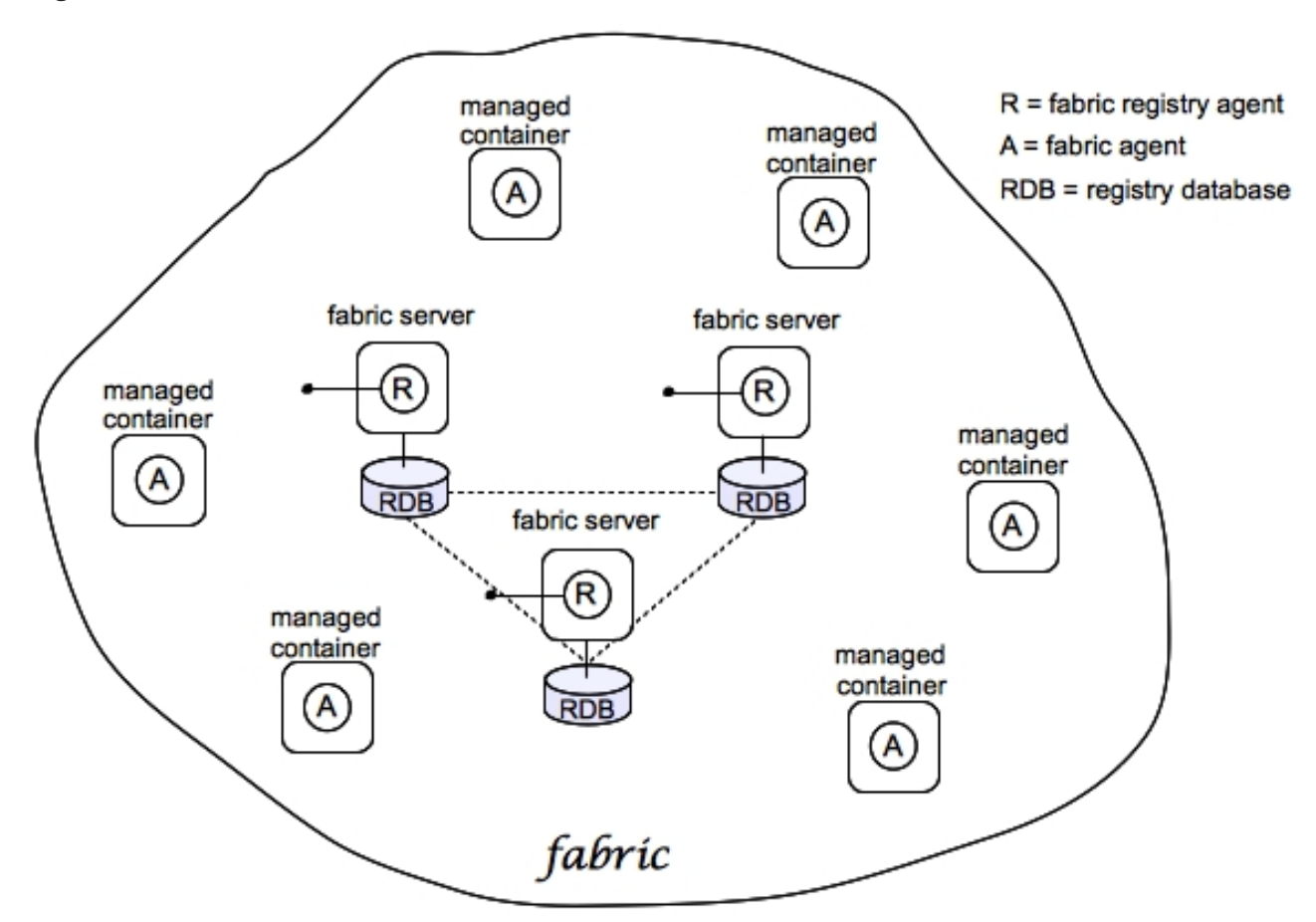

### **Registry**

JBoss Fuse Fabric uses Apache [ZooKeeper](http://zookeeper.apache.org/) (a highly reliable, distributed coordination service) as its registry to store the cluster configuration and the node registration data.

ZooKeeper is designed to provide data consistency and high availability across data centers. ZooKeeper protects against network splits using a quorum of ZooKeeper servers: for example, you might run five ZooKeeper servers and so long as you have quorum (that is, at least three out of the five servers available) you are reliable and are not affected by a network split.

Conceptually, the Fabric registry consists of two main parts:

- *Configuration Registry*—the logical configuration of your fabric, which typically contains no physical machine information. It contains details of the applications to be deployed and their dependencies.
- *Runtime Registry*—contains details of how many machines are actually running, their physical location, and what services they are implementing.

#### **Fabric Ensemble**

A *Fabric Ensemble* is a collection of Fabric Servers that collectively maintain the state of the fabric registry. The Fabric Ensemble implements a replicated database and uses a [quorum-based](http://en.wikipedia.org/wiki/Quorum_(distributed_computing)) voting system to ensure that data in the fabric registry remains consistent across all of the fabric's containers. To guard against network splits in a quorum-based system, it is a requirement that *the number of Fabric Servers in a Fabric Ensemble is always an odd number*.

The number of Fabric Servers in a fabric is typically 1, 3, or 5. A fabric with just one Fabric Server is suitable for experimentation only. A live production system should have at least 3 or 5 Fabric Servers, installed on separate hosts, to provide fault tolerance.

#### **Fabric Server**

A Fabric Server has a special status in the fabric, because it is responsible for maintaining a replica of the fabric registry. In each Fabric Server, a registry service is installed (labeled R in Figure 1.1, "Containers in a Fabric"). The registry service (based on Apache [ZooKeeper\)](#page-8-2) maintains a replica of the registry database and provides a ZooKeeper server, which ordinary agents can connect to in order to retrieve registry data.

#### **Fabric Container (managed container)**

A *Fabric container* (or *managed container*) is aware of the locations of all of the Fabric Servers, and it can retrieve registry data from any Fabric Server in the Fabric Ensemble. A *Fabric agent* (labeled A in Figure 1.1, ["Containers](#page-8-2) in a Fabric") is installed in each Fabric container. The Fabric Agent actively monitors the fabric registry, and whenever a relevant modification is made to the registry, it immediately updates its container to keep the container consistent with the registry settings.

### **Fabric Agent**

Fabric defines a provisioning agent or *Fabric agent*, which relies on *profiles*. The Fabric agent runs on each managed container and its role is to provision the container according to the profiles assigned to it. The Fabric agent retrieves the configuration, bundles and features (as defined in the profile overlay), calculates what needs to be installed (or uninstalled) and, finally, performs the required actions.

The Fabric agent does not just provision applications; it is also capable of provisioning Fabric and the OSGi framework.

The Fabric agent retrieves any required Maven artifacts from the Maven repositories specified by its profile, which are accessed through the Maven proxies managed by the fabric.

#### **Git**

JBoss Fuse Fabric has *git* as the distributed version control mechanism for all configurations allowing for a full audit history; in addition, all changes are versioned and replicated onto each machine. By leveraging a well known technology users can easily perform diffs, merges, and continuous integration.

#### **Profile**

A Fabric *profile* is an abstract unit of deployment, capable of holding all of the data required for deploying an application into a Fabric Container. Profiles are used exclusively in the context of fabrics.

A profile consists of a collection of OSGi bundles and Karaf features to be provisioned, and a list of configurations for the OSGi Configuration Administration service. Multiple profiles can be associated with a given container, allowing the container to serve multiple purposes.

In theory, if you have a fabric where each managed container runs exactly the same set of features, with exactly the same configuration, you need only *one* profile. However, in most real-world use cases, you need to provision different features across the nodes, or at least have different configurations.

For example, you might want to run different kinds of application on different nodes: message brokers, web applications, ESBs, transformation engines, or proxies. Each kind of application can be defined by a profile that you manage as a single logical entity, irrespective of how many instances are deployed. Alternatively, you might want to run the same features everywhere, but with location specific configurations. You might deploy message brokers in different locations, or cache services in different data centres or geographical regions.

Profiles can also use inheritance, so that parts of a configuration can be shared across multiple profiles (which is conceptually similar to the use of trees in an LDAP repository). The aggregate of configuration settings is computed using an overlay mechanism, which allows a profile to override values from its parents. This approach provides power and flexibility, while avoiding the unnecessary repetition of configuration values.

Profiles are stored in ZooKeeper, which means that they are automatically and immediately propagated to all nodes in the fabric.

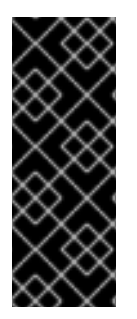

#### **IMPORTANT**

The presence of a Fabric agent in a container completely changes the deployment model, *requiring you to use profiles exclusively* as the unit of deployment. Although it is still possible to deploy an individual bundle or feature (using  $osgi:install$  or **features:install**, respectively), these modifications are impermanent. As soon as you restart the container or refresh its contents, the Fabric agent replaces the container's existing contents with whatever is specified by the deployed profiles.

### <span id="page-10-0"></span>**1.2. CONTAINERS**

Fuse Fabric is designed to have a number of containers, each of which may be running on a different platform. For instance, all of the following are supported:

Java processes running directly on hardware.

- Java processes running directly on hardware.
- A PaaS (Platform as a Service) such as OpenShift for either a public or private cloud.
- OpenStack as an IaaS (Infrastructure as a Service).
- Amazon Web Services, Rackspace or some other IaaS to manage services.
- Docker containers for each service.
- An open hybrid cloud composing all of the above entries.

### <span id="page-11-0"></span>**1.3. PROVISIONING AND CONFIGURATION**

#### **Overview**

Each node in the cluster has a logical name and on startup the provisioning agent registers an ephemeral node in ZooKeeper. It then looks in the configuration using its logical name for its profile of what configuration to use and what services to provision. If there is no configuration or the logical name it uses the default profile.

Each node watches the relevant parts of the ZooKeeper tree for changes; so that as soon as any profile is updated the dependent nodes refresh and re-apply any provisioning or configuration changes.

#### **Changing the configuration**

You can use the Fabric command line shell to modify a profile's configuration at run time, which means you can dynamically control configuration and provisioning.

Profiles make it possible to control a group of nodes (or all nodes) in a single operation. For example, you could set global configuration properties that affect all nodes, or properties that affect only a group of nodes (for example, affecting only message brokers, or affecting only web servers).

#### **How discovery works**

Each container registers details of its machine, host name and connection URLs (for example, its JMX URL) with the ZooKeeper runtime registry. Consequently, it is relatively easy to discover a node's location and its connection details by introspecting the fabric. For example, to perform operations on a remote fabric container from within the fuse console, all that you need to know is the container's name.

In addition, Fabric supports a number of discovery mechanisms for discovering application endpoints and services in the fabric—see Appendix D, *[Technology-specific](#page-153-2) Discovery Mechanisms* for details.

# **PART I. BASIC FABRIC DEPLOYMENT**

#### <span id="page-12-0"></span>**Abstract**

Get started with Fuse Fabric and learn how to perform basic administration tasks.

# <span id="page-13-0"></span>**CHAPTER 2. GETTING STARTED WITH FUSE FABRIC**

#### **Abstract**

This tutorial provides basic information and explains how to set up the simplest Fabric system, by creating some containers that run on your local machine and then deploying an example profile to a child container.

Additional information on setting up a Fabric is covered in more detail in both Chapter 3, *Creating a New Fabric* and Section 4.1, "Child [Containers".](#page-19-0)

### <span id="page-13-1"></span>**2.1. CREATE A FABRIC**

#### **Overview**

[Figure](#page-13-2) 2.1 shows an overview of a sample fabric that you will create. The Fabric Ensemble consists of just one Fabric Server (making this fabric suitable only for experimental use) and two managed child containers.

#### <span id="page-13-2"></span>**Figure 2.1. A Sample Fabric with Child Containers**

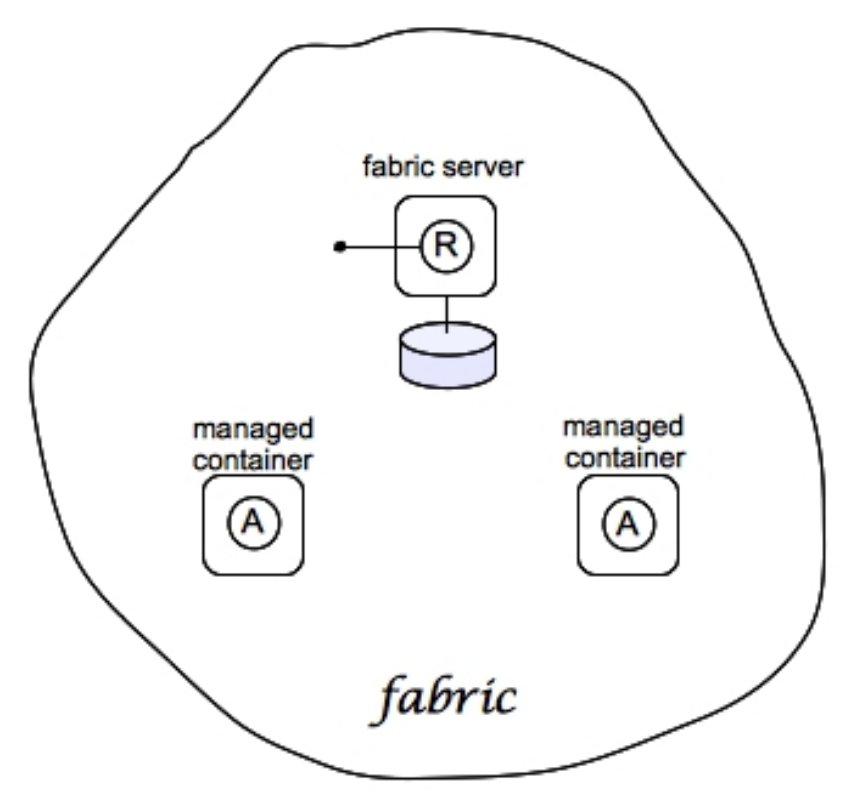

#### **Steps to create the fabric**

To create the simple fabric shown in Figure 2.1, "A Sample Fabric with Child [Containers",](#page-13-2) follow these steps:

1. To create the first fabric container, which acts as the seed for the new fabric, enter this console command:

JBossFuse:karaf@root> fabric:create --new-user *AdminUser* --new-userpassword *AdminPass* --new-user-role Administrator --zookeeper-

```
password ZooPass --resolver manualip --manual-ip 127.0.0.1 --wait-
for-provisioning
```
The current container, named **root** by default, becomes a Fabric Server with a registry service installed. Initially, this is the only container in the fabric. The **--new-user**, **--new-userpassword**, and **--new-user-role** options specify the credentials for a new **Administrator** user. The Zookeeper password is used to protect sensitive data in the Fabric registry service (all of the nodes under **/fabric**). The **--manual-ip** option specifies the loopback address, **127.0.0.1**, as the Fabric Server's IP address.

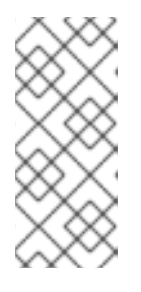

#### **NOTE**

A Fabric Server requires a static IP address. For simple trials and tests, you can use the loopback address, **127.0.0.1**, to work around this requirement. But if you are deploying a fabric in production or if you want to create a distributed ensemble, you *must* assign a static IP address to the each of the Fabric Server hosts.

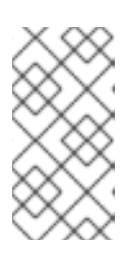

#### **NOTE**

Most of the time, you are not prompted to enter the Zookeeper password when accessing the registry service, because it is cached in the current session. When you *join a container to a fabric*, however, you must provide the fabric's Zookeeper password.

2. Create a child container. Assuming that your root container is named **root**, enter this console command:

```
JBossFuse:karaf@root> fabric:container-create-child root child
The following containers have been created successfully:
 Container: child.
```
3. Invoke the following command to monitor the status of the child container, as it is being provisioned:

JBossFuse:karaf@root> shell:watch container-list

After the deployment of the **child** has completed, you should see a listing something like this:

```
JBossFuse:karaf@root> shell:watch container-list
[id] [alive] [profiles]
[provision status]
root 1.0 true fabric, fabric-
ensemble-0000-1, fuse-esb-full success
 child 1.0 true default
success
```
Type the **Return** key to get back to the JBoss Fuse console prompt.

### <span id="page-14-0"></span>**2.2. DEPLOY A PROFILE**

### **Deploy a profile to the child container**

Having created the child container, as described in [Section](#page-14-1) 2.1, "Create a Fabric", you can now deploy the a profile to it. To do so, follow these steps:

1. Deploy the **quickstarts-beginner-camel.log** profile into the **child** container by entering this console command:

JBossFuse:karaf@root> fabric:container-change-profile child quickstarts-beginner-camel.log

2. Verify that the **quickstarts-beginner-camel.log** profile deploys successfully to the **child** container, using the **fabric:container-list** command. Enter the following command to monitor the container status:

JBossFuse:karaf@root> shell:watch container-list

And wait until the **child** container status changes to **success**.

#### **View the sample output**

When it is running, the **quickstarts-beginner-camel.log** profile writes a message to the container's log every five seconds. To verify that the profile is running properly, you can look for these messages in the child container's log, as follows:

1. Connect to the **child** container, by entering the following console command:

- JBossFuse:karaf@root> container-connect child
- 2. After logging on to the **child** container, view the **child** container's log using the **log:tail** command, as follows:

JBossFuse:karaf@root> log:tail

You should see some output like the following:

```
2015-06-16 11:47:51,012 | INFO | #2 - timer://foo | log-route
    | ? ? | 153 - org.apache.camel.camel-core - 2.15.1.redhat-620123
    | >>> Hello from Fabric based Camel route! : child
2015-06-16 11:47:56,011 | INFO | #2 - timer://foo | log-route
    | ? ? | 153 - org.apache.camel.camel-core - 2.15.1.redhat-620123
    | >>> Hello from Fabric based Camel route! : child
```
- 3. Type Ctrl-C to exit the log view and get back to the child container's console prompt.
- 4. Type Ctrl-D to exit the child container's console, which brings you back to the root container console.

### <span id="page-15-0"></span>**2.3. UPDATE A PROFILE**

#### **Atomic container upgrades**

Normally, when you edit a profile that is already deployed in a container, *the modification takes effect immediately*. This is because the Fabric Agent in the affected container (or containers) actively monitors the fabric registry in real time.

In practice, however, immediate propagation of profile modifications is often undesirable. In a production system, you typically want to roll out changes incrementally: for example, initially trying out the change on just one container to check for problems, before you make changes globally to all containers. Moreover, sometimes several edits must be made together to reconfigure an application in a consistent way.

#### **Profile versioning**

For quality assurance and consistency, it is typically best to modify profiles *atomically*, where several modifications are applied simultaneously. To support atomic updates, fabric implements profile versioning. Initially, the container points at version 1.0 of a profile. When you create a new profile version (for example, version 1.1), the changes are invisible to the container until you upgrade it. After you are finished editing the new profile, you can apply all of the modifications simultaneously by upgrading the container to use the new version 1.1 of the profile.

#### **Upgrade to a new profile**

For example, to modify the **quickstarts-beginner-camel.log** profile, when it is deployed and running in a container, follow the recommended procedure:

1. Create a new version, 1.1, to hold the pending changes by entering this console command:

JBossFuse:karaf@root> fabric:version-create Created version: 1.1 as copy of: 1.0

The new version is initialised with a copy of all of the profiles from version 1.0.

2. Use the **fabric:profile-edit** command to change the message that is written to the container log by the Camel route. Enter the following **profile-edit** command to edit the **camel.xml** resource:

JBossFuse:karaf@root> fabric:profile-edit --resource camel.xml quickstarts-beginner-camel.log 1.1

This opens the built-in text editor for editing profile [resources](#page-139-1) (see Appendix A, *Editing Profiles with the Built-In Text Editor*).

Remember to specify version **1.1** to the **fabric:profile-edit** command, so that the modifications are applied to version 1.1 of the **quickstarts-beginner-camel.log** profile.

When you are finished editing, type Ctrl-S to save your changes and then type Ctrl-X to quit the text editor and get back to the console prompt.

3. Upgrade the **child** container to version **1.1** by entering this console command:

JBossFuse:karaf@root> fabric:container-upgrade 1.1 child

#### **Roll back to an old profile**

You can easily roll back to the old version of the **quickstarts-beginner-camel.log** profile, using

the **fabric:container-rollback** command like this:

JBossFuse:karaf@root> fabric:container-rollback 1.0 child

### <span id="page-17-0"></span>**2.4. SHUTTING DOWN THE CONTAINERS**

#### **Shutting down the containers**

Because the child containers run in their own JVMs, they do *not* automatically stop when you shut down the root container. To shut down a container and its children, first stop its children using the **fabric:container-stop** command. For example, to shut down the current fabric completely, enter these console commands:

JBossFuse:karaf@root> fabric:container-stop child JBossFuse:karaf@root> shutdown -f

After you restart the root container, you must explicitly restart the children using the **fabric:container-start** console command.

For [instructions](#page-34-1) for shutting down a fabric that has more than one ensemble, see Chapter 5, *Shutting Down a Fabric*.

# **CHAPTER 3. CREATING A NEW FABRIC**

#### <span id="page-18-0"></span>**Abstract**

When there are no existing fabric's to join, or you want to start a new fabric, you can create a new one from a standalone container.

### <span id="page-18-1"></span>**STATIC IP ADDRESS REQUIRED FOR FABRIC SERVER**

The IP address and hostname associated with the Fabric Servers in the Fabric ensemble are of critical importance to the fabric. Because these IP addresses and hostnames are used for configuration and service discovery (through the Zookeeper registry), they *must not change* during the lifetime of the fabric.

You can take either of the following approaches to specifying the IP address:

- For simple examples and tests (with a single Fabric Server) you can work around the static IP requirement by using the loopback address, **127.0.0.1**.
- For distributed tests (multiple Fabric Servers) and production deployments, you *must* assign a static IP address to each of the Fabric Server hosts.

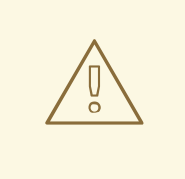

#### **WARNING**

Beware of volatile IP addresses resulting from VPN connections, WiFi connections, and even LAN connections. If a Fabric Server binds to one of these volatile IP addresses, it will cease to function after the IP address has gone away. It is recommended that you always use the **--resolver manualip --manual-ip** *StaticIPAddress* options to specify the static IP address explicitly, when creating a new Fabric Server.

### <span id="page-18-2"></span>**PROCEDURE**

To create a new fabric:

1. *(Optional)* Customise the name of the root container by editing the *InstallDir***/etc/system.properties** file and specifying a different name for this property:

karaf.name=root

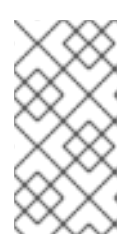

#### **NOTE**

For the first container in your fabric, this step is optional. But at some later stage, if you want to join a root container to the fabric, you might need to customise the container's name to prevent it from clashing with any existing root containers in the fabric.

<span id="page-19-0"></span>2. Any existing users in the *InstallDir***/etc/users.properties** file are automatically used to initialize the fabric's user data, when you create the fabric. You can populate the **users.properties** file, by adding one or more lines of the following form:

*Username*=*Password*[,*RoleA*][,*RoleB*]...

But there must *not* be any users in this file that have administrator privileges (**Administrator**, **SuperUser**, or **admin** roles). If the *InstallDir***/etc/users.properties** already contains users with administrator privileges, you should *delete those users* before creating the fabric.

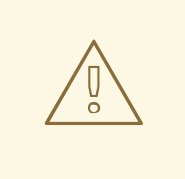

#### **WARNING**

If you leave some administrator credentials in the **users.properties** file, this represents a security risk because the file could potentially be accessed by other containers in the fabric.

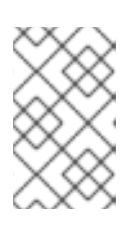

#### **NOTE**

The initialization of user data from **users.properties** happens only once, at the time the fabric is created. After the fabric has been created, any changes you make to **users.properties** will have *no effect* on the fabric's user data.

3. If you use a VPN (virtual private network) on your local machine, it is advisable to log off VPN *before* you create the fabric and to *stay logged off* while you are using the local container.

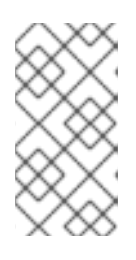

#### **NOTE**

A local Fabric Server is permanently associated with a fixed IP address or hostname. If VPN is enabled when you create the fabric, the underlying Java runtime is liable to detect and use the VPN hostname instead of your permanent local hostname. This can also be an issue with multi-homed machines.

4. Start up your local container.

In JBoss A-MQ, start the local container as follows:

```
cd InstallDir/bin
./amq
```
5. Create a new fabric by entering the following command:

```
JBossFuse:karaf@root> fabric:create --new-user AdminUser --new-user-
password AdminPass --new-user-role Administrator --zookeeper-
password ZooPass --resolver manualip --manual-ip StaticIPAddress --
wait-for-provisioning
```
The current container, named **root** by default, becomes a Fabric Server with a registry service installed. Initially, this is the only container in the fabric. The **--new-user**, **--new-user-** **password**, and **--new-user-role** options specify the credentials for a new **Administrator** user. The Zookeeper password is used to protect sensitive data in the Fabric registry service (all of the nodes under **/fabric**). The **--manual-ip** option specifies the Fabric Server's static IP address *[StaticIPAddress](#page-18-1)* (see the section called "Static IP address required for Fabric Server").

For more details on **fabric:create** see section ["fabric:create"](https://access.redhat.com/documentation/en-US/Red_Hat_JBoss_A-MQ/6.2/html/Console_Reference/ConsoleFabricCreate.html) in "Console Reference".

For more details about resolver policies, see section "fabric:container-resolver-list" in "Console Reference" and section ["fabric:container-resolver-set"](https://access.redhat.com/documentation/en-US/Red_Hat_JBoss_A-MQ/6.2/html/Console_Reference/ConsoleFabricContainerResolverList.html) in "Console Reference".

### <span id="page-20-0"></span>**FABRIC CREATION PROCESS**

Several things happen when a fabric is created from a standalone container:

- 1. The container installs the requisite OSGi bundles to become a Fabric Server.
- 2. The Fabric Server starts a registry service, which listens on TCP port 2181 (which makes fabric configuration data available to all of the containers in the fabric).

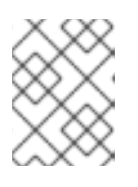

#### **NOTE**

You can customize the value of the registry service port by specifying the **- zookeeper-server-port** option.

- 3. The Fabric Server installs a new JAAS realm (based on the ZooKeeper login module), which overrides the default JAAS realm and stores its user data in the ZooKeeper registry.
- 4. The new Fabric Ensemble consists of a *single* Fabric Server (the current container).
- 5. A default set of profiles is imported from *InstallDir***/fabric/import** (can optionally be overridden).
- 6. After the standalone container is converted into a Fabric Server, the previously installed OSGi bundles and Karaf features are completely cleared away and replaced by the default Fabric Server configuration. For example, some of the shell command sets that were available in the standalone container are no longer available in the Fabric Server.

### <span id="page-20-1"></span>**EXPANDING A FABRIC**

You can expand a fabric by creating new managed containers. Fabric supports the *container provider* plug-in mechanism, which makes it possible to define how to create new containers in different contexts. Currently, Fabric makes container providers available for the following kinds of container:

*Child container*, created on the local machine as a child process in its own JVM.

Instructions on creating a child container are found in Child [Containers.](#page-22-1)

*SSH container*, created on any remote machine for which you have **ssh** access.

Instructions on creating a SSH container are found in SSH [Containers.](#page-24-0)

*Cloud container*, created on compute instance in the cloud.

Instructions on creating a cloud container are found in Cloud [Containers.](#page-29-0)

Fabric provides container creation commands that make it easy to create new containers. Using these commands, Fabric can automatically install JBoss Fuse on a remote host (uploading whatever dependencies are needed), start up the remote container process, and join the container to the existing fabric, so that it becomes a fully-fledged managed container in the fabric.

## **CHAPTER 4. FABRIC CONTAINERS**

### <span id="page-22-1"></span><span id="page-22-0"></span>**4.1. CHILD CONTAINERS**

#### **Abstract**

Child containers are the easiest kind of container to create. They are created on the same host as an existing container and are piggybacked on the same JBoss Fuse installation.

#### **Overview**

If you want to run multiple JBoss Fuse containers on a single physical host, typically the best approach is to create child containers. A child container is a relatively lightweight way to create a new container, because it re-uses most of the files in a JBoss Fuse installation. It is also convenient for administration, because the children are defined to have a parent container, so that the containers form an orderly hierarchy.

#### **One container or many?**

In principle, a single OSGi container can host multiple applications (even applications with different dependencies). So, why might you need to define extra child containers on the same host? One reason for using child containers is simply to provide a degree of isolation between applications or between components of an application. A child container runs in its own JVM process, so it is well insulated from other containers running on the same host. Using child containers also gives your application a coarsegrained structure that can be useful for managing the system (for example, each child container can be independently stopped and started).

#### **Creating a child container**

To create a new child container, invoke the **fabric:container-create-child** command, specifying the parent container name and the name of the new child container. For example, to create the new child container, **onlychild**, with **root** as its parent, enter the following command:

```
fabric:container-create-child root onlychild
```
If you want to create multiple child containers, an easy way to do this is to add an extra parameter, which specifies the number of new children. For example, to create three new child containers, enter a command like the following:

```
fabric:container-create-child root child 3
```
The preceding command would create the following new child containers:

child1 child2 child3

#### **Stopping and starting a child container**

Because each child container runs as a separate process, its lifecycle is independent of the parent container. That is, when you shut down a parent container, it does *not* automatically shut down the

children. To shut down a child container, you must explicitly invoke the **fabric:container-stop** command. For example, to shut down the **child1** container:

fabric:container-stop child1

To restart a stopped child container, invoke the **fabric:container-start** command, as follows:

fabric:container-start child1

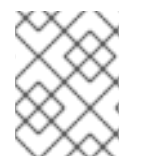

#### **NOTE**

You can also stop a child container using the standard UNIX process management utilities, **ps** and **kill**.

#### **Deleting a child container**

To delete a child container (that is, permanently removing all trace of the container from the fabric, including Fabric registry entries, and data stored in the local filesystem), invoke the **fabric:container-delete** command, as follows:

fabric:container-delete child1

### <span id="page-23-0"></span>**4.2. SSH CONTAINERS**

#### **Abstract**

Fabric allows you to install containers in a local network using SSH. Fabric installs the container from scratch and configures the container to join the Fabric cluster automatically.

#### **Overview**

An SSH container is just a Fabric container that is running on a remote host on your local network, where that host is accessible through the SSH protocol. This section describes some basic administration tasks for these SSH containers.

#### **Prerequisites**

The requirements for creating an SSH container on a remote host are:

- Linux or UNIX operating system,
- SSHD running on the target host and:
	- A valid account credentials, or
	- Configured public key authentication
- Java is installed (for supported versions, see Red Hat JBoss A-MQ Supported [Configurations](https://access.redhat.com/articles/310613)).
- Curl installed.
- <span id="page-24-0"></span>GNU tar installed.
- Telnet installed.

#### **Creating an SSH container**

Fabric provides the **fabric:container-create-ssh** console command, for creating SSH containers.

Given the host, **myhost** (accessible from the local network) with the SSH user account, **myuser**, and the password, **mypassword**, your could create an SSH container on **myhost**, using the following console command:

```
fabric:container-create-ssh --host myhost --user myuser --password
mypassword myremotecontainername
```
If the **myuser** user on **myhost** has configured public key authentication for SSH, you can skip the password option:

```
fabric:container-create-ssh --host myhost --user myuser
myremotecontainername
```
Where the preceding command uses the key located in  $\sim$  . ssh / id\_rsa for authentication. If you need to use a different key, you can specify the key location explicitly with the **--private-key** option:

fabric:container-create-ssh --host myhost --user myuser --private-key ~/.ssh/fabric\_pk myremotecontainername

The last command also supports the **--pass-phrase** option, in case your key requires a pass phrase.

#### **Creating a Fabric server using SSH**

Sometimes you do not have an existing fabric and you want to create one on a remote host. The starting point for any fabric is a Fabric server instance, which can act as a seed for the rest of the fabric. So, to enable you to create a new fabric on a remote host, the **fabric:container-create-ssh** supports the **--ensemble-server** option, which can be invoked to create a container which is a Fabric server. For example, the following **container-create-ssh** command creates a new fabric consisting of one Fabric server on the **myhost** host:

```
fabric:container-create-ssh --host myhost --user myuser --ensemble-server
myremotecontainername
```
#### **Managing remote SSH containers**

Using JBoss Fuse console commands, you can stop, restart or delete (that is, uninstall) a remote container, as follows:

To stop an SSH container:

fabric:container-stop myremotecontainername

To restart an SSH container:

fabric:container-start myremotecontainername

To uninstall an SSH container:

fabric:container-delete myremotecontainername

Note that these commands are available only for containers created directly using the current fabric. They are *not* available for containers that were joined to the cluster manually.

#### **References**

For more details about the SSH container console commands, see the *JBoss Fuse Console Reference*.

### <span id="page-25-0"></span>**4.3. FABRIC CONTAINERS ON WINDOWS**

#### **Abstract**

Fabric supports the deployment of containers on Windows platforms. In this case, however, it is necessary to install the container manually on the target host.

#### **Overview**

Because Windows does not support the Secure Shell (SSH) protocol, it is not possible to install the container software remotely on to a Windows machine. The installation must be performed manually. But the remote deployment of applications (by assigning profiles to the container) is fully supported.

#### **Creating a Fabric container on Windows**

Perform the following steps to create a Fabric container on Windows (assuming the container is to join an existing fabric):

- 1. Following the instructions in the *JBoss Fuse Installation Guide*, manually install the JBoss Fuse product on the Windows target host.
- 2. Open a new command prompt and enter the following commands to start the container on the target host:

```
cd InstallDir\bin
fuse.bat
```
- 3. If the Fabric servers from the Fabric ensemble are not already running, start them now.
- 4. Join the container to the existing fabric, by entering the following console command:

JBossFuse:karaf@root> fabric:join --zookeeper-password *ZooPass ZooHost*:*ZooPort Name*

Where *ZooPass* is the ZooKeeper password for the Fabric ensemble (specified when you create the fabric with **fabric:create**); *ZooHost* is the hostname (or IP address) where the Fabric server is running and *ZooPort* is the ZooKeeper port (defaults to **2181**). If necessary,

you can discover the ZooKeeper host and port by logging into the Fabric server and entering the following console command:

config:proplist --pid io.fabric8.zookeeper

The *Name* argument (which is optional) specifies a new name for the container after it joins the fabric. It is good practice to provide this argument, because all freshly installed containers have the name **root** by default. If you do not specify a new container name when you join the fabric, there are bound to be conflicts.

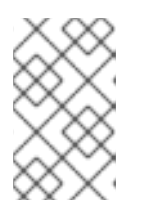

#### **NOTE**

The container where you run the **fabric:join** command *must* be a standalone container. It is an error to invoke **fabric:join** in a container that is already part of a fabric.

After joining the fabric, the container becomes a managed Fabric container and initially has the **default** profile deployed on it.

#### **Creating a Fabric server on Windows**

If you don't have an existing fabric, you can create a new fabric on the Windows host. The starting point for any fabric is a Fabric server instance, which can act as a seed for the rest of the fabric. Perform the following steps to create a Fabric server on Windows:

- 1. Following the instructions in the *JBoss Fuse Installation Guide*, manually install the JBoss Fuse product on the Windows target host.
- 2. To start the container on the target host, open a new command prompt and enter the following commands:

```
cd InstallDir\bin
fuse.bat
```
3. To create a new fabric (thereby turning the current host into a Fabric server), enter the following console command:

```
JBossFuse:karaf@root> fabric:create --new-user AdminUser --new-user-
password AdminPass
  --new-user-role Administrator --zookeeper-password ZooPass
  --resolver manualip --manual-ip StaticIPAddress --wait-for-
provisioning
```
The current container, named **root** by default, becomes a Fabric Server with a registry service installed. Initially, this is the only container in the fabric. The **--new-user**, **--new-userpassword**, and **--new-user-role** options specify the credentials for a new **Administrator** user. The Zookeeper password is used to protect sensitive data in the Fabric registry service (all of the nodes under **/fabric**). The **--manual-ip** option specifies the Fabric Server's static IP address *[StaticIPAddress](#page-18-1)* (see the section called "Static IP address required for Fabric Server").

#### **Managing remote containers on Windows**

Because a Fabric container on Windows is added to the fabric by joining (that is, using **fabric:join**), there are certain restrictions on which commands you can use to manage it. In particular, the following commands are *not* supported:

```
fabric:container-stop
fabric:container-start
fabric:container-delete
```
To stop and start a Fabric container running on Windows, you must log on to the Windows host and use the regular Windows system commands to manage the container process (in particular, you could potentially install the container as a Windows service and use the Windows service commands to manage the container lifecycle).

# <span id="page-27-0"></span>**4.4. CLOUD CONTAINERS**

#### **Abstract**

Fabric has the capability to create and manage containers running in the cloud. With just a few commands, you can create a complete Fabric, consisting of multiple containers, running in a public or private cloud.

### **4.4.1. Preparing to use Fabric in the Cloud**

#### **Overview**

Fabric leverages [JClouds](http://jclouds.apache.org/) to enable Fabric to create new containers in public or private clouds. The Fabric cloud container provider enables you to create new compute instances in the cloud provider of your choice, perform firewall configuration, install prerequisites, install the JBoss Fuse container, and automatically register the new container.

#### **Prerequisites**

The prerequisites for creating a cloud container are as follows:

A valid account with one of the cloud providers implemented by JClouds. The list of cloud providers can be found at JClouds [supported](http://jclouds.apache.org/reference/providers/) providers.

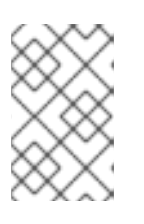

#### **NOTE**

In the context of JClouds, the term *supported provider* does not imply commercial support for the listed cloud providers. It just indicates that there is an available implementation.

#### **Hybrid clusters**

A *hybrid cluster* is a cluster composed of containers running both on the premises and on a public cloud provider. This special type of cluster has the additional requirement that *all containers must be able to connect to the Fabric registry*.

In order to satisfy this requirement, you need to make sure that one of the following conditions are met:

• Fabric registry is running inside the public cloud.

In this case, local containers will have no problem accessing the registry, as long as they are able to connect to the Internet.

Cloud and local containers are part of a Virtual Private Network (VPN).

If the Fabric registry is running on the premises, the cloud containers will not be able to access the registry, unless you set up a VPN (or make the registry accessible from the Internet, which is *not* recommended).

Fabric registry is accessible from the Internet *(not recommended)*.

The easiest approach is to host the registry in the cloud and then configure the cloud's firewall, so that it only allows access from the containers on your premises. By default, Fabric will configure the firewall for you.

#### **Preparation**

Before you can start working with cloud containers, you must convert your local container into a Fabric container, by invoking the **fabric:create** command. You *cannot* access the requisite cloud console commands until you create a Fabric locally.

To create the Fabric container, enter the following console command:

```
JBossFuse:karaf@root> fabric:create --new-user AdminUser --new-user-
password AdminPass
  --zookeeper-password ZooPass --wait-for-provisioning
```
The **--new-user** and **--new-user-password** options specify the credentials for a new administrator user. The *ZooPass* password specifies the password that is used to protect the Zookeeper registry.

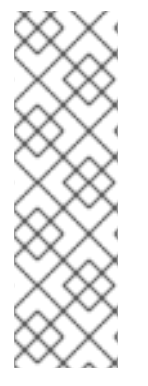

#### **NOTE**

If you use a VPN (virtual private network) on your local machine, it is advisable to log off VPN *before* you create the fabric and to stay logged off while you are using the local container. A local Fabric Server is permanently associated with a fixed IP address or hostname. If VPN is enabled when you create the fabric, the underlying Java runtime is liable to detect and use the VPN hostname instead of your permanent local hostname. This can also be an issue with multi-homed machines. To be absolutely sure about the hostname, you could specify the IP address [explicitly—see](#page-19-0) Chapter 3, *Creating a New Fabric*.

The next step is to install the console commands that will enable you to administer the cloud. You can do this by adding one of the cloud profiles to your local container. The following cloud profiles are available:

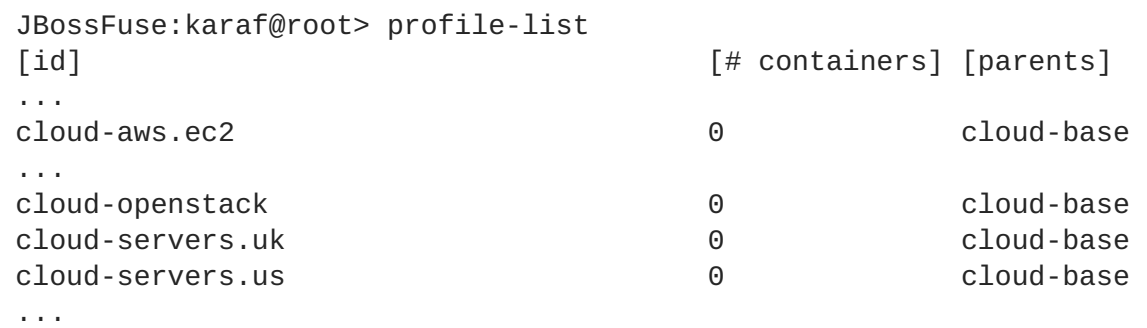

<span id="page-29-0"></span>For example, to install the requisite JClouds commands for interacting with the Amazon EC2 cloud, deploy the **cloud-aws.ec2** profile, as follows:

fabric:container-add-profile root cloud-aws.ec2

Where we have assumed that **root** is the name of your local container.

#### **Feature naming convention**

The most important ingredient of the **cloud-aws.ec2** profile is the **jclouds-aws-ec2** feature, which provides the necessary bundles for interacting with Amazon EC2:

```
JBossFuse:karaf@root> profile-display cloud-aws.ec2
Profile id: cloud-aws.ec2
Version : 1.0
...
Container settings
----------------------------
Features :
 jclouds-aws-ec2
...
```
Some commonly used cloud providers can be accessed using the following Karaf features:

#### **jclouds-aws-ec2**

Feature for the Amazon EC2 cloud provider.

#### **jclouds-cloudservers-us**

Feature for the Rackspace cloud provider.

In general, the naming convention for cloud provider features is: **jclouds-***ProviderID*, where *ProviderID* is one of the provider IDs listed in the JClouds [supported](http://www.jclouds.org/documentation/reference/supported-providers) providers page. Or you can list the available JClouds features using the **features:list** command:

features:list | grep jclouds

If you want to add another JClouds feature to your container, add it to a Fabric profile and then deploy the profile to your container (or add the feature to a profile that is already deployed). For example:

```
fabric:profile-edit --features jclouds-ProviderID MyProfile
fabric:container-add-profile root MyProfile
```
#### **Registering a cloud provider**

After installing the required cloud features, you need to register the cloud provider with Fabric, using the **fabric:cloud-service-add** console command (the registration process will store the provider credentials in the Fabric registry, so that they are available from any Fabric container).

You need to obtain a valid *identity* and *credential* from your cloud provider, which are not necessarily the same thing as the username and password you obtained upon registration with the provider. Usually, they refer to the credentials you get for using the cloud service from an external API. For example, on

Amazon EC2 the requisite credentials can be found on the security [credentials](https://console.aws.amazon.com/iam/home?#security-credential) page (to access ths page, you must have an AWS account).

For example, to register the Amazon EC2 provider:

```
fabric:cloud-service-add --name aws-ec2 --provider aws-ec2
--identity AccessKeyID --credential SecretAccessKey
```
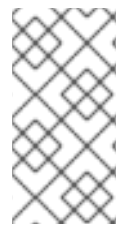

#### **NOTE**

The identifier supplied to the **--name** option is an alias that you use to refer to this registered cloud provider instance. It is possible to register the same cloud provider more than once, with different user accounts. The cloud provider alias thus enables you distinguish between multiple accounts with the same cloud provider.

#### **4.4.2. Administering Cloud Containers**

#### **Creating a new fabric in the cloud**

To create a fabric in the cloud, invoke the **fabric:container-create-cloud** with the **- ensemble-server** option, which creates a new Fabric server. For example, to create a Fabric server on Amazon EC2:

```
fabric:container-create-cloud --ensemble-server --name aws-ec2
--new-user AdminUser --new-user-password AdminPass --zookeeper-password
ZooPass mycontainer
```
#### **Basic security**

When creating a new fabric in the cloud, it is necessary to supply some basic security information to the **fabric:container-create-cloud** command, to ensure that the new fabric is adequately protected. You need to specify the following security data:

- *JAAS credentials*—the **--new-user** and **--new-user-password** options define JAAS credentials for a new user with administrative privileges on the fabric. These credentials can subsequently be used to log on to the JMX port or the SSH port of the newly created Fabric server.
- *ZooKeeper password*—is used to protect the data stored in the ZooKeeper registry in the Fabric server. The only time you will be prompted to enter the ZooKeeper password is when you try to join a container to the fabric using the **fabric:join** command.

#### **Joining a standalone container to the fabric**

If you have been using a standalone container (not part of a fabric) to create the fabric in the cloud, it is a good idea to join this container to the newly created fabric, so that you can easily administer the fabric from your local container. To join your local container to the fabric, enter a command like the following:

fabric:join -n --zookeeper-password *ZooPass PublicIPAddress*

Where *PublicIPAddress* is the public host name or the public IP address of the compute instance that hosts the Fabric server (you can get this address either from the JBoss Fuse console output or from the Amazon EC2 console).

Alternatively, instead of joining your local container to the fabric, you could use the JBoss Fuse client utility to log into the remote Fabric server directly (using the JAAS credentials).

#### **Creating a cloud container**

After creating the initial Fabric server (which constitutes the Fabric ensemble), you can use the **fabric:container-create-cloud** command to create new Fabric containers in the cloud. For example to create a container on Amazon EC2:

fabric:container-create-cloud --name aws-ec2 mycontainer

Specifying an image is optional. By default, Fabric tries to find an Ubuntu image for you. You can provide options for the operating system and the O/S version. For example, to choose Centos instead of Ubuntu, you could invoke the **fabric:container-create-cloud** command with the **--os-family** option as follows:

```
fabric:container-create-cloud --name aws-ec2 --os-family centos
mycontainer
```
Or to be even more specific, you can specify the O/S version as well, using the **--os-version** option:

```
fabric:container-create-cloud --name aws-ec2 --os-family centos --os-
version 5 mycontainer
```
If you need to specify the exact image, use the **--image** option.

```
fabric:container-create-cloud --name aws-ec2 --image myimageid mycontainer
```
After creating the new cloud container, the command displays the creation status and some useful information:

```
Looking up for compute service.
Creating 1 nodes in the cloud. Using operating system: ubuntu. It may take
a while ...
Node fabric-f674a68f has been created.
Configuring firewall.
Installing fabric agent on container cloud. It may take a while...
Overriding resolver to publichostname.
                [id] [container] [public addresses]
[status]
 us-east-1/i-f674a68f cloud [23.20.114.82]
success
```
#### **Images**

Regardless of the way that you specify the image (directly or indirectly), the image needs to have some of the following characteristics:

• Linux O/S

- RedHat or Debian packaging style
- Either no Java installed or Java 1.7+ installed. If there is no Java installed on the image, Fabric will install Java for you. If the wrong Java version is installed, however, the container installation will fail.

If you prefer, you can create your own custom image and use that instead. But this typically requires some additional configuration when you register the cloud provider. For example, on Amazon EC2 you would need to specify the owner ID of the private image when registering the provider:

```
fabric:cloud-service-add --name aws-ec2 --provider aws-ec2
--identity AccessKeyID --credential SecretAccessKey --owner myownerid
```
#### **Locations and hardware**

Most cloud providers will give you the option to create containers on different locations or using different hardware profiles. You may wonder which are the proper values to use for your provider. Even though Fabric provides completion for **all** configuration options, you still may want to get a list of them.

To list all of the available locations:

jclouds:location-list

To list all the available hardware profiles:

jclouds:hardware-list

To exploit this information for creating a cloud container, you can specify them as options to the **fabric:container-create-cloud** command. For example:

```
fabric:container-create-cloud --name aws-ec2 --location eu-west-1 --
hardware m2.4xlarge mycontainer
```
# **CHAPTER 5. SHUTTING DOWN A FABRIC**

### <span id="page-33-1"></span><span id="page-33-0"></span>**OVERVIEW**

This chapter describes how to shut down part or all of a fabric.

### <span id="page-33-2"></span>**SHUTTING DOWN A MANAGED CONTAINER**

You can shut down a managed container from the console at any time. Invoke the **fabric:container-stop** command and specify the name of the managed container, for example:

fabric:container-stop -f *ManagedContainerName*

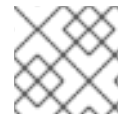

### **NOTE**

The **-f** flag is required when shutting down a container that belongs to the ensemble.

The **fabric:container-stop** command looks up the container name in the registry and retrieves the data it needs to shut down that container. This approach works no matter where the container is deployed: whether on a remote host or in a cloud.

### <span id="page-33-3"></span>**SHUTTING DOWN A FABRIC SERVER**

Occasionally, you might want to shut down a Fabric Server for maintenance reasons. It is possible to do this without disabling the fabric, as long as *more than half of the Fabric Servers in the ensemble remain up and running*. For example, suppose you have an ensemble that consists of three servers, **registry1**, **registry2**, and **registry3**. You can shut down only one of these Fabric Servers at a time by using the **fabric:container-stop** command, for example:

fabric:container-stop -f registry3

After performing the necessary maintenance, you can restart the Fabric Server as follows:

fabric:container-start registry3

### <span id="page-33-4"></span>**SHUTTING DOWN AN ENTIRE FABRIC**

In a production environment, it is rarely necessary to shut down an entire fabric. A fabric provides redundancy by enabling you to shut down part of the fabric and restart that part *without* having to shut down the whole fabric. You can even apply patches to a fabric without shutting down containers.

Red Hat recommends that you minimize the number of times you shut down a complete fabric. This is because shutting down and restarting an entire fabric requires execution of the **fabric: ensembleremove** and **fabric:ensemble-add** commands. Each time you execute one of these commands, it creates a new ensemble. This new ensemble URL is propagated to all containers in the fabric and all containers need to reconnect to the new ensemble. There is a risk for TCP port numbers to be reallocated, which means that your network configuration might become out-of-date because services might start up on different ports.

<span id="page-34-1"></span>However, if you must shut down an entire fabric, follow the steps below. These steps show examples that reflect this configuration:

- Three Fabric Servers (ensemble servers): **registry1**, **registry2**, **registry3**.
- Four managed containers: **managed1**, **managed2**, **managed3**, **managed4**.

To shut down a complete fabric:

1. Use the **client** console utility to log on to one of the Fabric Servers in the ensemble. For example, to log on to the **registry1** server, enter a command in the following format:

./client -u *AdminUser* -p *AdminPass* -h *Registry1Host*

Replace *AdminUser* and *AdminPass* with the credentials of a user with administration privileges. Replace *Registry1Host* with name of the host where **registry1** is running. It is assumed that the **registry1** server is listening for console connections on the default TCP port (that is, **8101**)

- 2. Ensure that all managed containers in the fabric are running. Execution of **fabric:container-list** should display **true** in the **alive** column for each container. This is required for execution of the **fabric:ensemble-remove** command, which is the next step.
- 3. Remove all but one of the Fabric Servers from the ensemble. For example, if you logged on to **registry1**, enter:

fabric:ensemble-remove registry2 registry3

4. Shut down all managed containers in the fabric, except the container on the Fabric Server you are logged into. In the following example, the first command shuts down **managed1**, **managed2**, **managed3** and **managed4**:

fabric:container-stop -f managed\* fabric:container-stop -f registry2 fabric:container-stop -f registry3

5. Shut down the last container that is still running. This is the container that is on the Fabric Server you are logged in to. For example:

shutdown -f

After you complete the work that required the fabric to be shut down, you restart the fabric by recreating it. For example:

- 1. Use the **client** console utility to log in to the **registry1** container host.
- 2. Start all containers in the fabric.
- 3. Add the other Fabric Servers, for example:

fabric:ensemble-add registry2 registry3

### <span id="page-34-0"></span>**NOTE ON SHUTTING DOWN A COMPLETE FABRIC**

If you are logged on to a container that is connected to a fabric, you might be tempted to shut down the complete fabric by stopping the containers on the Fabric Servers. For example:

```
fabric:container-stop -f registry1
fabric:container-stop -f registry2
fabric:container-stop -f registry3
```
This does not work because a fabric requires a quorum (a simple majority) of Fabric Servers to be running in order to stop a container that is in the fabric. In this example, the third invocation of **fabric:container-stop** fails and throws an error because only one Fabric Server is still running. At least two Fabric Servers must be running to stop a container. With only one Fabric Server running, the registry shuts down and refuses service requests because a quorum of Fabric Servers is no longer available. The **fabric:container-stop** command needs the registry to be running so it can retrieve details about the container it is trying to shut down.

The correct way to shut down a complete fabric is to follow the steps in the previous section. That is, remove all Fabric Servers except one and then stop all containers.
# **CHAPTER 6. FABRIC PROFILES**

#### **Abstract**

A profile is the basic unit of deployment in a fabric. This chapter describes how to create, edit, and deploy profiles into containers. You can also create different versions of a profile, which makes it possible to support rolling upgrades across the containers in your fabric.

# **6.1. INTRODUCTION TO PROFILES**

# **Overview**

A profile is a description of how to provision a logical group of containers. Each profile can have none, one, or more parents, which allows you to have profile hierarchies. A container can be assigned one or more profiles. Profiles are also versioned, which enables you to maintain different versions of each profile, and then upgrade or roll back containers, by changing the version of the profiles they use.

# **What is in a profile?**

A profile can contain one or more of the following resources:

- OSGi bundle URLs
- Web ARchive (WAR) URLs
- Fuse Application Bundle (FAB) URLs
- OSGi Configuration Admin PIDs
- Apache Karaf feature repository URLs
- Apache Karaf features
- Maven artifact repository URLs
- Blueprint XML files or Spring XML files (for example, for defining broker configurations or Camel routes)
- Any kind of resource that might be needed by an application (for example, Java properties file, JSON file, XML file, YML file)
- System properties that affect the Apache Karaf container (analogous to editing **etc/config.properties**)
- System properties that affect installed bundles (analogous to editing **etc/system.properties**)

# **Profile hierarchies**

Frequently, multiple profiles share a lot of configuration details: such as common frameworks, libraries, and so on. Defining these details separately for each profile would create a considerable maintenance headache. To avoid duplication across profiles, therefore, Fabric uses a hierarchical model for profiles.

You can define a generic profile (base profile) containing the common configuration details, and then define child profiles that inherit these generic configuration details.

#### **Some basic profiles**

Fabric provides a rich set of predefined profiles, which can be used as the basic building blocks for defining your own profiles. Some of the more interesting predefined profiles are:

#### **[default]**

The **default** profile defines all of the basic requirements for a Fabric container. For example it specifies the **fabric-agent** feature, the Fabric registry URL, and the list of Maven repositories from which artifacts can be downloaded.

#### **[karaf]**

Inherits from the **default** profile and defines the Karaf feature repositories, which makes the Apache Karaf features accessible.

#### **[feature-camel]**

Inherits from **karaf**, defines the Camel feature repositories, and installs some core Camel features: such as **camel-core** and **camel-blueprint**. If you are deploying a Camel application, it is recommended that you inherit from this profile.

#### **[feature-cxf]**

Inherits from **karaf**, defines the CXF feature repositories, and installs some core CXF features. If you are deploying a CXF application, it is recommended that you inherit from this profile.

#### **[mq-base]**

Inherits from the **karaf** profile and installs the **mq-fabric** feature

#### **[mq-default]**

Inherits from the **mq-base** profile and provides the configuration for an A-MQ broker. Use this profile, if you want to deploy a minimal installation of an ActiveMQ broker.

#### **[jboss-fuse-full]**

Includes all of the features and bundles required for the JBoss Fuse full container.

# **6.2. WORKING WITH PROFILES**

#### **Changing the profiles in a container**

To change the profiles assigned to a Fabric container, invoke the **fabric:container-changeprofile** command as follows:

fabric:container-change-profile mycontainer myprofile

Where the preceding command deploys the **myprofile** profile to the **mycontainer** container. All profiles previously assigned to the container are removed. You can also deploy multiple profiles to the container, with the following command:

fabric:container-change-profile mycontainer myprofile myotherprofile

#### **Adding a profile to a container**

The **fabric:container-add-profile** command gives you a simple way to add profiles to a container, without having to list all of the profiles that were already assigned. For example, to add the **example-camel** profile to the **mycontainer** container:

fabric:container-add-profile mycontainer example-camel

### **Listing available profiles**

To see the list of available profiles, invoke the **fabric:profile-list** console command:

```
fabric:profile-list
```
The command displays all available profiles, showing their parents and the number of containers each profile is deployed into.

#### **Inspecting profiles**

To see exactly what a profile defines, enter the **fabric:profile-display** command. For example, to display what is defined in the **feature-camel** profile, enter the following command:

fabric:profile-display feature-camel

Which outputs something like the following to the console window:

```
Profile id: feature-camel
Version : 1.0
Attributes:
    parents: karaf
Containers:
Container settings
----------------------------
Repositories :
    mvn:org.apache.camel.karaf/apache-camel/${version:camel}/xml/features
Features :
    camel-core
    camel-blueprint
    fabric-camel
Configuration details
----------------------------
Other resources
----------------------------
Resource: io.fabric8.insight.metrics.json
```
The preceding output does not take into account the definitions inherited from any parent profiles, however. To see the effective definitions for the **feature-camel** profile, taking into account all of its ancestors, you must specify the **--overlay** switch, as follows:

```
fabric:profile-display --overlay feature-camel
```
Resource files stored in the profile are listed under the heading Other resources. If you want to display the contents of these resource files as well, add the **--display-resources** switch (or **-r** for short) to the **profile-display** command, as follows:

```
fabric:profile-display -r feature-camel
```
### **Creating a new profile**

To create a new profile for an application, invoke the **fabric: profile-create** command, as follows:

```
fabric:profile-create myprofile
```
To specify one ore more parents for the profile when it is being created, add the **--parents** option to the command:

fabric:profile-create --parents feature-camel myprofile

After the profile is created, you can start to modify the profile, providing details of what should be deployed in the profile.

#### **Adding or removing features**

To edit one of the existing profiles, you can use the **fabric:profile-edit** command. For example, to add the **camel-jclouds** feature to the **feature-camel** profile.

fabric:profile-edit --feature camel-jclouds feature-camel

Now invoke the **fabric:profile-display** command to see what the camel profile looks like now. You should see that the **camel-jclouds** feature appears in the list of features for the **feature-camel** profile.

```
Features :
         camel-jclouds
         camel-blueprint/2.9.0.fuse-7-061
         camel-core/2.9.0.fuse-7-061
         fabric-camel/99-master-SNAPSHOT
```
If you want to remove a feature from the profile, use the **--delete** option. For example, if you need to remove the **camel-jclouds** feature, you could use the following command:

fabric:profile-edit --delete --feature camel-jclouds feature-camel

#### **Editing PID properties**

An OSGi Config Admin Persistent ID (PID) consists essentially of a list of key-value pairs. You can edit PID properties using either of the following approaches:

*Edit the PID using the built-in text editor*—the Karaf console has a built-in text editor which you can use to edit profile resources such as PID properties. To start editing a PID using the text editor, enter the following console command:

```
fabric:profile-edit --pid PID ProfileName
```
For more details about the built-in text editor, see [Appendix](#page-139-0) A, *Editing Profiles with the Built-In Text Editor*.

*Edit the PID inline, using console commands*—alternatively, you can edit PIDs directly from the console, using the appropriate form of the **fabric:profile-edit** command. This approach is particularly useful for scripting. For example, to set a specific key-value pair, *Key***=***Value*, in a PID, enter the following console command:

fabric:profile-edit --pid *PID*/*Key*=*Value ProfileName*

#### **Editing a PID inline**

To edit a PID inline, use the following variants of the **fabric:profile-edit** command:

Assign a value to a PID property, as follows:

fabric:profile-edit --pid *PID*/*Key*=*Value ProfileName*

Append a value to a delimited list (that is, where the property value is a *comma-separated list*), as follows:

fabric:profile-edit --append --pid *PID*/*Key*=*ListItem ProfileName*

Remove a value from a delimited list, as follows:  $\bullet$ 

fabric:profile-edit --remove --pid *PID*/*Key*=*ListItem ProfileName*

• Delete a specific property key, as follows:

fabric:profile-edit --delete --pid *PID*/*Key ProfileName*

• Delete a complete PID, as follows:

fabric:profile-edit --delete --pid *PID ProfileName*

#### **Example of editing a PID inline**

In the following example, we modify the **io.fabric8.agent** PID, changing the Maven repository list setting. The **default** profile contains a section like this:

```
Agent Properties :
        org.ops4j.pax.url.mvn.repositories =
```
http://repo1.maven.org/maven2,

```
http://repo.fusesource.com/nexus/content/repositories/releases,
            http://repo.fusesource.com/nexus/content/groups/ea,
            http://repository.springsource.com/maven/bundles/release,
            http://repository.springsource.com/maven/bundles/external,
            http://scala-tools.org/repo-releases
```
The agent properties section is represented by the **io.fabric8.agent** PID. So, by modifying the io. fabric8. agent PID, we effectively change the agent properties. You can modify the list of Maven repositories in the agent properties PID as follows:

```
fabric:profile-edit --pid
io.fabric8.agent/org.ops4j.pax.url.mvn.repositories=http://repositorymanag
er.mylocalnetwork.net default
```
Now when you invoke **fabric:profile-display** on the **default** profile, you should see agent properties similar to the following:

```
Agent Properties :
        org.ops4j.pax.url.mvn.repositories =
http://repositorymanager.mylocalnetwork.net
```
# **Setting encrypted PID property values**

In some cases, you might prefer to store PID property values in encrypted format instead of plain text. For example, passwords and other sensitive data should usually be stored in encrypted form. To store a property value in encrypted form, perform the following steps:

1. Use the **fabric:encrypt-message** command to encrypt the property value, as follows:

fabric:encrypt-message *PropValue*

This command returns the encrypted property value, *EncryptedValue*.

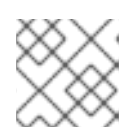

#### **NOTE**

The default encryption algorithm used by Fabric is **PBEWithMD5AndDES**.

2. You can now set the property to the encrypted value, *EncryptedValue*, using the following syntax:

my.sensitive.property = \${crypt:*EncryptedValue*}

For example, using the **fabric:profile-edit** command, you can set an encrypted value as follows:

```
fabric:profile-edit --pid
com.example.my.pid/my.sensitive.property=${crypt:EncryptedValue}
Profile
```
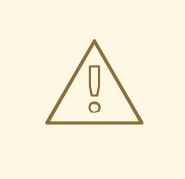

### **WARNING**

These encrypted values are protected by the master password, which is accessible to anyone who can log on to a Fabric container. To keep these encrypted values safe, you must restrict access to the containers in the fabric.

#### **Alternative method for encrypting PID property values**

The underlying encryption mechanism for PID properties is based on the [Jasypt](http://jasypt.org/) encryption toolkit. Consequently, it is also possible to encrypt PID properties directly, using the Jasypt toolkit, as follows:

- 1. [Download](http://jasypt.org/download.html) and install Jasypt, to gain access to the Jasypt **encrypt** and **decrypt** command-line tools.
- 2. Use the Jasypt **encrypt** command-line tool to encrypt the property value, as follows:

./encrypt.sh input="Property value to be encrypted" password=*ZooPass* verbose=false

This command returns the encrypted property value, *EncryptedValue*.

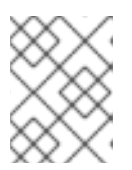

### **NOTE**

The default encryption algorithm used by Fabric is **PBEWithMD5AndDES**. You must ensure that the **encrypt.sh** utility is using the same algorithm as Fabric.

# **Customizing the PID property encryption mechanism**

You can customize the PID property encryption mechanism, as follows:

*Customize the master password for encryption*—using the following console command:

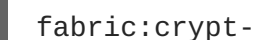

fabric:crypt-password-set *MasterPassword*

You can retrieve the current master password by entering the **fabric:crypt-password-get** command. The default value is the ensemble password (as returned by fabric: ensemble**password**).

*Customize the encryption algorithm*—using the following console command:

fabric:crypt-algorithm-set *Algorithm*

Where the encryption algorithm must be one of the algorithms supported by the underlying [Jasypt](http://jasypt.org/) encryption toolkit. You can retrieve the current encryption algorithm by entering the **fabric:crypt-algorithm-get** command. The default is **PBEWithMD5AndDES**.

# **Profile editor**

If you want to make extensive edits to a profile, it is not very convenient to make changes one setting at a time. There is a more convenient approach for making extensive profile edits, and that is to use the console's built-in profile editor, which is a simple screen-based text editor.

For example, to open the agent properties resource for editing, simply invoke the **fabric: profileedit** command without any options, as follows:

fabric:profile-edit *Profile* [*Version*]

A simple text editor opens, enabling to edit the configuration settings in the agent properties.

For full details of how to edit profiles using the built-in text editor, see [Appendix](#page-139-0) A, *Editing Profiles with the Built-In Text Editor*.

### **Editing resources with the profile editor**

A practical way to edit a general profile resource (such as an XML configuration resourct) is to use the build-in text editor. For example, to start editing the **broker.xml** file in the **mq-amq** profile, enter the following console command:

fabric:profile-edit --resource broker.xml mq-amq

# **6.3. PROFILE VERSIONS**

#### **Overview**

Every profile has at least one version. When assigning a profile to a container, you actually assign both the profile and the version. The **fabric-agent**, will choose the defined version and retrieve all the information provided by the specific version of the profile.

Any change to a profile takes immediate effect. This means that any container using a profile that was just modified will pick up the change immediately. It is recommended that you create a new version of a profile whenever you need to make changes. You can then upgrade containers to use the new version. This enables you to perform atomic updates, test updates on specific containers, and possibly roll back to the previous version, if you encounter any problems.

#### **Creating a new version**

You can create a new version using the **fabric:version-create** command (analogous to creating a new branch in the underlying Git repository). The default version is 1.0. To create version 1.1, enter the following command:

fabric:version-create 1.1

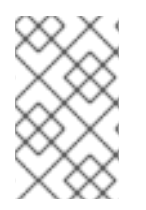

#### **NOTE**

To note what is changing in the new version, include the --description argument and enclose the text within double quotes; for example, **fabric:version-create - description "expanding all camel routes" 1.1**.

After the 1.1 version is created, a new instance of every profile is created for the new version (copied from the previous latest version, which was 1.0). Now you can display or modify the 1.1 version of each profile. For example, enter the following command to display the details of the **feature-camel** profile:

fabric:profile-display --version 1.1 feature-camel

Initially, the output is identical to the 1.0 version of the profile, because we have not yet modified the new version of the profile. But how do you modify a specific version of a profile? All you need to do is to invoke the **fabric:profile-edit** command, specifying the version right after the profile argument. For example, to add the **camel-jclouds** feature to version 1.1 of the**feature-camel** profile, enter the following command:

fabric:profile-edit --feature camel-jclouds feature-camel 1.1

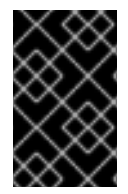

#### **IMPORTANT**

The changes made to version 1.1 of the profile do *not* (yet) affect any of your existing containers. The changes do not take effect until you upgrade your containers to use the 1.1 version.

#### **Rolling upgrades and rollbacks**

Fabric provides commands for *upgrading* (incrementing the effective version) and *rolling back* (decrementing the effective version) the profiles assigned to a container. For example, to upgrade the **mycontainer** container to the 1.1 version, invoke the**fabric:container-upgrade** command as follows:

```
fabric:container-upgrade 1.1 mycontainer
```
The preceding command makes **mycontainer** to use version 1.1 of all the profiles currently assigned to it.

If for any reason you want to roll back to the previous version, you can invoke the **fabric:containerrollback** command, as follows:

fabric:container-rollback 1.0 mycontainer

It is strongly recommended that you test any profile changes on a *single* container, before applying the changes to the whole cluster. Applying an upgrade to all containers can be achieved by specifying the **- -all** option, as follows:

```
fabric:container-upgrade --all 1.1 mycontainer
```
# **CHAPTER 7. FABRIC8 MAVEN PLUG-IN**

#### **Abstract**

This maven plug-in makes it easy to create or update a fabric profile from your Maven project.

# <span id="page-45-0"></span>**7.1. PREPARING TO USE THE PLUG-IN**

### **Edit your Maven settings**

First you will need to edit your **~/.m2/settings.xml** file to add the fabric server's user and password so that the maven plugin can log in to the fabric. For example, you could add the following **server** element to your **settings.xml** file:

```
<settings>
 <servers>
    <server>
     <id>fabric8.upload.repo</id>
     <username>Username</username>
      <password>Password</password>
    </server>
    ...
  </servers>
</settings>
```
Where *Username* and *Password* are the credentials of a Fabric user with administrative privileges (for example, the credentials you would use to log on to the Management Console).

# **Customising the repository ID**

The default Fabric Maven repository ID is **fabric8.upload.repo**. You can specify additional **server** elements in your **settings.xml** file for each of the fabrics you need to work with. To select the relevant credentials, you can set the **serverId** property in the Fabric8 Maven plug-in **configuration** section (see Section 7.4, ["Configuration](#page-50-0) Properties") or set the **fabric8.serverId** Maven property.

# **7.2. USING THE PLUG-IN TO DEPLOY A MAVEN PROJECT**

# **Prerequisites**

You must ensure the following prerequisites are satisfied before attempting to run the Fabric8 Maven plug-in:

- 1. Your Maven **[~/.m2/settings.xml](#page-45-0)** file is configured as described in Section 7.1, "Preparing to Use the Plug-In".
- 2. A JBoss Fuse container instance is running on your local machine (alternatively, if the container instance is running on a remote host, you must configure the plug-in's **jolokiaUrl** property appropriately).

# **Running the plug-in on any Maven project**

To use the Fabric8 plug-in to deploy any maven project into a fabric profile, enter the following Maven command:

mvn io.fabric8:fabric8-maven-plugin:1.0.0.redhat-355:deploy

### **Adding the plug-in to a Maven POM**

If you add the Fabric8 plug-in to your **pom.xml** file as follows:

```
<plugins>
 <plugin>
    <groupId>io.fabric8</groupId>
    <artifactId>fabric8-maven-plugin</artifactId>
    <version>1.2.0.redhat-621084</version>
    <configuration>
      <profile>testprofile</profile>
      <version>1.2</version>
    </configuration>
  </plugin>
</plugins>
```
Where the **plugin/configuration/version** element specifies the Fabric8 version of the target system (which is not necessarily the same as the version of the Fabric8 Maven plug-in).

You can now use the following more concise Maven goal:

mvn fabric8:deploy

#### **What does the plug-in do?**

When you deploy your project to a Fabric profile with this plug-in, the plug-in does the following:

- Uploads any artifacts into the fabric's maven repository,
- Lazily creates the Fabric profile or version you specify,
- Adds/updates the maven project artifact into the profile configuration,
- Adds any additional parent profile, bundles or features to the profile.

#### **Example**

You can try out the plug-in with one of the JBoss Fuse **quickstart** examples, as follows:

cd *InstallDir*/quickstarts/rest mvn io.fabric8:fabric8-maven-plugin:1.0.0.redhat-355:deploy

You should see a new profile created at the [my-rest/rest](http://localhost:8181/hawtio/index.html#/wiki/branch/1.0/view/fabric/profiles/my/rest.profile) profile page, which should have a bundle and some features (click on the **Bundle** tab and the **Feature** tab).

# **7.3. CONFIGURING THE PLUG-IN**

# **Specifying profile information**

You can explicitly configure the name of the profile to create, by adding a **configuration** element to the plug-in configuration in your **pom.xml** file, as follows:

```
<plugins>
 <plugin>
    <groupId>io.fabric8</groupId>
    <artifactId>fabric8-maven-plugin</artifactId>
    <configuration>
      <profile>my-thing</profile>
    </configuration>
  </plugin>
</plugins>
```
# **Multi-module Maven projects**

For multi-module Maven projects, a more flexible way to configure the plug-in is to use Maven properties. For example if you have a multi-module maven project such as this:

```
pom.xml
foo/
  pom.xml
  a/pom.xml
  b/pom.xml
  ...
bar/
  pom.xml
  c/pom.xml
  d/pom.xml
  ...
```
You could define the plug-in once in the root **pom.xml** file, as follows:

```
<plugins>
  <plugin>
    <groupId>io.fabric8</groupId>
    <artifactId>fabric8-maven-plugin</artifactId>
  </plugin>
</plugins>
```
While in the **foo/pom.xml** file you need only define the **fabric8.profile** property, as follows:

```
<project>
  ...
  <properties>
    <fabric8.profile>my-foo</fabric8.profile>
    ...
  </properties>
  ...
</project>
```
All of the projects within the **foo** folder, such as **foo/a** and **foo/b**, will deploy to the same profile (in this case the profile, **my-foo**). You can use the same approach to put all of the projects under the **bar** folder into a different profile too.

At any point in your tree of maven projects you can define a maven **fabric8.profile** property to specify exactly where it gets deployed; along with any other property on the plug-in (see the Property Reference below).

#### **Specifying features, additional bundles, repositories and parent profiles**

You can specify additional configuration in the maven plug-in, as follows:

```
<plugins>
  <plugin>
    <groupId>io.fabric8</groupId>
    <artifactId>fabric8-maven-plugin</artifactId>
    <configuration>
      <profile>my-rest</profile>
      <features>fabric-cxf-registry fabric-cxf cxf war swagger</features>
      <featureRepos>mvn:org.apache.cxf.karaf/apache-
cxf/${version:cxf}/xml/features</featureRepos>
    </configuration>
  </plugin>
</plugins>
```
Note that the **features** element allows you to specify a space-separated list of features to include in the profile.

This example specifies space-separated lists for the parent profile IDs, features, repositories and bundles so that it is easy to reuse Maven properties for these values (for example, to add some extra features to a child maven project while inheriting from the parent project).

#### **Configuring with Maven properties**

You can also use maven property values (or command line arguments) to specify the configuration values by prefixing the property name with **fabric8.**. For example, to deploy a maven project to the **cheese** profile name, enter the command:

mvn fabric8:deploy -Dfabric8.profile=cheese

By default, the project artifacts are uploaded to the Maven repository inside the fabric. If you want to disable this beahvior and just update the profile configuration (for example, if you are already pointing your fabric's Maven repository to your local Maven repository), you can set **fabric8.upload=false** for example:

```
mvn fabric8:deploy -Dfabric8.upload=false
```
#### **Specifying profile resources**

If you create the directory, **src/main/fabric8**, in your Maven project and add any resource files or a **ReadMe.md** file to your project, they will automatically be uploaded into the profile as well. For example, if you run the following commands from your Maven project directory:

```
mkdir -p src/main/fabric8
echo "## Hello World" >> src/main/fabric8/ReadMe.md
mvn fabric8:deploy
```
The newly deployed profile will include a **ReadMe.md** wiki page.

# **7.4. CONFIGURATION PROPERTIES**

# **Specifying properties**

Properties can be specified either as elements inside the **configuration** element of the plug-in in your project's **pom.xml** file. For example, the **profile** property can be set as follows:

```
<plugins>
  <plugin>
    <groupId>io.fabric8</groupId>
    <artifactId>fabric8-maven-plugin</artifactId>
    <configuration>
      <profile>${fabric8.profile}</profile>
    </configuration>
  </plugin>
</plugins>
```
Or you can specify the properties on the command line or as Maven build properties (where the property names must be prefixed with **fabric8.**. For example, to set the profile name, you could add the following property to your **pom.xml** file:

```
<project>
  ...
  <properties>
    <fabric8.profile>my-foo</fabric8.profile>
    ...
  </properties>
  ...
```
Or you can specify properties on the command line:

```
mvn fabric8:deploy -Dfabric8.profile=my-foo
```
# **Property reference**

The Fabric8 Maven plug-in supports the following properties (which can be set either as elements inside the **configuration** element in the **pom.xml** file or as Maven properties, when prefixed by **fabric8.**):

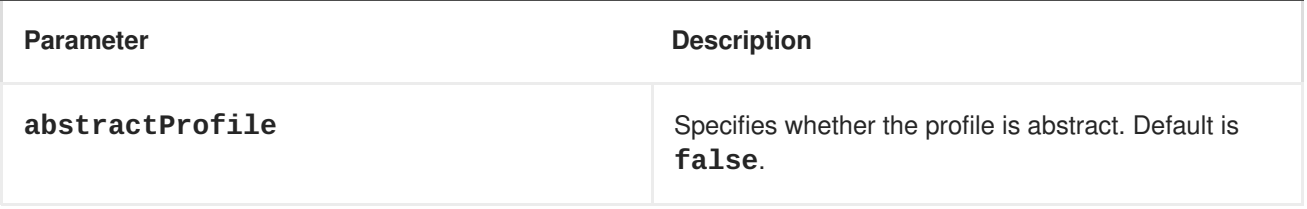

<span id="page-50-0"></span>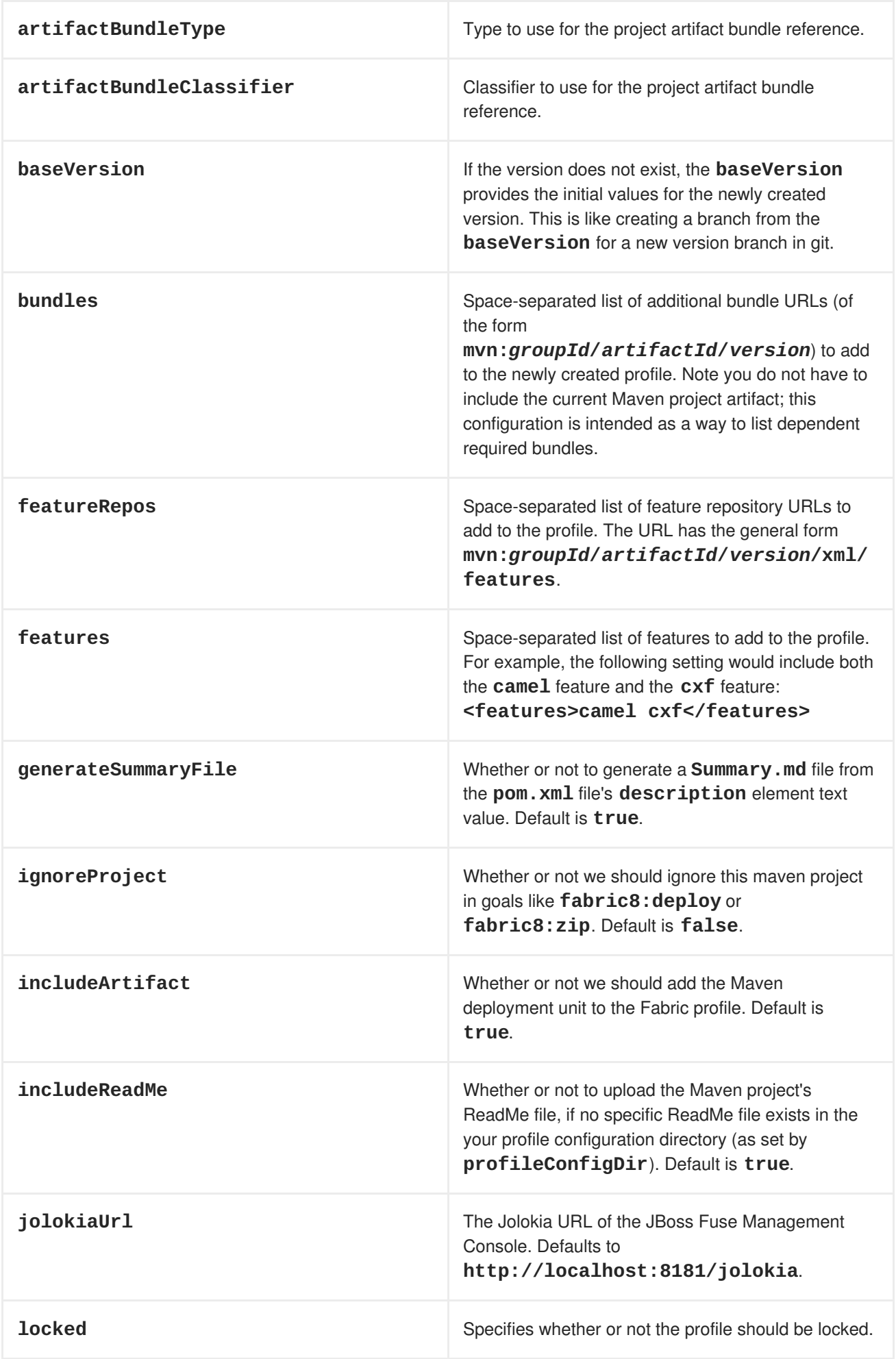

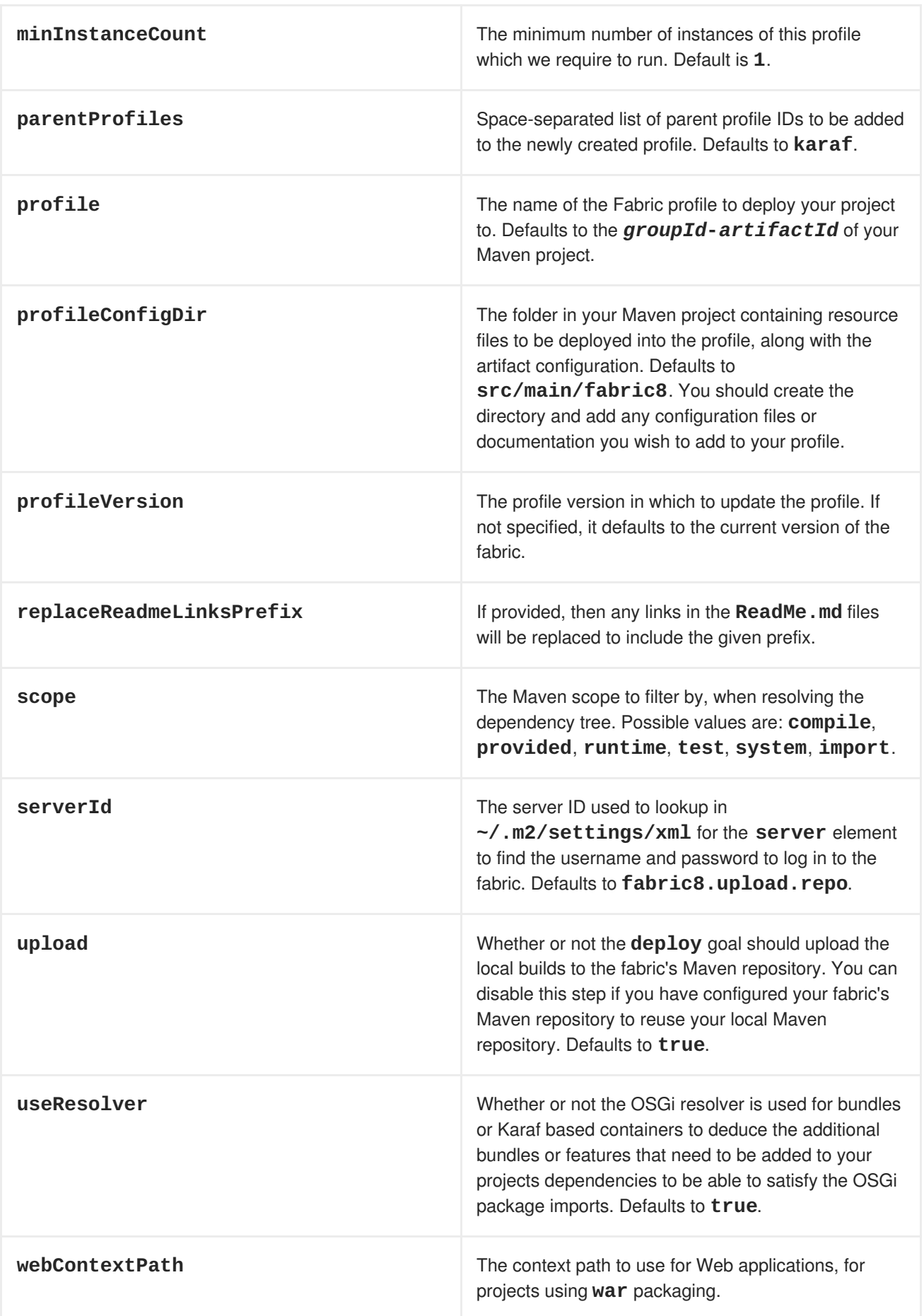

# **CHAPTER 8. ACTIVEMQ BROKERS AND CLUSTERS**

#### **Abstract**

Fabric provides predefined profiles for deploying a single (unclustered) broker and, in addition, you can use the powerful **fabric:mq-create** command to create and deploy clusters of brokers.

# **8.1. CREATING A SINGLE BROKER INSTANCE**

# **MQ profiles**

The following profiles are important for creating broker instances:

#### **mq-base**

An abstract profile, which defines some important properties and resources for the broker, but should never be used directly to instantiate a broker.

#### **mq-default**

A basic single broker, which inherits most of its properties from the **mq-base** profile.

To examine the properties defined in these profiles, you can invoke the **fabric:profile-display** command, as follows:

```
JBossFuse:karaf@root> fabric:profile-display mq-default
...
JBossFuse:karaf@root> fabric:profile-display mq-base
...
```
# **Creating a new broker instance**

A Fuse MQ broker is a Karaf container instance running a message broker profile. The profile defines the broker dependencies (through features) and the configuration for the broker. The simplest approach to creating a new broker is to use the provided **mq-default** profile.

For example, to create a new **mq-default** broker instance called **broker1**, enter the following console command:

```
JBossFuse:karaf@root>fabric:container-create-child --profile mq-default
root broker1
The following containers have been created successfully:
    broker1
```
This command creates a new container called **broker1** with a broker *of the same name* running on it.

#### **fabric:mq-create command**

The **fabric:mq-create** command provides a short cut to creating a broker, but with more flexibility, because it also creates a new profile. To create a new broker instance called **brokerx** using **fabric:mq-create**, enter the following console command:

JBossFuse:karaf@root> fabric:mq-create --create-container broker - replicas 1 brokerx MQ profile mq-broker-default.brokerx ready

Just like the basic **fabric:container-create-child** command, **fabric:mq-create** creates a container called **broker1** and runs a broker instance on it. There are some differences, however:

- The new **broker1** container is implicitly created as a child of the current container,
- The new broker has its own profile, **mq-broker-default.brokerx**, which is based on the **mq-base** profile template,
- It is possible to edit the **mq-broker-default.brokerx** profile, to customize the configuration of this new broker.
- The **--replicas** option lets you specify the number of master/slave broker replicas (for more details, see Section 8.3.2, ["Master-Slave](#page-58-0) Cluster"). In this example, we specify one replica (the default is two).

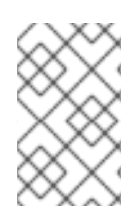

# **NOTE**

The new profile gets the name **mq-broker-***Group***.***BrokerName* by default. If you want the profile to have the same name as the broker (which was the default in JBoss A-MQ version 6.0), you can specify the profile name explicitly using the **--profile** option.

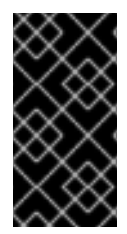

### **IMPORTANT**

The new broker is created with SSL enabled by default. The initial certificates and passwords created by default are not secure, however, and *must* be replaced by custom certificates and passwords. See the section called ["Customizing](#page-66-0) the SSL keystore.jks and truststore.jks file" for details of how to do this.

#### **Starting a broker on an existing container**

The **fabric:mq-create** command can be used to deploy brokers on existing containers. Consider the following example, which creates a new Fuse MQ broker in two steps:

JBossFuse:karaf@root> fabric:container-create-child root broker1 The following containers have been created successfully: broker1 JBossFuse:karaf@root> fabric:mq-create --assign-container broker1 brokerx MQ profile mq-broker-default.brokerx ready

The preceding example firstly creates a default child container, and then creates and deploys the new **mq-broker-default.brokerx** profile to the container, by invoking **fabric:mq-create** with the **- assign-container** option. Of course, instead of deploying to a local child container (as in this example), we could assign the broker to an SSH container or a cloud container.

# **Broker groups**

Brokers created using the **fabric:mq-create** command are always registered with a specific *broker group*. If you do not specify the group name explicitly at the time you create the broker, the broker gets registered with the **default** group by default.

If you like, you can specify the group name explicitly using the **--group** option of the **fabric:mqcreate** command. For example, to create a new broker that registers with the **west-coast** group, enter the following console command:

```
JBossFuse:karaf@root> fabric:mq-create --create-container broker --
replicas 1 --group west-coast brokery
MQ profile mq-broker-default.brokery ready
```
If the **west-coast** group does not exist prior to running this command, it is automatically created by Fabric. Broker groups are important for defining clusters of brokers, providing the underlying mechanism for creating load-balancing clusters and master-slave clusters. For details, see Section 8.3, ["Topologies".](#page-58-1)

# **8.2. CONNECTING TO A BROKER**

# **Overview**

This section describes how to connect a client to a broker. In order to connect to a JBoss MQ broker, you need to know its *group name*. Every MQ broker is associated with a group when it is created: if none is specified explicitly, it automatically gets associated with the **default** group.

# **Client URL**

To connect to an MQ broker, the client must specify a discovery URL, in the following format:

```
discovery:(fabric:GroupName)
```
For example, to connect to a broker associated with the **default** group, the client would use the following URL:

```
discovery:(fabric:default)
```
The connection factory then looks for available brokers in the group and connects the client to one of them.

# **Example client profiles**

You can test broker by deploying the **example-mq** profile into a container. The **example-mq** profile instantiates a pair of messaging clients: a *producer client*, that sends messages continuously to the **FABRIC. DEMO** queue on the broker; and a *consumer client*, that consumes messages from the **FABRIC.DEMO** queue.

Create a new container with the **example-mq** profile, by entering the following command:

JBossFuse:karaf@root> fabric:container-create-child --profile example-mq root example

You can check whether the **example** container is successfully provisioned, using the following console command:

JBossFuse:karaf@root> watch container-list

After the example container is successfully provisioned, you can connect to it and check its log to verify the flow of messages, using the following console commands:

JBossFuse:karaf@root> container-connect example JBossFuse:karaf@example> log:display

# **8.3. TOPOLOGIES**

# **8.3.1. Load-Balancing Cluster**

### **Overview**

Fabric exploits the concept of broker groups to implement cluster functionality. To set up a loadbalancing cluster, all of the brokers in the cluster should register with the same group name, but using *unique* broker names.

For example, Figure 8.1, ["Load-Balancing](#page-55-0) Cluster" shows a load-balancing cluster with the group name, **loadbal**, and with three brokers registered in the group: **brokerx**, **brokery**, and **brokerz**. This type of topology is ideal for load balancing non-persistent messages across brokers and for providing highavailability.

#### <span id="page-55-0"></span>**Figure 8.1. Load-Balancing Cluster**

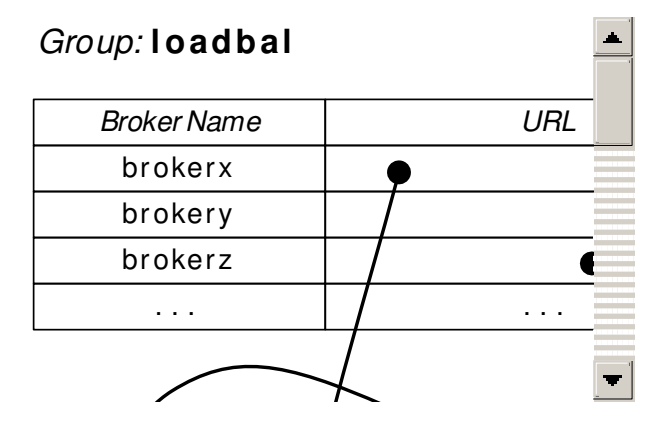

#### **Create brokers in a load-balancing cluster**

The basic rules for creating a load-balancing cluster of brokers are as follows:

- Choose a group name for the load-balancing cluster.
- Each broker in the cluster registers with the chosen group.
- Each broker must be identified by a *unique broker name*.
- Normally, each broker is deployed in a separate container.

For example, consider the cluster shown in Figure 8.1, ["Load-Balancing](#page-55-0) Cluster". The group name is **loadbal** and the cluster consists of three broker instances with broker names:**brokerx**, **brokery**, and **brokerz**.

To create this cluster, perform the following steps:

1. First of all create some containers:

```
JBossFuse:karaf@root> container-create-child root broker 3
The following containers have been created successfully:
 Container: broker1.
 Container: broker2.
 Container: broker3.
```
2. Wait until the containers are successfully provisioned. You can conveniently monitor them using the **watch** command, as follows:

JBossFuse:karaf@root> watch container-list

3. You can then assign broker profiles to each of the containers, using the **fabric:mq-create** command, as follows:

```
JBossFuse:karaf@root> mq-create --group loadbal --assign-container
broker1 brokerx
MQ profile mq-broker-loadbal.brokerx ready
JBossFuse:karaf@root> mq-create --group loadbal --assign-container
broker2 brokery
MQ profile mq-broker-loadbal.brokery ready
JBossFuse:karaf@root> mq-create --group loadbal --assign-container
broker3 brokerz
MQ profile mq-broker-loadbal.brokerz ready
```
4. You can use the **fabric:profile-list** command to see the new profiles created for these brokers:

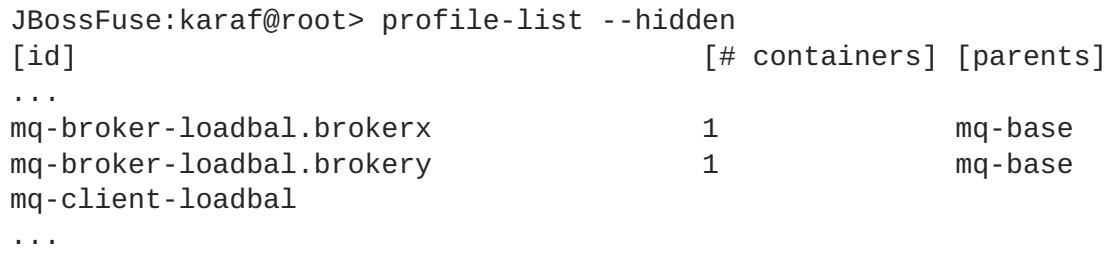

5. You can use the **fabric:cluster-list** command to view the cluster configuration for this load balancing cluster:

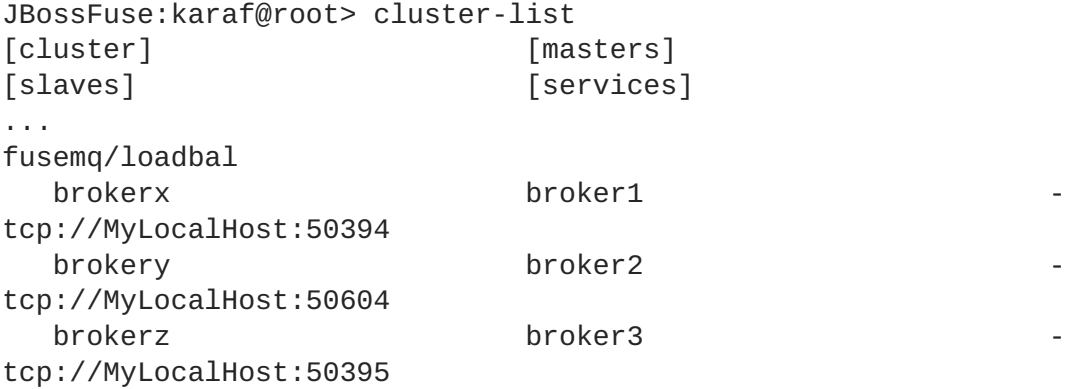

### **Configure clients of a load-balancing cluster**

To connect a client to a load-balancing cluster, use a URL of the form, **discovery: (fabric:***GroupName***)**, which automatically load balances the client across the available brokers in the cluster. For example, to connect a client to the **loadbal** cluster, you would use a URL like the following:

```
discovery:(fabric:loadbal)
```
For convenience, the **mq-create** command automatically generates a profile named **mqclient-***GroupName*, which you can combine either with the **example-mq-consumer** profile or with the **example-mq-producer** profile to create a client of the load-balancing cluster.

For example, to create a consumer client of the **loadbal** group, you can deploy the **mq-clientloadbal** profile and the **example-mq-consumer** profile together in a child container, by entering the following command:

```
JBossFuse:karaf@root> container-create-child --profile mq-client-loadbal -
-profile example-mq-consumer root consumer
The following containers have been created successfully:
Container: consumer.
```
To create a producer client of the **loadbal** group, you can deploy the **mq-client-loadbal** profile and the **example-mq-producer** profile together in a child container, by entering the following command:

```
JBossFuse:karaf@root> container-create-child --profile mq-client-loadbal -
-profile example-mq-producer root producer
The following containers have been created successfully:
Container: producer.
```
To verify that the clients are functioning correctly, you can connect to one of them and check the log. For example, to check the log of the consumer client:

JBossFuse:karaf@root> container-connect consumer

JBossFuse:admin@consumer> log:display 2014-01-16 14:31:41,776 | INFO | Thread-42 | ConsumerThread | io.fabric8.mq.ConsumerThread 54 | 110 - org.jboss.amq.mq-client - 6.1.0.redhat-312 | Received test message: 982 2014-01-16 14:31:41,777 | INFO | Thread-42 | ConsumerThread | io.fabric8.mq.ConsumerThread 54 | 110 - org.jboss.amq.mq-client - 6.1.0.redhat-312 | Received test message: 983

# **8.3.2. Master-Slave Cluster**

#### **Overview**

In the master-slave pattern, multiple peer brokers provide the same service and all compete to be the master. Only *one* master can exist at a given time, while the rest remain on standby as slaves. If the master stops, the remaining brokers (slaves) compete to become the new master. If the broker containers are deployed across different machines or data centres, the result is a highly available broker.

For example, Figure 8.2, ["Master-Slave](#page-58-2) Cluster" shows a master-slave cluster with the group name, **masterslave**, and three brokers that compete with each other to register as the broker, **hq-broker**. A

<span id="page-58-1"></span><span id="page-58-0"></span>broker becomes the master by acquiring a lock (where the lock implementation is provided by the underlying ZooKeeper registry). The other two brokers that fail to acquire the lock remain as slaves (but they continue trying to acquire the lock, at regular time intervals).

#### <span id="page-58-2"></span>**Figure 8.2. Master-Slave Cluster**

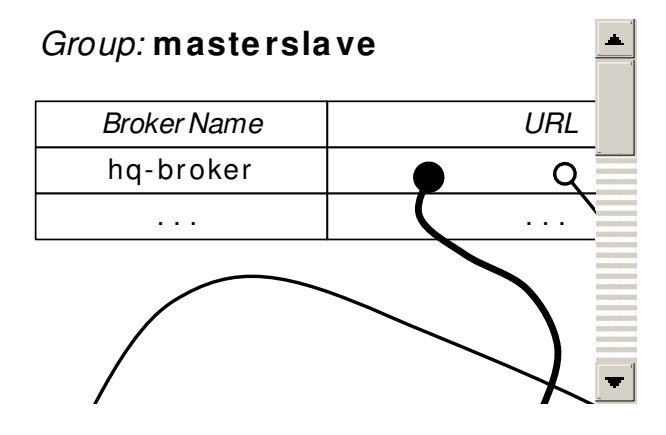

#### **Create brokers in a master-slave cluster**

The basic rules for creating a master-slave cluster of brokers are as follows:

- Choose a group name for the master-slave cluster.
- Each broker in the cluster registers with the chosen group.
- Each broker must be identified by the *same* virtual broker name.
- Normally, each broker is deployed in a separate container.

For example, consider the cluster shown in Figure 8.2, ["Master-Slave](#page-58-2) Cluster". The group name is **masterslave** and the cluster consists of three broker instances, each with the *same* broker name: **hqbroker**. You can create this cluster by entering a single **fabric:mq-create** command, as follows:

```
JBossFuse:karaf@root> mq-create --create-container broker --replicas 3 --
group masterslave hq-broker
```
Alternatively, if you have already created three containers, **broker1**, **broker2** and **broker3** (possibly running on separate machines), you can deploy a cluster of three brokers to the containers by entering the following command:

```
JBossFuse:karaf@root> mq-create --assign-container broker1, broker2, broker3
--group masterslave hq-broker
```
The first broker that starts becomes the master, while the others are slaves. When you stop the master, one of the slaves will take over and clients will reconnect. If brokers are persistent, you need to ensure that they all use the same store—for details of how to configure this, see the section called ["Configuring](#page-59-0) persistent data".

#### **Configure clients of a master-slave cluster**

To connect a client to a master-slave cluster, use a URL of the form, **discovery: (fabric:***GroupName***)**, which automatically connects the client to the current master server. For example, to connect a client to the **masterslave** cluster, you would use a URL like the following:

```
discovery:(fabric:masterslave)
```
You can use the automatically generated client profile, **mq-client-masterslave**, to create sample clients. For example, to create an example consumer client in its own container, enter the following console command:

JBossFuse:karaf@root> container-create-child --profile mq-clientmasterslave --profile example-mq-consumer root consumer The following containers have been created successfully: Container: consumer.

And to create an example producer client in its own container, enter the following console command:

```
JBossFuse:karaf@root> container-create-child --profile mq-client-
masterslave --profile example-mq-producer root producer
The following containers have been created successfully:
Container: producer.
```
#### **Locking mechanism**

One benefit of this kind of master-slave architecture is that it does not depend on shared storage for locking, so it can be used even with non-persistent brokers. The broker group uses ZooKeeper to manage a shared distributed lock that controls ownership of the master status.

#### **Re-using containers for multiple clusters**

Fabric supports re-using the same containers for multiple master-slave clusters, which is a convenient way to economize on hardware resources. For example, given the three containers, **broker1**, **broker2**, and **broker3**, already running the **hq-broker** cluster, it is possible to reuse the*same* containers for another highly available broker cluster, **web-broker**. You can assign the **web-broker** profile to the existing containers with the following command:

mq-create --assign-container broker1,broker2,broker3 web-broker

This command assigns the new **web-broker** profile to the same containers already running **hqbroker**. Fabric automatically prevents two masters from running on the same container, so the master for **hq-broker** will run on a different container from the master for **web-broker**. This arrangement makes optimal use of the available resources.

#### <span id="page-59-0"></span>**Configuring persistent data**

When you run a master-slave configuration with persistent brokers, it is important to specify where your store is located, because you need to be able to access it from multiple hosts. To support this scenario, the **fabric:mq-create** command enables you to specify the location of the data directory, as follows:

mq-create --assign-container broker1 --data /var/activemq/hq-broker hqbroker

The preceding command creates the **hq-broker** virtual broker, which uses the **/var/activemq/hqbroker** directory for the data (and store) location. You can then mount some shared storage to this path and share the storage amongst the brokers in the master-slave cluster.

# **8.3.3. Broker Networks**

# **Overview**

It is possible to combine broker clusters with broker networks, giving you a hybrid broker network that combines the benefits of broker clusters (for example, high availability) with the benefits of broker networks (managing the flow of messages between different geographical sites).

# **Broker networks**

A *broker network* in JBoss A-MQ is a form of federation where brokers are linked together using *network connectors*. This can be used as a way of forwarding messages between different geographical locations. Messages can be forwarded either *statically* (where specified categories of messages are always forwarded to a specific broker), or *dynamically* (where messages are forwarded only in response to a client that connects to a broker and subscribes to particular queues or topics).

For more details, see "Using [Networks](https://access.redhat.com/documentation/en-US/Red_Hat_JBoss_A-MQ/6.2/html/Using_Networks_of_Brokers/) of Brokers" from the JBoss A-MQ library.

### **Creating network connectors**

In the context of Fabric, network connectors can be created by passing the **--network** option to the **fabric:mq-create** command.

# **Example broker network**

Consider the scenario shown in Figure 8.3, "Broker Network with [Master-Slave](#page-60-0) Clusters".

#### <span id="page-60-0"></span>**Figure 8.3. Broker Network with Master-Slave Clusters**

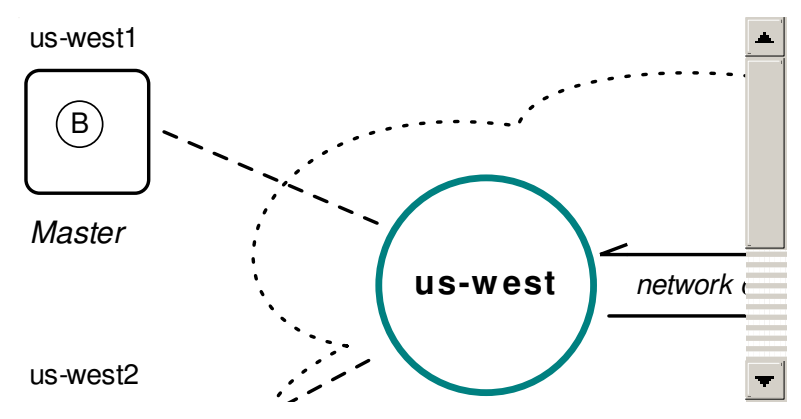

The figure shows two master-slave clusters:

- The first cluster has the group name, **us-west**, and provides high-availability with a masterslave cluster of two brokers, **us-west1** and **us-west2**.
- The second cluster has the group name, **us-east**, and provides high-availability with a masterslave cluster of two brokers, **us-east1** and **us-east2**.

Network connectors link the master brokers between each of the geographical locations (there are, in fact, two network connectors in this topology: from west to east and from east to west).

To create the pair of master-slave brokers for the **us-east** group (consisting of the two containers **useast1** and **us-east2**), you would log on to a root container running in the US East location and enter a command like the following:

mq-create --group us-east --network us-west --networks-username *User* - networks-password *Pass* --create-container us-east us-east

Where the **--network** option specifies the name of the broker group you want to connect to, and the *User* and *Pass* are the credentials required to log on to the**us-west** broker cluster. By default, the **fabric:mq-create** command creates a master/slave pair of brokers.

And to create the pair of master-slave brokers for the **us-west** group (consisting of the two containers **us-west1** and **us-west2**), you would log on to a root container running in the US West location and enter a command like the following:

```
mq-create --group us-west --network us-east --networks-username User --
networks-password Pass --create-container us-west us-west
```
Where *User* and *Pass* are the credentials required to log on to the**us-east** broker cluster.

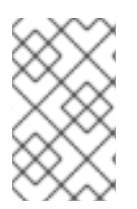

#### **NOTE**

In a real scenario, you would probably first create the containers on separate machines and then assign brokers to the containers, using the **--assign-container** option in place of **--create-container**.

#### **Connecting to the example broker network**

At the US East location, any clients that need to connect to the broker network should use the following client URL:

```
discovery:(fabric:us-east)
```
And at the US West location, any clients that need to connect to the broker network should use the following client URL:

discovery:(fabric:us-west)

Any messages that need to be propagated between locations, from US East to US West (or from US West to US East), are transmitted over the broker network through one of the network connectors.

# **8.4. ALTERNATIVE MASTER-SLAVE CLUSTER**

#### **Why use an alternative master-slave cluster?**

The standard master-slave cluster in Fabric uses Apache Zookeeper to manage the locking mechanism: in order to be promoted to master, a broker connects to a Fabric server and attempts to acquire the lock on a particular entry in the Zookeeper registry. If the master broker *loses* connectivity to the Fabric ensemble, it automatically becomes dormant (and ceases to accept incoming messages). A potentially undesirable side effect of this behaviour is that when you perform maintenance on the Fabric ensemble (for example, by shutting down one of the Fabric servers), you will find that the broker cluster shuts down as well.

In some deployment scenarios, therefore, you might get better up times and more reliable broker performance by disabling the Zookeeper locking mechanism (which Fabric employs by default) and using an alternative locking mechanism instead.

# **Alternative locking mechanism**

The Apache ActiveMQ persistence layer supports alternative locking mechanisms which can be used to enable a master-slave broker cluster. In order to use an alternative locking mechanism, you need to make at least the following basic configuration changes:

- 1. Disable the default Zookeeper locking mechanism (which can be done by setting **standalone=true** in the broker's **io.fabric8.mq.fabric.server-***BrokerName* PID).
- 2. Enable the shared file system master/slave locking mechanism in the KahaDB persistence layer (see section "Shared File System [Master/Slave"](https://access.redhat.com/documentation/en-US/Red_Hat_JBoss_A-MQ/6.2/html/Fault_Tolerant_Messaging/FMQFaultTolMasterSlave.html#FMQMasterSlaveShared) in "Fault Tolerant Messaging").

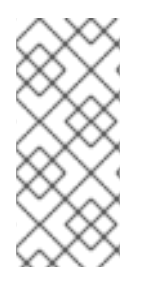

# **NOTE**

In fact, the KahaDB locking mechanism is usually enabled by default. This does not cause any problems with Fabric, because it operates at a completely different level from the Zookeeper locking mechanism. The Zookeeper coordination and locking works at the broker level to coordinate the broker start. The KahaDB lock coordinates the persistence adapter start.

# **standalone property**

The **standalone** property belongs to the **io.fabric8.mq.fabric.server-***BrokerName* PID and is normally used for a *non-Fabric* broker deployment (for example, it is set to **true** in the **etc/io.fabric8.mq.fabric.server-broker.cfg** file). By setting this property to **true**, you instruct the broker to stop using the discovery and coordination services provided by Fabric (but it is still possible to deploy the broker in a Fabric container). One consequence of this is that the broker stops using the Zookeeper locking mechanism. But this setting has other side effects as well.

# **Side effects of setting standalone=true**

Setting the property, **standalone=true**, on a broker deployed in Fabric has the following effects:

- Fabric no longer coordinates the locks for the brokers (hence, the broker's persistence adapter needs to be configured as shared file system master/slave instead).
- The broker no longer uses the **ZookeeperLoginModule** for authentication and falls back to using the **PropertiesLoginModule** instead. This requires users to be stored in the **etc/users.properties** file or added to the **PropertiesLoginModule** JAAS Realm in the container where the broker is running for the brokers to continue to accept connections
- Fabric discovery of brokers no longer works (which affects client configuration).

# **Configuring brokers in the cluster**

Brokers in the cluster must be configured as follows:

1. Set the property, **standalone=true**, in each broker's

**io.fabric8.mq.fabric.server-***BrokerName* PID. For example, given a broker with the broker name, **brokerx**, which is configured by the profile, **mq-broker-default.brokerx**, you could set the **standalone** property to **true** using the following console command:

profile-edit --pid io.fabric8.mq.fabric.serverbrokerx/standalone=true mq-broker-default.brokerx

- 2. To customize the broker's configuration settings further, you need to create a unique copy of the broker configuration file in the broker's own profile (instead of inheriting the broker configuration file from the base profile, **mq-base**). If you have not already done so, follow the instructions in the section called ["Customizing](#page-67-0) the broker configuration file" to create a custom broker configuration file for each of the broker's in the cluster.
- 3. Configure each broker's KahaDB persistence adapter to use the shared file system locking mechanism. For this you must customize each broker configuration file, adding or modifying (as appropriate) the following XML snippet:

```
<broker ... >
  ...
  <persistenceAdapter>
    <kahaDB directory="/sharedFileSystem/sharedBrokerData"
lockKeepAlivePeriod="5000">
        <locker>
            <shared-file-locker lockAcquireSleepInterval="10000" />
        </locker>
     </kahaDB>
  </persistenceAdapter>
  ...
</broker>
```
You can edit this profile resource either though the Fuse Management Console, through the Git configuration approach (see Section 8.5, "Broker [Configuration"](#page-68-0)), or using the **fabric:profile-edit** command.

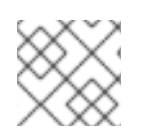

# **NOTE**

For more details about configuring brokers, see Section 8.5, "Broker [Configuration"](#page-68-0).

# **Configuring authentication data**

When you set **standalone=true** on a broker, it can no longer use the default **ZookeeperLoginModule** authentication mechanism and falls back on the **PropertiesLoginModule**. This implies that you must populate authentication data in the **etc/users.properties** file *on each of the hosts* where a broker is running. Each line of this file takes an entry in the following format:

*Username*=*Password*,*Role1*,*Role2*,...

Where each entry consists of *Username* and *Password* credentials and a list of one or more roles, *Role1***,** *Role2***,...**.

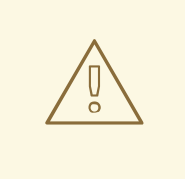

### **WARNING**

Using such a decentralized approach to authentication in a distributed system such as Fabric is potentially problematic. For example, if you move a broker from one host to another, the authentication data would *not* automatically become available on the new host. You should, therefore, carefully consider the impact this might have on your administrative procedures.

# **Configuring a client**

Clients of the alternative master-slave cluster cannot use Fabric discovery to connect to the cluster. This makes the client configuration slightly less flexible, because you cannot abstract away the broker locations. In this scenario, it is necessary to list the host locations explicitly in the client connection URL.

For example, to connect to a shared file system master-slave cluster that consists of three brokers, you could use a connection URL like the following:

failover:(tcp://broker1:61616,tcp://broker2:61616,tcp://broker3:61616)

# **8.5. BROKER CONFIGURATION**

# **Overview**

The examples presented so far have demonstrated how to create brokers with default configuration settings. In practice, you will usually need to customize the broker configurations and this can be done by editing the properties of the corresponding Fabric profiles.

# **Setting OSGi Config Admin properties**

Many of the broker configuration settings can be altered by editing OSGi Config Admin properties (which are organized into collections identified by a *persistent ID* or PID). For example, consider the **broker1** profile created by entering the following **fabric:mq-create** command:

```
fabric:mq-create --create-container broker --replicas 1 --network us-west
brokerx
```
The preceding command creates the new profile, **mg-broker-default.brokerx**, and assigns this profile to the newly created **broker1** container.

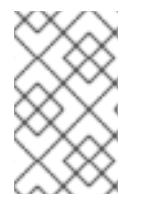

#### **NOTE**

The new profile gets the name **mq-broker-***Group***.***BrokerName* by default. If you want the profile to have the same name as the broker (which was the default in JBoss A-MQ version 6.0), you can specify the profile name explicitly using the **--profile** option.

You can inspect the details of the **mq-broker-default.brokerx** profile using the **fabric:profile-display** command, as follows:

```
JBossFuse:karaf@root> profile-display mq-broker-default.brokerx
Profile id: mq-broker-default.brokerx
Version : 1.0
Attributes:
parents: mq-base
Containers: broker
Container settings
----------------------------
Configuration details
----------------------------
PID: io.fabric8.mq.fabric.server-brokerx
  replicas 1
  standby.pool default
  broker-name brokerx
  keystore.password JA7GNMZV
  data ${runtime.data}brokerx
  keystore.file profile:keystore.jks
  ssl true
  kind MasterSlave
  truststore.file profile:truststore.jks
  keystore.cn localhost
  connectors openwire mqtt amqp stomp
  truststore.password JA7GNMZV
  keystore.url profile:keystore.jks
  config profile:ssl-broker.xml
  group default
  network us-west
Other resources
----------------------------
Resource: keystore.jks
Resource: truststore.jks
```
Associated with the **io.fabric8.mq.fabric.server-brokerx** PID are a variety of property settings, such as **network** and **group**. You can now modify the existing properties or add more properties to this PID to customize the broker configuration.

#### **Modifying basic configuration properties**

You can modify the basic configuration properties associated with the **io.fabric8.mq.fabric.server-brokerx** PID by invoking the **fabric:profile-edit** command, with the appropriate syntax for modifying PID properties.

For example, to change the value of the **network** property to **us-east**, enter the following console command:

profile-edit --pid io.fabric8.mq.fabric.server-brokerx/network=us-east mqbroker-default.brokerx

# **Customizing the SSL keystore.jks and truststore.jks file**

<span id="page-66-0"></span>When using a broker with SSL security, it is necessary to replace the default keystore files with your own custom versions. The following JKS resources are stored in the **mq-broker-default.brokerx** profile when SSL is enabled (which is the default case):

#### **keystore.jks**

A Java keystore file containing this broker's *own* X.509 certificate. The broker uses this certificate to identify itself to other brokers in the network. The password for this file is stored in the **io.fabric8.mq.fabric.server-brokerx/keystore.password** property.

#### **truststore.jks**

A Java truststore file containing one or more Certificate Authority (CA) certificates or other certificates, which are used to verify the certificates presented by other brokers during the SSL handshake. The password for this file is stored in the **io.fabric8.mq.fabric.serverbrokerx/truststore.password** property.

For replacing entire resource files in a profile, the easiest approach to take is to make a git clone of the profile data from the Fabric ensemble server (which also acts as a git server) and then use git to update the profile data. For more details about how to use git in Fabric, see Chapter 16, *[Configuring](#page-120-0) with Git*.

For example, to customize the SSL settings for the **mq-broker-default.brokerx** profile, perform the following steps:

1. If you have not done so already, clone the git repository that stores all of the profile data in your Fabric. Enter a command like the following:

git clone -b 1.0 http://*Username*:*Password*@localhost:8181/git/fabric cd fabric

Where *Username* and *Password* are the credentials of a Fabric user with **Administrator** role and we assume that you are currently working with profiles in version **1.0** (which corresponds to the git branch named **1.0**).

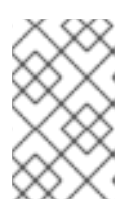

#### **NOTE**

In this example, it is assumed that the fabric is set up to use the git cluster architecture (which is the default) and also that the Fabric server running on **localhost** is currently the *master* instance of the git cluster.

2. The **keystore.jks** file and the **truststore.jks** file can be found at the following locations in the git repository:

fabric/profiles/mq/broker/default.brokerx.profile/keystore.jks fabric/profiles/mq/broker/default.brokerx.profile/truststore.jks

Copy your custom versions of the **keystore.jks** file and **truststore.jks** file to these locations, over-writing the default versions of these files.

3. You also need to modify the corresponding passwords for the keystore and truststore. To modify the passwords, edit the following file in a text editor:

fabric/profiles/mq/broker/default.brokerx.profile/io.fabric8.mq.fabr ic.server-brokerx.properties

Modify the **keystore.password** and **truststore.password** settings in this file, to specify the correct password values for your custom JKS files.

4. When you are finished modifying the profile configuration, commit and push the changes back to the Fabric server using git, as follows:

```
git commit -a -m "Put a description of your changes here!"
git push
```
5. For these SSL configuration changes to take effect, a restart of the affected broker (or brokers) is required. For example, assuming that the modified profile is deployed on the **broker** container, you would restart the **broker** container as follows:

```
fabric:container-stop broker
fabric:container-start broker
```
# <span id="page-67-0"></span>**Customizing the broker configuration file**

Another important aspect of broker configuration is the ActiveMQ broker configuration file, which is specified as a Spring XML file. There are two alternative versions of the broker configuration file: **sslbroker.xml**, for an SSL-enabled broker; and **broker.xml**, for a non-SSL-enabled broker.

If you want to customize the broker configuration, it is recommended that you create a copy of the broker configuration file in your broker's own profile (instead of inheriting the broker configuration from the **mqbase** parent profile). The easiest way to make this kind of change is to use a git repository of profile data that has been cloned from a Fabric ensemble server.

For example, to customize the broker configuration for the **mq-broker-default.brokerx** profile, perform the following steps:

1. It is assumed that you have already cloned the git repository of profile data from the Fabric ensemble server (see the section called "Customizing the SSL keystore.jks and truststore.jks file"). Make sure that you have checked out the branch [corresponding](#page-66-0) to the profile version that you want to edit (which is assumed to be **1.0** here). It is also a good idea to do a git pull to ensure that your local git repository is up-to-date. In your git repository, enter the following git commands:

```
git checkout 1.0
git pull
```
2. The default broker configuration files are stored at the following location in the git repository:

```
fabric/profiles/mq/base.profile/ssl-broker.xml
fabric/profiles/mq/base.profile/broker.xml
```
Depending on whether your broker is configured with SSL or not, you should copy either the **ssl-broker.xml** file or the **broker.xml** file into your broker's profile. For example, assuming that your broker uses the **mq-broker-default.brokerx** profile and is configured to use SSL, you would copy the broker configuration as follows:

cp fabric/profiles/mq/base.profile/ssl-broker.xml fabric/profiles/mq/broker/default.brokerx.profile/

- <span id="page-68-0"></span>3. You can now edit the copy of the broker configuration file, customizing the broker's Spring XML configuration as required.
- 4. When you are finished modifying the broker configuration, commit and push the changes back to the Fabric server using git, as follows:

```
git commit -a -m "Put a description of your changes here!"
git push
```
5. For the configuration changes to take effect, a restart of the affected broker (or brokers) is required. For example, assuming that the modified profile is deployed on the **broker** container, you would restart the **broker** container as follows:

```
fabric:container-stop broker
fabric:container-start broker
```
#### **Additional broker configuration templates in mq-base**

If you like, you can add extra broker configurations to the **mq-base** profile, which can then be used as templates for creating new brokers with the **fabric:mq-create** command. Additional template configurations must be added to the following location in the git repository:

fabric/profiles/mq/base.profile/

You can then reference one of the templates by supplying the **--config** option to the **fabric:mqcreate** command.

For example, given that a new broker configuration, **mybrokertemplate. xml**, has just been installed:

fabric/profiles/mq/base.profile/mybrokertemplate.xml

You could use this custom mybrokertemplate.xml configuration template by invoking the **fabric:mq-create** command with the **--config** option, as follows:

fabric:mq-create --config mybrokertemplate.xml brokerx

The **--config** option assumes that the configuration file is stored in the current version of the **mq-base** profile, so you need to specify only the file name (that is, the full ZooKeeper path is not required).

#### **Setting network connector properties**

You can specify additional configuration for network connectors, where the property names have the form **network.***NetworkPropName*. For example, to add the setting, **network.bridgeTempDestinations=false**, to the PID for **brokerx** (which has the profile name, **mq-broker-default.brokerx**), enter the following console command:

profile-edit --pid io.fabric8.mq.fabric.serverbrokerx/network.bridgeTempDestinations=false mq-broker-default.brokerx

The deployed broker dynamically detects the change to this property and updates the network connector on the fly.

# **Network connector properties by reflection**

Fabric uses reflection to set network connector properties. That is, any PID property of the form **network.***OptionName* can be used to set the corresponding *OptionName* property on the **org.apache.activemq.network.NetworkBridgeConfiguration** class. In particular, this implies you can set any of the following **network.***OptionName* properties:

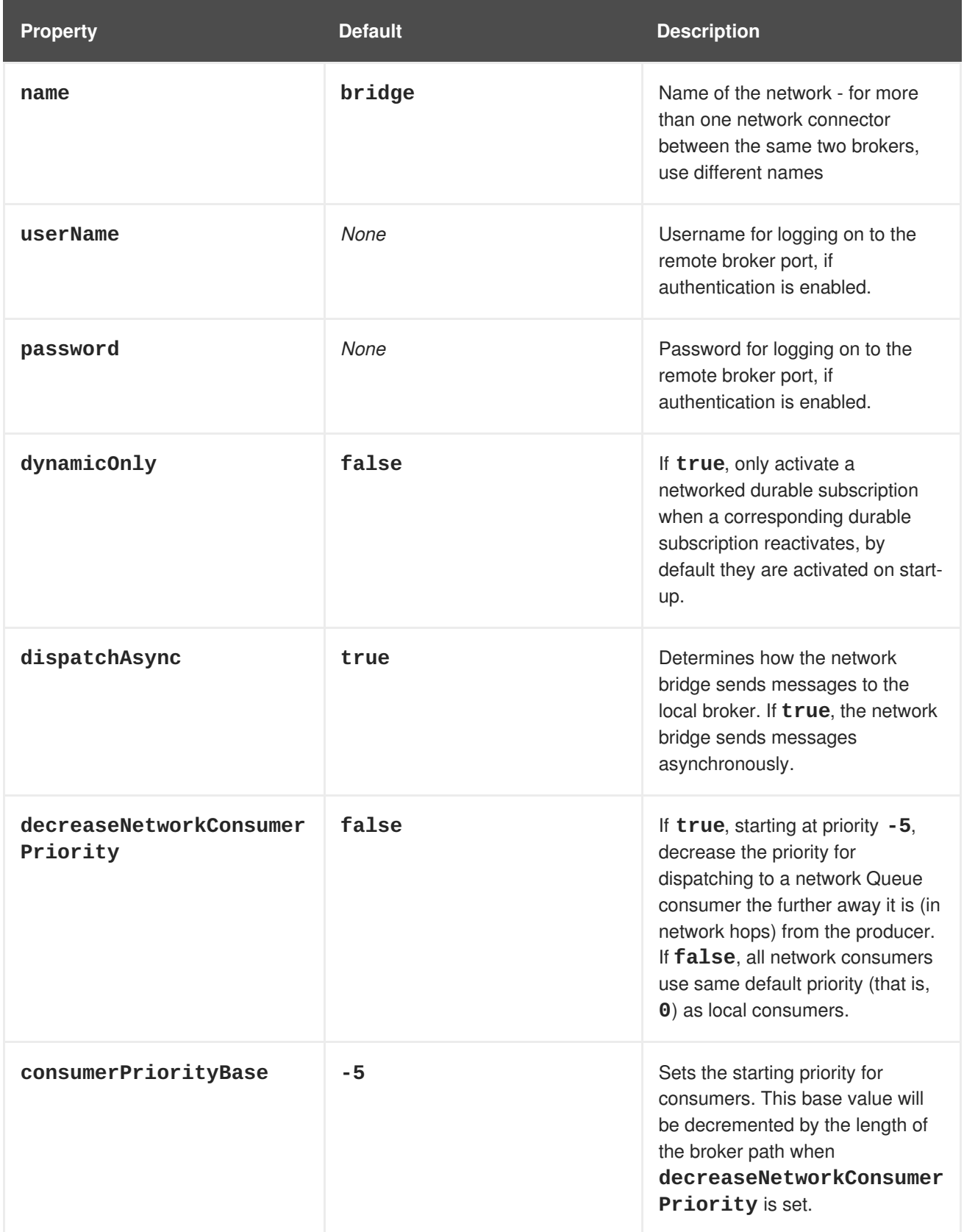

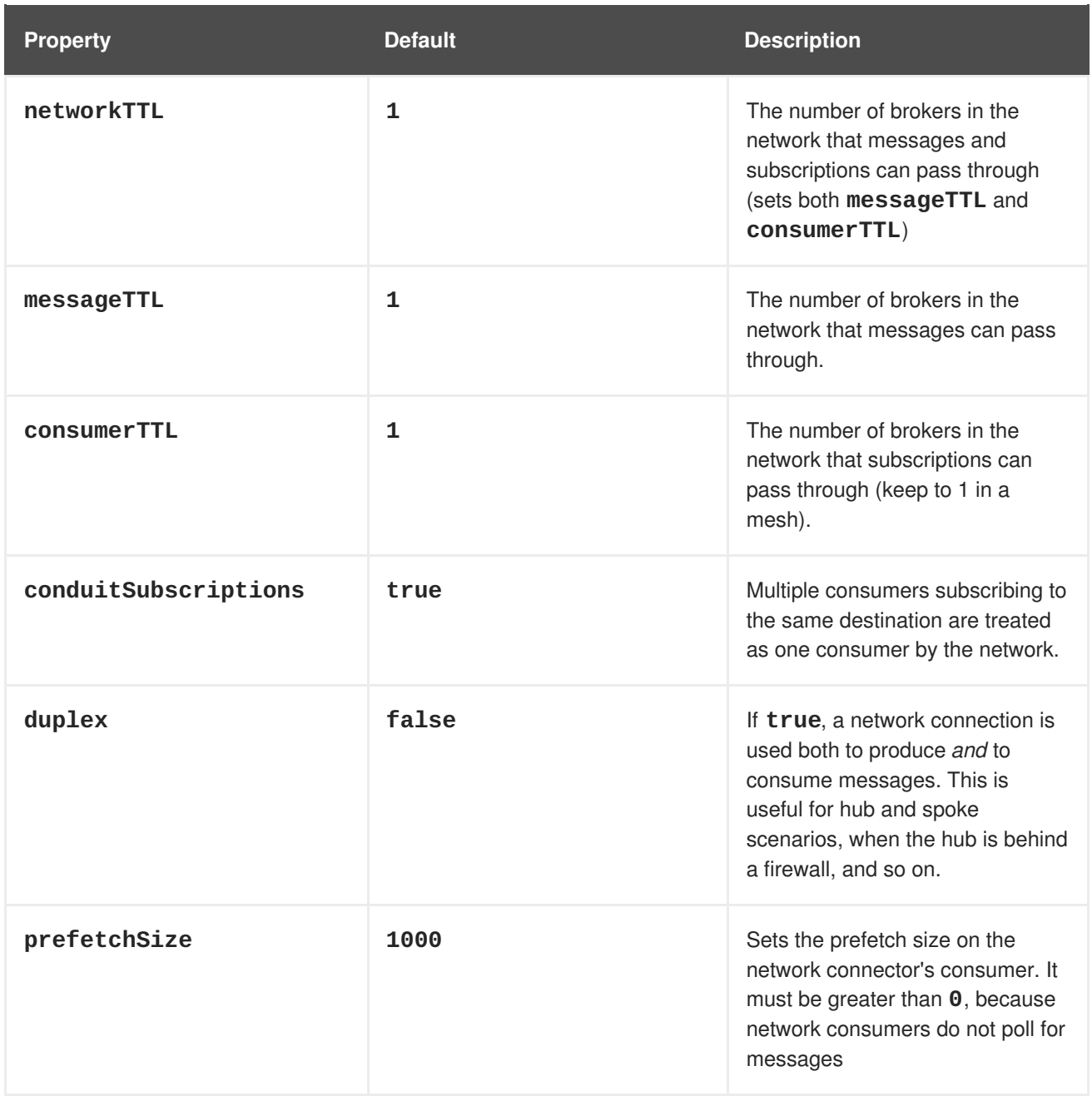

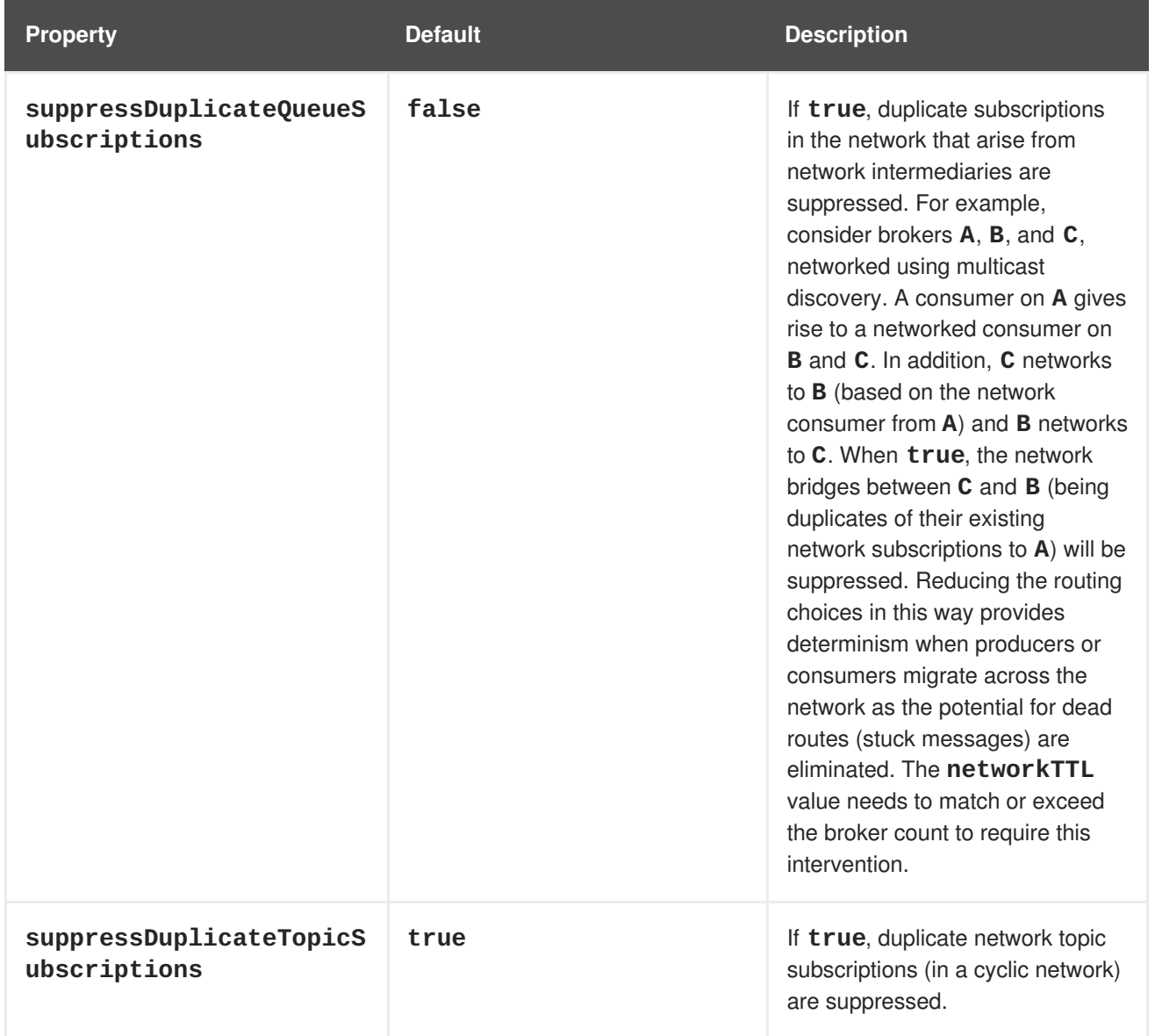
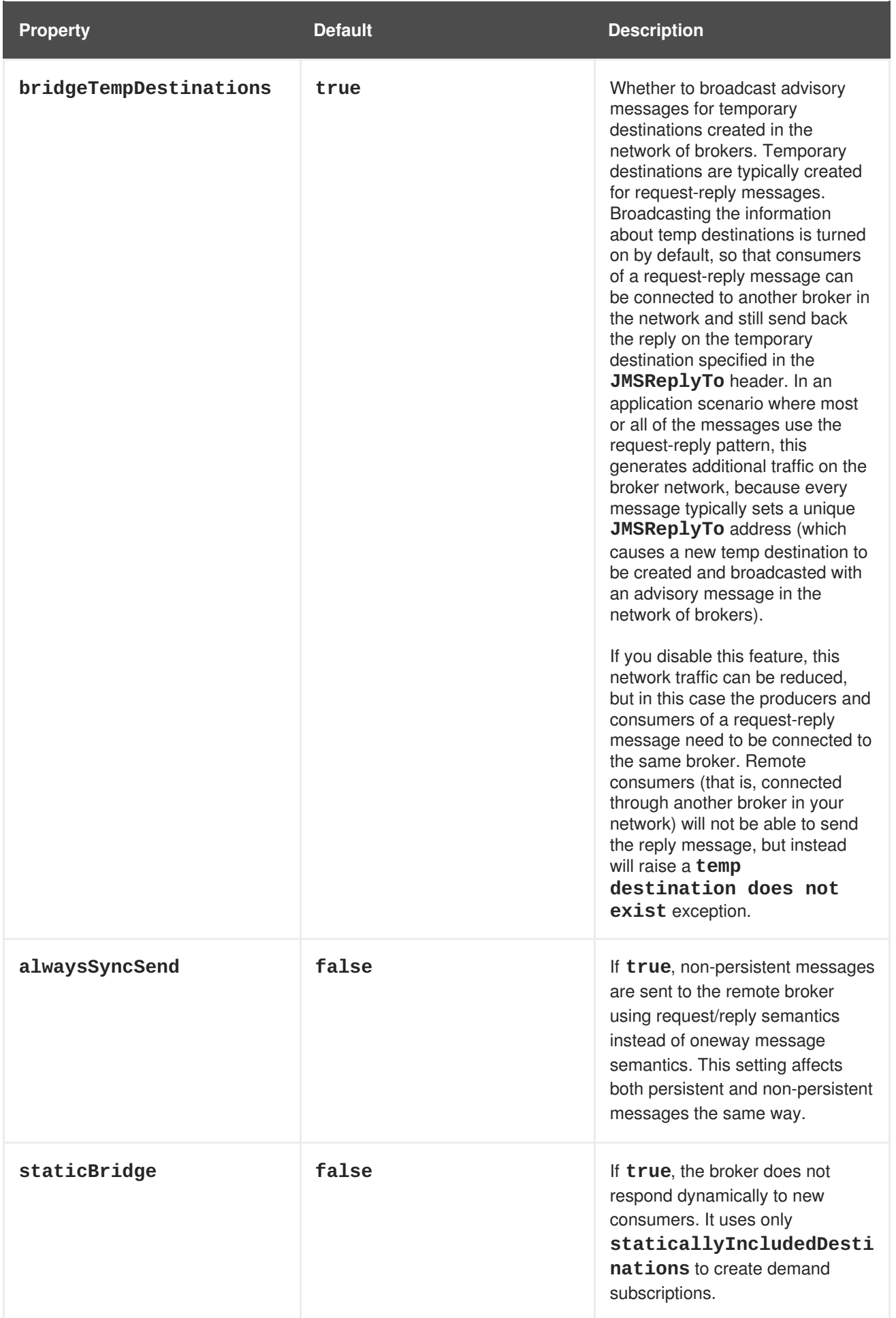

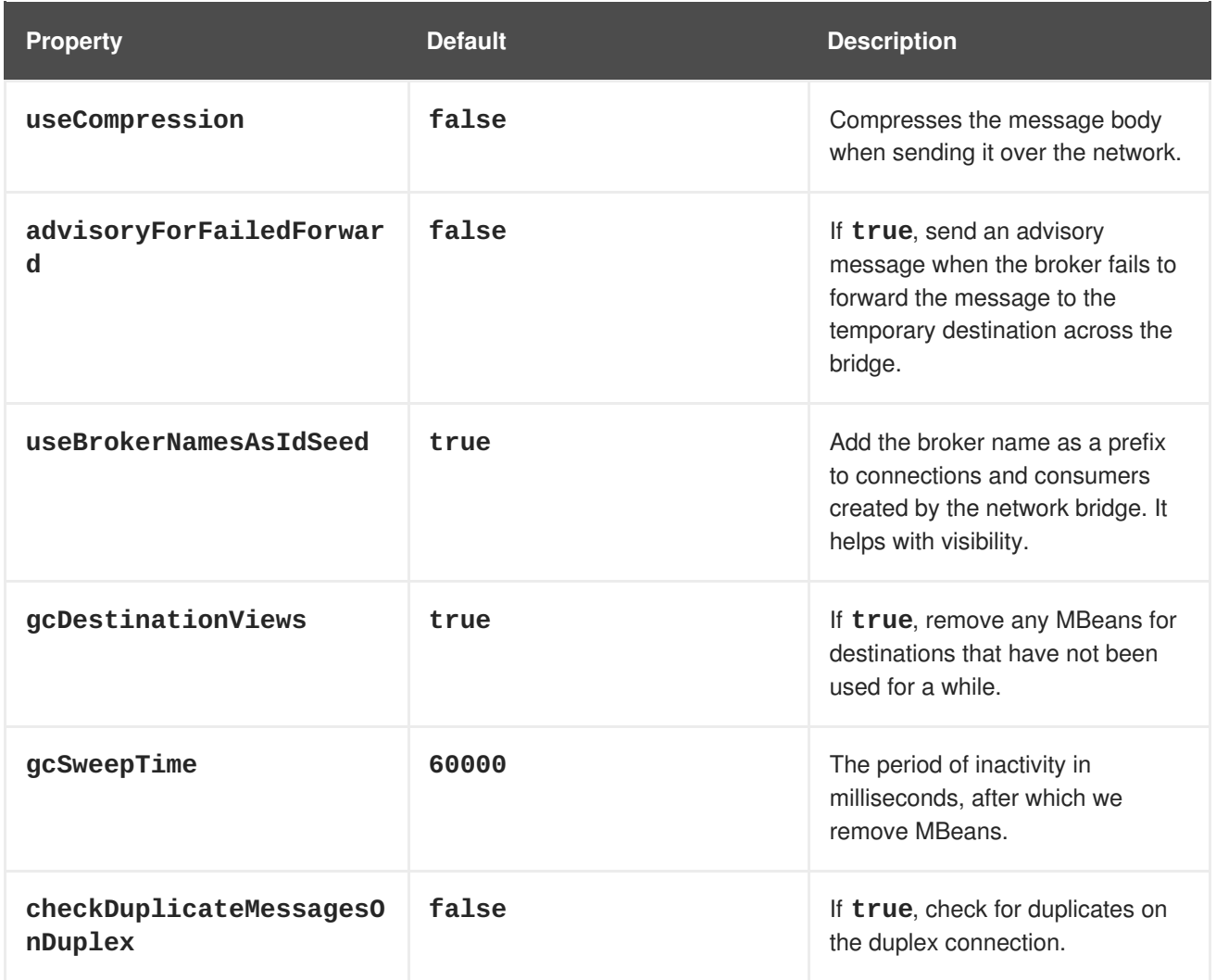

# **PART II. FABRIC IN PRODUCTION**

### **Abstract**

Deepen your understanding and understand the principles of running Fabric in a production environment.

# **CHAPTER 9. FABRIC ENSEMBLE AND REGISTRY**

### **Abstract**

The Fabric ensemble and registry is a critical part of the Fabric infrastructure. In a production environment, it is particularly important to understand the correct approach to creating and maintaining a Fabric ensemble.

# **9.1. FABRIC REGISTRY**

### **Overview**

Fuse Fabric uses Apache [ZooKeeper](http://zookeeper.apache.org/) (a highly reliable distributed coordination service) as its registry for storing cluster configuration and node registration.

ZooKeeper is designed with consistency and high availability in mind, while protecting against network splits, using the concept of a server quorum. For example, you might run five ZooKeeper servers and, so long as you have a quorum (three or more servers available), the ZooKeeper cluster is reliable and not in a network split.

### **Registry structure**

The structure of the registry is a tree-like structure, similar to a filesystem. Each node of the tree (a *znode*) can hold data and can have children.

For example, the following shows an outline of the registry structure:

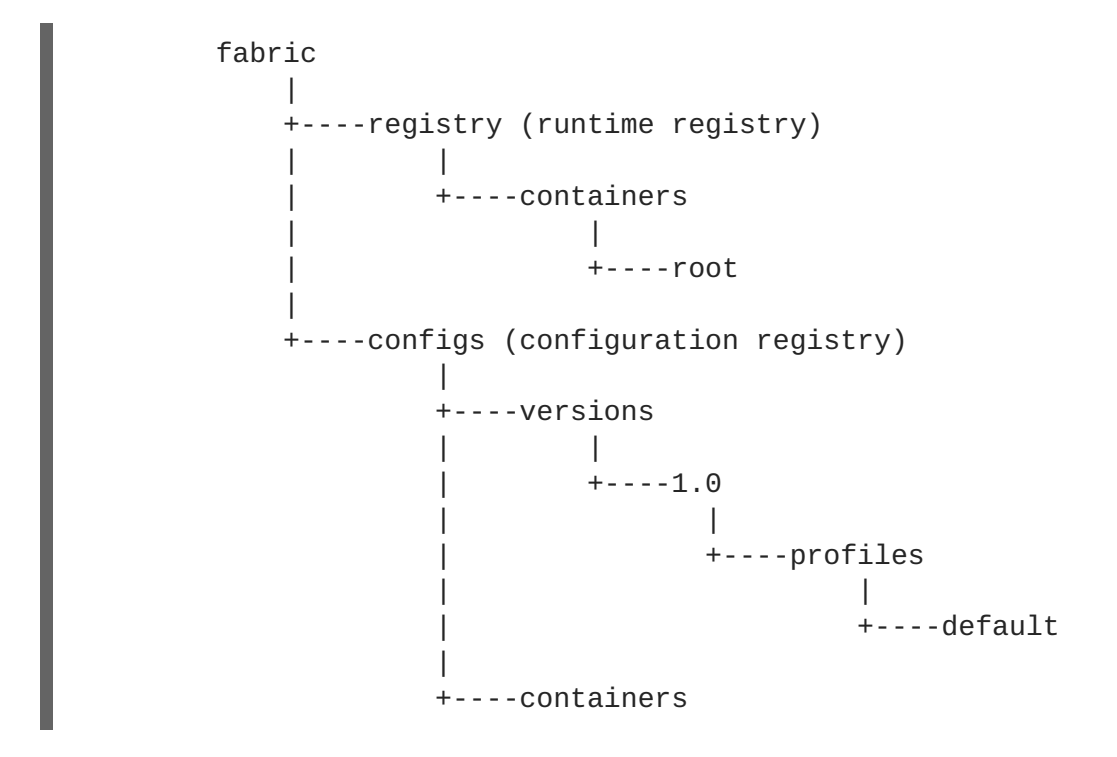

### **Parts of the registry**

Conceptually, the Fabric registry consists of two main parts:

- *Configuration Registry*—the logical configuration of your fabric, which typically contains no physical machine information. It contains details of the applications to be deployed and their dependencies.
- *Runtime Registry*—contains details of how many machines are actually running, their physical location, and what services they are implementing.

### **Making the registry highly available**

With a single container hosting the registry, high availability is not supported. In order to have a highly available Fabric registry, you need to replicate the registry on multiple containers (on different physical hosts). The common term used to describe a group of servers that replicate the Fabric registry is an *ensemble*.

# **9.2. ADMINISTERING A FABRIC ENSEMBLE**

### **Recommendations for an ensemble in production**

To assure high availability of the Fabric registry in a production environment, it is recommended that you observe the following guidelines for a Fabric ensemble:

- Deploy a minimum of five Fabric servers in production (if one server is taken down for maintenance, one other server can fail, and the Fabric registry will still be available).
- Fabric servers should be deployed on separate host machines.
- Each Fabric server should only have a Fabric registry agent deployed inside it. No other profiles should be deployed in it.
- The size of the ensemble should be fixed at the outset, and not changed later (if you subsequently add or remove containers from the ensemble, the ZooKeeper IP ports would be reassigned).

### **Creating an ensemble**

A Fabric ensemble is created in two stages, as follows:

- 1. Create an initial ensemble, consisting of one Fabric server.
- 2. Expand the ensemble, by adding an even number of containers.

### **Creating an initial ensemble**

An initial ensemble is usually created by invoking the **fabric:create** console command (which converts the current container into a Fabric server, which is a sole member of the newly created ensemble). Alternatively, when creating a new container with the **fabric:container-create-ssh** or **fabric:container-create-cloud** commands, you can pass the **--ensemble-server** option.

For details of how to create an initial ensemble using the **[fabric:create](#page-19-0)** command, see Chapter 3, *Creating a New Fabric*.

# **Expanding the ensemble**

Once you have an initial ensemble, consisting of one Fabric server, you can expand the ensemble by invoking the **fabric:ensemble-add** command. To expand the ensemble, perform the following steps:

- 1. Create some new managed containers in the current fabric, which you can then add to the ensemble. Use the default profile for these new containers. For a production environment, it is recommended that you create at least four new managed containers (must be an even number), each running on their own host.
- 2. While logged on to a container in the fabric, use the **fabric:ensemble-add** command to add the managed containers to the ensemble. For example, given the four managed containers, **container1**, **container2**, **container3**, and **container4**, you would enter the following command:

fabric:ensemble-add container1 container2 container3 container4

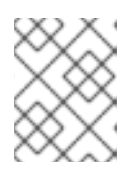

### **NOTE**

You must specify an *even* number of containers to the **fabric:ensemble-add** command.

3. To check that the ensemble has been successfully created, invoke the **fabric:containerlist** command.

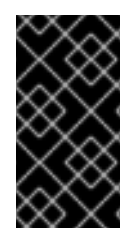

### **IMPORTANT**

Do not attempt to expand (or shrink) a Fabric ensemble in a production environment. When you add containers to (or remove containers from) an ensemble, the ZooKeeper IP ports are all re-assigned, which typically causes the containers in the fabric to lose connectivity with the ensemble.

### **Taking a Fabric server down for maintenance**

If you need to perform any maintenance on the host where a Fabric server is running, you can do this while maintaining availability of the Fabric registry, so long as a quorum (more than half) of the Fabric servers are still running. To stop a Fabric server, simply invoke the **fabric:container-stop** command, specifying the name of the Fabric server.

In general, it is recommended to have at least five Fabric servers in the ensemble. Three is not an adequate number. For example, with three servers in the ensemble consider what happens when you take a Fabric server down for maintenance. The two remaining Fabric servers form a quorum, but there is now no tolerance for failure. If one of the remaining Fabric servers fails, the whole fabric fails. In order to maintain high availability during maintenance, it is therefore essential to have at least five Fabric servers in the ensemble.

# **CHAPTER 10. FABRIC AGENTS**

#### **Abstract**

The Fabric agent, which is responsible for provisioning on each container instance, is a key component of the Fabric infrastructure. When it comes to troubleshooting the behavior of a Fabric container, it is valuable to have an understanding of what the Fabric agent does and how it works.

# **10.1. INTRODUCTION**

### **Fabric agent**

The *Fabric agent* is the part of Fabric that is responsible for applying profiles to containers. The agent can run in any container and its role is to retrieve profile information from the registry and apply them to the container.

To be specific, the Fabric agent performs the following actions:

- 1. Retrieves the profiles and versions assigned to the container on which it is running.
- 2. Reconfigures the container.
- 3. Calculates what needs to be installed, removed or updated on the container.
- 4. Performs the requisite install, remove, and update actions.

### **Agent modules**

In reality, the Fabric agent is composed of the following two modules:

#### **[fabric-configadmin]**

The Fabric configuration admin bridge. Translates the registry information into configuration information.

#### **[fabric-agent]**

The deployment agent. Reads the translated configuration and provisions the container accordingly.

Often, the term, *agent*, refers just to the deployment agent ([fabric-agent] module), but here we discuss both of the agent modules and describe the role of each in some detail.

# **10.2. THE CONFIGURATION ADMIN BRIDGE**

#### **Overview**

The configuration admin bridge is responsible for bridging between the ZooKeeper registry and the OSGi Configuration Admin service. After the bridge connects to the ZooKeeper registry, it discovers what version is assigned to the container, retrieves the appropriate versions of the profiles assigned to the container, translates the profiles into configuration data, and applies the profile data to the container.

### **Information in a profile**

Profiles can contain two distinct kinds of information:

- *Configuration information*—which includes:
	- System configuration
	- OSGi configuration
- *Provisioning information*—which includes lists of:
	- Bundles
	- Karaf features

### **Actions performed**

The configuration admin bridge reads all of the relevant profiles and creates an OSGi configuration to represent them. The provisioning and system information are then stored under the **io.fabric8.agent** PID (in the context of the OSGi Configuration Admin service, a PID is a named collection of property settings).

If an assigned profile belongs to a hierarchy (profile inheritance) or if multiple profiles are assigned to the container, the configuration admin bridge takes this into account, resolving any overlapping configuration settings to produce an overlay view of the profiles. There is only one **io.fabric8.agent** PID, even when there are multiple assigned profiles.

The output from the configuration admin bridge is just a set of key-value pairs stored under the **io.fabric8.agent** PID.

### **Configuration updates**

The configuration admin bridge watches the Fabric registry for changes, so that any updates to the container's assigned profiles are tracked and immediately applied to the local container's OSGi configuration.

# **10.3. THE DEPLOYMENT AGENT**

### **Actions performed**

The *deployment agent* listens for local configuration changes on the **io.fabric8.agent** PID. Any change in that configuration will trigger the deployment agent.

When the deployment agent is triggered, it performs the following actions:

- 1. The deployment agent reads the whole **io.fabric8.agent** PID and calculates what bundles are to be installed in the container.
- 2. If the profiles assigned to the container specify any Karaf features, the deployment agent translates them into a list of bundles, so that the agent obtains a complete list of bundles to install.
- 3. The deployment agent compares the list of bundles to install with the list of bundles currently installed, in order to identify:
	- Bundles to uninstall,
- Bundles to install,
- Bundles to update.
- 4. The deployment agent then performs the bundle uninstalling, installing, and updating in the container.

### **Downloading artifacts**

The deployment agent is capable of downloading artifacts from two different types of maven repository:

- Registered Fabric Maven proxies
- Configured Maven repositories (any Maven repository configured in the profile overlay).

Priority is always given to the Fabric Maven proxies. If more than one Maven proxy is registered in the fabric, the proxies are used in order, from the oldest to the newest.

If the target artifact is not found in the Maven proxies, the configured Maven repositories are used instead. The list of repositories is determined by the **org.ops4j.pax.url.mvn.repositories** property of the **io.fabric8.agent** PID.

To change the list of repositories for a specific profile, you can simply change the **org.ops4j.pax.url.mvn.repositories** property using the **fabric:profile-edit** command:

```
fabric:profile-edit --pid
io.fabric8.agent/org.ops4j.pax.url.mvn.repositories=http://repositorymanag
er.mylocalnetwork.net default
```
It is recommended that you specify this configuration in one profile only, and have the rest of profiles inherit from it. The **default** profile, which is the ancestor of all of the standard profiles, is the ideal place for this.

### **Container restarts**

In most cases, when a container is provisioned by the provisioning agent, the container is kept alive and no restart is needed. A restart becomes necessary, however, whenever the following changes are made:

- Changes to the OSGi framework;
- Changes to the OSGi framework configuration.

The normal case is where the container stays alive during provisioning, because it is rarely necessary to make changes to the underlying OSGi framework. If a container does need to restart, the restart is performed automatically by the deployment agent and, after the restart, the container reconnects to the cluster without any manual intervention.

#### **Monitoring the provisioning status**

Throughout the whole process of deploying and provisioning, the deployment agent stores the provisioning status in the runtime registry, so that it is available to the whole cluster. The user can check the provisioning status at any time using the **fabric:container-list** command.

JBossFuse:karaf@root> fabric:container-list

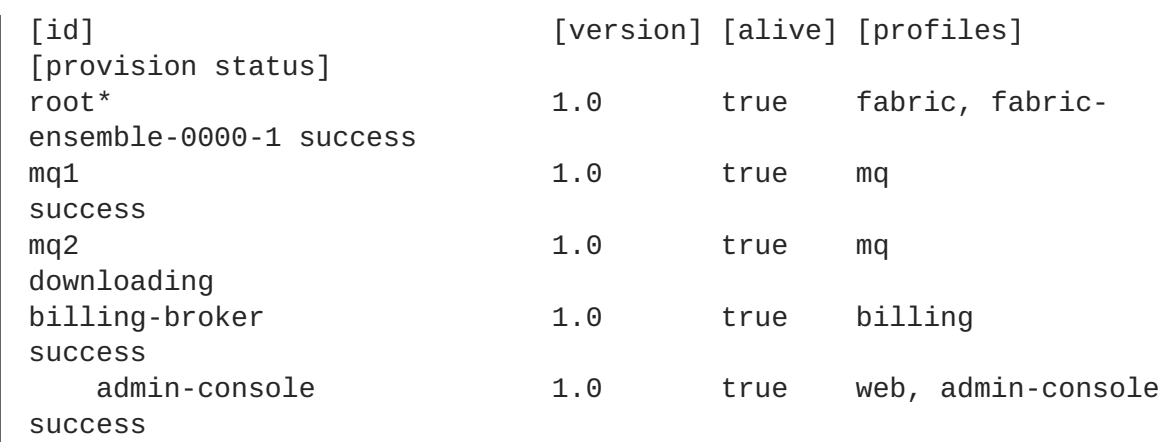

To monitor the provisioning status in real time, you can pass the **fabric:container-list** command as an argument to the **shell:watch** command, as follows:

shell:watch fabric:container-list

### **Resolution and startup ordering**

To figure out what bundles need to be installed and what bundles need to be removed, the Fabric agent uses the OSGi Bundle Repository (OBR) resolver. The OBR resolver makes sure that all requirements are met (usually package requirements, but potentially also service requirements). To discover a bundle's requirements, the OBR reads the following bundle headers:

#### **Import-Package**

For each package listed here, the OBR resolver searches for a bundle that declares the package in a corresponding **Export-Package** header.

#### **Import-Service**

For each service listed here, the OBR resolver searches for a bundle that declares the service in a corresponding **Export-Service** header.

If you are using Blueprint configuration files, it is especially important to be aware of the need to add an **Export-Service** header to bundles that implement services. Blueprint configuration files with mandatory references to services will automatically be packaged with the **Import-Service** bundle header (assuming that you use the **maven-bundle-plugin**). If the bundle that exports the service does not explicitly specify an **Export-Service** header, resolution will fail. To fix this error, either the exporter bundle must add an **Export-Service** declaration, or the importer bundle must remove the **Import-Service** directive.

If resolution is successful, the Fabric agent will start the bundles. Even though you should try to avoid having requirements in the startup order of your bundles, the Fabric agent will attempt to start the bundles based on their expressed requirements and capabilities. This will not solve all issues, especially in cases where asynchronous service registration is involved. The best way to deal with this kind of issues is to use OSGi services.

# **CHAPTER 11. ALLOCATING PORTS**

### **Abstract**

You can use the port service to take care of allocating ports for your services, where the port service allocates ports in such a way as to avoid port clashes.

# **11.1. THE PORT SERVICE**

### **What is the port service?**

The port service is designed to address the problem of clashing IP port values, which frequently arises in a production environment. The following kinds of problem commonly arise:

- *Ports clashing with third-party services*—a server machine in a production environment often has multiple services deployed on it, with a wide range of IP ports in use. In this environment, there is a relatively large risk that a Fabric container could clash with existing IP ports.
- *Ports clashing with other Fabric containers*—when multiple Fabric containers are deployed on the same host, it is necessary to configure their standard services with different IP ports. Setting the IP ports manually would be a considerable nuisance (and error prone).
- *Ports clashing within a container*—a port clash can also occur within a single container, if multiple services are competing for the same ports (for example, multiple routes binding to the same ports). Because Fabric containers are highly dynamic, we need to be able to prevent port clashes in this case, and ports must be allocated and de-allocated as services come and go.

The port service addresses this problem by taking over the process of allocating ports. A service that uses the port service can specify a range of ports that it is willing to use, and the port service takes care of allocating a port that does not clash with any of the existing services.

### **Benefits of the port service**

The port service offers the following benefits at run time:

- *Avoiding port clashes for standard container services*
- *Avoiding port clashes for custom services*

### **Avoiding port clashes for standard container services**

When you start up multiple containers on the same host, the port service ensures that the containers automatically choose different IP ports for their standard services, thus avoiding port clashes between containers. You get this benefit for free: the standard container services are already configured to use the port service.

### **Avoiding port clashes for custom services**

You can also use the port service for your own applications, enabling your custom services to avoid port clashes. This requires you to configure your custom services, as appropriate, to use the port service.

### **Using the port service in your own applications**

To use the port service in your own application, proceed as follows:

1. Use the OSGi Config Admin service to define a key, whose value is a port range. Use the following syntax to define a key:

```
KeyID = ${port:MinValue,MaxValue}
```
The preceding syntax defines the key, *KeyID*, where *MinValue* specifies the minimum value of the IP port, and *MaxValue* specifies the maximum value of the IP port. You can create this key using the standard Karaf commands for editing persistent IDs (PIDs) and their keys (using the **fabric:profile-edit** command with the **--pid** option in a Fabric container).

For example, if you are logged into a Fabric container, you can see that the **default** profile defines the key,  $\sigma$ rg.osgi.service.http.port, which specifies the container's Jetty port, as follows:

```
FuseFabric:karaf@root> fabric:profile-display default
...
PID: org.ops4j.pax.web
  org.ops4j.pax.web.config.checksum ${checksum:profile:jetty.xml}
  org.ops4j.pax.web.config.url profile:jetty.xml
  javax.servlet.context.tempdir ${karaf.data}/pax-web-jsp
  org.osgi.service.http.port ${port:8181,8282}
```
2. In your application's XML configuration (either Spring XML or Blueprint XML), replace the literal port value in the service's address by a property placeholder—for example, **\${org.osgi.service.http.port}**—which substitutes the value of the key defined in step 1.

For a complete example of how to configure the property [placeholder,](#page-85-0) see Section 11.2, "Using the Port Service".

### **How the port service allocates a port**

Given a service with a port range (for example, **\${port:9090,9190}**) running on a specific target host, when you start up the service for the *first time*, the port service allocates a port as follows:

- 1. Determines which ports in the range are already in use on the target host (whether local or remote), by actually trying to bind to the ports.
- 2. Checks the registered ports in the ZooKeeper registry for *all* of the containers deployed on the target host (even if the containers are currently not running).
- 3. Allocates the first free port, within the specified range, that does not clash with any of the ports discovered in steps 1 and 2.

### **How allocated ports are stored**

Allocated ports are stored permanently in the ZooKeeper registry, under the following registry node:

/fabric/registry/ports/

Each key value, *KeyID*, is filed under its corresponding persistent ID, *PID*, and container name, *ContainerName*, as follows:

/fabric/registry/ports/containers/*ContainerName*/*PID*/*KeyID*

For example, given the child container, **Child1**, the key for the child container's Jetty port would be stored in the following ZooKeeper node:

```
/fabric/registry/ports/containers/Child1/org.ops4j.pax.web/org.osgi.servic
e.http.port
```
### **Keys used by the standard container services**

Some of keys used by standard container services are as follows:

```
/fabric/registry/ports/containers/ContainerName/org.apache.karaf.shell/ssh
Port
/fabric/registry/ports/containers/ContainerName/org.ops4j.pax.web/org.osgi
.service.http.port
/fabric/registry/ports/containers/ContainerName/org.apache.karaf.managemen
t/rmiServerPort
/fabric/registry/ports/containers/ContainerName/org.apache.karaf.managemen
t/rmiRegistryPort
```
### **Behavior upon stopping and restarting a container**

When you stop a container, the ports used by that container are stored in the ZooKeeper registry and continue to be reserved for that container by the port service. Subsequently, when you restart the container, Fabric reads the port values stored in ZooKeeper and restarts the container's services using the stored values. This behavior has the following consequences:

- The ports used by the container's services remain constant (after the initial allocation has occurred). You can advertise the ports to clients and be confident that the ports will remain valid over the long term.
- If, while the container is stopped, another service binds to one of the container's ports, there is a port clash when the container restarts, and the affected service fails to start (but at least we can guarantee that Fabric will not cause such a clash, because Fabric deliberately avoids re-using allocated container ports).

### **Deallocating ports**

When you destroy a container (by invoking the **fabric:container-delete** command), Fabric deallocates all of the ports assigned to that container, so that they become available for use again by services in other containers. In other words, when the *ContainerName* container is deleted, all of the key entries under **/fabric/registry/ports/containers/***ContainerName* are deleted from the ZooKeeper registry.

# **11.2. USING THE PORT SERVICE**

### **Overview**

This section explains how to use the port service in you own applications, taking the **example-camelcxf** profile as an example. There are two basic steps to configuring the port service in your application:

- <span id="page-85-0"></span>*At development time*—using the property placeholder service, replace a service's fixed port number by a key.
- *At deployment time*—using the OSGi Config Admin service, specify the key value as a port range. For example, you can specify the key value as a PID property setting in a Fabric profile.

It is possible to configure the property placeholder in Blueprint XML, or in Java (using the relevant OSGi API).

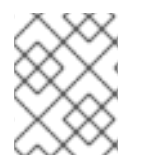

### **NOTE**

The property placeholder syntax in Spring XML is deprecated (it belongs to the deprecated Spring-DM component).

### **Demonstration code**

This example is based on the **example-camel-cxf** profile. The source code for the example is taken from the **fabric-camel-cxf** example on [Github](https://github.com/fabric8io/fabric8), which is available from the following URL:

```
https://github.com/fabric8io/fabric8/tree/1.x/fabric/fabric-
examples/fabric-camel-cxf
```
### **Property placeholder in XML configuration**

The following Spring XML configuration shows the definition of an endpoint for the greeter Web service (taken from the file, **src/main/resources/OSGI-INF/blueprint/cxf.xml**, in the **fabriccamel-cxf** demonstration):

```
<blueprint xmlns="http://www.osgi.org/xmlns/blueprint/v1.0.0"
           xmlns:xsi="http://www.w3.org/2001/XMLSchema-instance"
           xmlns:cxf="http://camel.apache.org/schema/blueprint/cxf"
           xmlns:cm="http://aries.apache.org/blueprint/xmlns/blueprint-
cm/v1.1.0"
           xsi:schemaLocation="
           http://www.osgi.org/xmlns/blueprint/v1.0.0
           http://www.osgi.org/xmlns/blueprint/v1.0.0/blueprint.xsd
           http://camel.apache.org/schema/blueprint/cxf
           http://camel.apache.org/schema/blueprint/cxf/camel-cxf.xsd">
    <cm:property-placeholder id="placeholder"
                             persistent-
id="io.fabric8.examples.camel.cxf"
                             update-strategy="reload">
        <cm:default-properties>
            <cm:property name="greeterPort" value="9090"/>
        </cm:default-properties>
    </cm:property-placeholder>
    <cxf:cxfEndpoint id="greeterEndpoint"
                     address="http://localhost:${greeterPort}/greeter"
                     serviceClass="io.fabric8.examples.camelcxf.Greeter">
      <cxf:features>
        <bean class="io.fabric8.cxf.endpoint.ManagedApiFeature"/>
      </cxf:features>
```
</cxf:cxfEndpoint>

... </blueprint>

The CXF endpoint (which binds to a Camel route) is defined by the **cxf:cxfEndpoint** element. In the **address** attribute, the port number is specified by substituting the **greeterPort** key, **\${greeterPort}**. The property placeholder mechanism is configured by the **cm:propertyplaceholder** element, which specifies that the **greeterPort** property belongs to the io. fabric8.examples.camel.cxf PID. The property placeholder mechanism is integrated with the OSGi Config Admin service, which allows you to override the port number at deployment time.

### **Specifying a port range using OSGi Config Admin**

At deployment time, you can override the default port number of the greeter Web service. In this particular example, where the deployment is described by the **example-camel-cxf** profile, the port number is integrated with the port service and specified as a port range.

Because the port range is defined at deployment time, it is *not* specified in the example source code, but is instead specified in the **example-camel-cxf** Fabric profile. You can see the configured port range by entering the following console command:

JBossFuse:karaf@root> fabric:profile-display example-camel-cxf

In the output of this command, you should see the following configuration setting for the **io.fabric8.examples.camel.cxf** persistent ID:

```
...
Configuration details
   ----------------------------
PID: io.fabric8.examples.camel.cxf
  greeterPort ${port:9090,9190}
...
```
The preceding output shows that the **greeterPort** key is set to **\${port:9090,9190}**.

### **Modifying the port range**

If you want to modify the port range configured in the **example-camel-cxf** profile, you can do so using the **fabric:profile-edit** console command. For example, to change the value of**greeterPort** to the range, **\${port:7070,7170}**, you would enter the following console command:

```
JBossFuse:karaf@root> fabric:profile-edit
 --pid io.fabric8.examples.camel.cxf/greeterPort=\$\{port:7070,7170\}
 example-camel-cxf
```
Where the **\$** sign and the curly braces, **{ }**, must be escaped by the backslash character, **\**, as shown. Alternatively, if you prefer to edit the port range using the built-in text editor, you can enter the following console command instead:

```
JBossFuse:karaf@root> fabric:profile-edit --pid
io.fabric8.examples.camel.cxf example-camel-cxf
```
# **CHAPTER 12. GATEWAY**

#### **Abstract**

The Fabric Gateway provides a TCP and HTTP gateway for discovery, load balancing and failover of services running in a fabric. The Fabric Gateway enables you to use standard HTTP URLs to access Web applications or Web services running in a fabric. In JBoss A-MQ, messaging clients can discover and connect to brokers over any supported messaging protocol (OpenWire, STOMP, MQTT, AMQP or WebSockets), letting the gateway handle the connection management to the real services running inside the fabric.

# **12.1. GATEWAY ARCHITECTURE**

### **Deployment strategies**

There are two main deployment strategies for a gateway:

- Run the gateway on each machine that needs to discover services and communicate with it through **localhost**. In this case, you do not need to hard code any host names in your messaging or Web clients and the connection to the gateway on **localhost** is nice and fast.
- Run the gateway on one or more known hosts using DNS or VIP load balancing (mapping host names to machines). In thise case, you can use a fixed host name for all your services

#### **How the gateway works**

The gateway monitors and detects any changes in the ZooKeeper registry for all Web applications, Web services, servlets and message brokers. For all of the registered services, the gateway applies mapping rules to figure out how to expose those services through TCP or HTTP.

The ZooKeeper registry is automatically populated by Fabric when you deploy Web archives (WARs) or CXF based Web services.

# **12.2. RUNNING THE GATEWAY**

### **Deploy a gateway profile**

To run the gateway, simply deploy one (or more) of the predefined profiles to a Fabric container. The following gateway profiles are provided:

#### **gateway-mq**

Profile for a messaging gateway (for accessing Apache ActiveMQ brokers in the fabric).

#### **gateway-http**

Profile for a HTTP gateway (for Web applications or Web services).

# **12.3. CONFIGURING THE GATEWAY**

### **Configuring with the Management Console**

To configure the gateway using the Management Console UI, navigate to the **Profiles** page then click on the **Configuration** tab, then select either the **Fabric8 HTTP Gateway** or the **Fabric8 MQ Gateway** to configure its settings.

### **HTTP mapping rules**

When using the HTTP gateway, it is a common requirement to map different versions of Web applications or Web services to different URI paths on the gateway. You can perform very flexible mappings using URI [templates](https://en.wikipedia.org/wiki/URL_Template).

The default behavior is to expose all Web applications and Web services at the context path they are running in the target server. For example, if you deploy the **example-quickstarts-rest** profile, that uses a URI like **/cxf/crm/customerservice/customers/123** on whatever host and port it is deployed on. Hence, by default, it is visible on the gateway at <http://localhost:9000/cxf/crm/customerservice/customers/123>. For this example, the URI template is:

{contextPath}/

Which means take the context path (in the above case, **/cxf/crm**) and append **/**, giving **/cxf/crm/**. Any request within that path is then passed to an instance of the CXF **crm** service.

### **Selecting part of the ZooKeeper registry**

The mapping rules for the MQ gateway and the HTTP gateway are tied to particular regions of the ZooKeeper registry. If you specify a ZooKeeper path for a mapping rule, any services registered under that path become associated with that rule.

For example, in the case of messaging, you could associate a messaging gateway with all message brokers worldwide. Alternatively, you could provide continent-specific, country-specific or region-specific gateways, just by specifying different ZooKeeper paths for each gateway configuration. For regional messaging clusters, use different ZooKeeper folders for geographically distinct broker clusters.

With HTTP then REST APIs, SOAP Web Services, servlets and web applications all live in different parts of the ZooKeeper registry. From the Management Console UI, you can browse the contents of the registry in the **Runtime | Registry** section of the console (in the **Fabric** view).

Here are the common ZooKeeper paths:

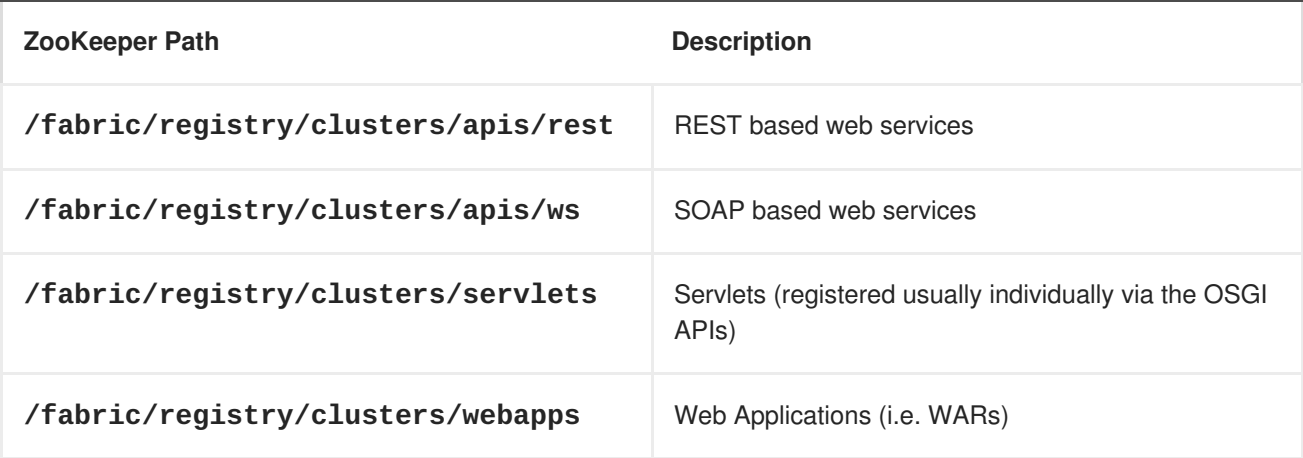

### **Segregating URI paths**

You might want to segregate servlets, Web services, or Web applications into different URI spaces.

For example, if you want all Web services to be available under **/api/** and Web applications to be available under **/app/**, update the URI templates as follows:

For the Web services mapping rule:

```
ZooKeeperPath: /fabric/registry/clusters/apis
URI template: /api{contextPath}/
```
For the Web applications mapping rule:

```
ZooKeeperPath: /fabric/registry/clusters/webapps
URI template: /app{contextPath}/
```
If you want to split RESTful APIs and SOAP web services into different URI paths, replace the preceding mapping rule with the following rules:

```
ZooKeeperPath: /fabric/registry/clusters/apis/rest
URI template: /rest{contextPath}/
ZooKeeperPath: /fabric/registry/clusters/apis/ws
URI template: /ws{contextPath}/
```
# **12.4. VERSIONING**

### **Explicit URIs**

You might want to expose all available versions of each Web service and Web application at a different URI. For example, consider the case where you change your URI template to the following:

```
/version/{version}{contextPath}/
```
If you have **1.0** and **1.1** versions of a profile that packages Web services or Web applications, you can now access the different versions using version-specific URIs. For example, if you are running version **1.0** and version **1.1** implementations of the **example-quickstarts-rest** profile, you can access either one through the following URIs:

- Version 1.0 through <http://localhost:9000/version/1.0/cxf/crm/customerservice/customers/123>
- Version 1.1 through <http://localhost:9000/version/1.1/cxf/crm/customerservice/customers/123>

Both versions are available to the gateway, provided you include the version information in the URI.

### **Rolling upgrades**

Another approach to dealing with versions of Web services and Web applications is to expose only a *single* version at a time of each Web service or Web application in a single gateway. This is the default configuration.

For example, if you deploy a **1.0** version of the **gateway-http** profile and run a few services, you will see all **1.0** versions of them. If you run some **1.1** versions of these services, the gateway will not see them. If you now do a rolling upgrade of your gateway to version **1.1**, it will switch to showing only the **1.1** versions of the services.

Alternatively, you can specify the exact *profile* version to use, on the mapping configuration screen.

Another approach you can use with Web applications is to specify the maven coordinates and maven version of a web application in the ZooKeeper path.

# **12.5. URI TEMPLATE EXPRESSIONS**

### **Variables**

The following table shows the variables you can use in a URI template expression:

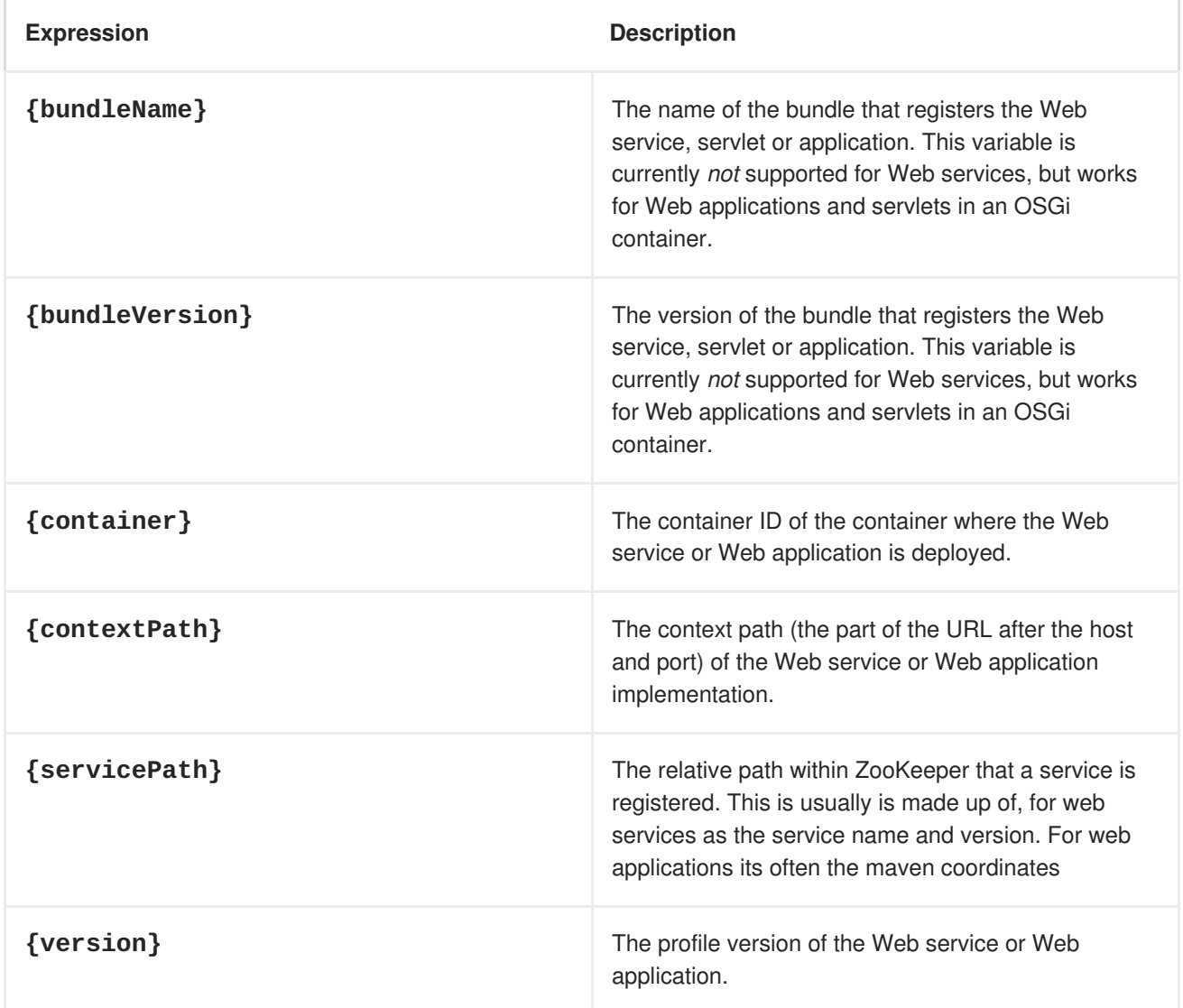

# **CHAPTER 13. SECURING FABRIC CONTAINERS**

### **Abstract**

By default, fabric containers uses text-based username/password authentication. Setting up a more robust access control system involves creating and deploying a new JAAS realm to the containers in the fabric.

# **DEFAULT AUTHENTICATION SYSTEM**

By default, Fabric uses a simple text-based authentication system (implemented by the JAAS login module, **io.fabric8.jaas.ZookeeperLoginModule**). This system allows you to define user accounts and assign passwords and roles to the users. Out of the box, the user credentials are stored in the Fabric registry, unencrypted.

## **MANAGING USERS**

You can manage users in the default authentication system using the **jaas:\*** family of console commands. First of all you need to attach the **jaas:\*** commands to the **ZookeeperLoginModule** login module, as follows:

```
JBossFuse:karaf@root> jaas:realms
Index Realm Module Class
   1 karaf
org.apache.karaf.jaas.modules.properties.PropertiesLoginModule
   2 karaf
org.apache.karaf.jaas.modules.publickey.PublickeyLoginModule
   3 karaf io.fabric8.jaas.ZookeeperLoginModule
JBossFuse:karaf@root> jaas:manage --index 3
```
Which attaches the **jaas:\*** commands to the **ZookeeperLoginModule** login module. You can then add users and roles, using the **jaas:useradd** and **jaas:roleadd** commands. Finally, when you are finished editing the user data, you must commit the changes by entering the **jaas: update** command, as follows:

JBossFuse:karaf@root> jaas:update

Alternatively, you can abort the pending changes by entering **jaas:cancel**.

# **OBFUSCATING STORED PASSWORDS**

By default, the JAAS **ZookeeperLoginModule** stores passwords in plain text. You can provide additional protection to passwords by storing them in an obfuscated format. This can be done by adding the appropriate configuration properties to the **io.fabric8.jaas** PID and ensuring that they are applied to *all* of the containers in the fabric.

For more details, see section "Encrypting Stored [Passwords"](https://access.redhat.com/documentation/en-US/Red_Hat_JBoss_A-MQ/6.2/html/Security_Guide/ESBSecureContainer.html#JAASAuth-EncryptPassw) in "Security Guide".

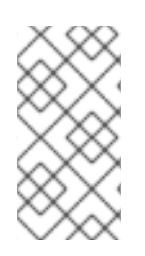

### **NOTE**

Although message digest algorithms are not easy to crack, they are not invulnerable to attack (for example, see the Wikipedia article on [cryptographic](https://en.wikipedia.org/wiki/Cryptographic_hash_function) hash functions). Always use file permissions to protect files containing passwords, in addition to using password encryption.

# **ENABLING LDAP AUTHENTICATION**

Fabric supports LDAP authentication (implemented by the Apache Karaf **LDAPLoginModule**), which you can enable by adding the requisite configuration to the default profile.

For details of how to enable LDAP authentication in a fabric, see chapter "LDAP [Authentication](https://access.redhat.com/documentation/en-US/Red_Hat_JBoss_A-MQ/6.2/html/Security_Guide/FESBLDAPTutorial.html) Tutorial" in "Security Guide".

# **CHAPTER 14. FABRIC MAVEN PROXIES**

#### **Abstract**

Container hosts often have limited or no access to the Internet, which can make it difficult for Fabric containers to download and install Maven artifacts. This problem can be mitigated using a *Maven proxy*, which serves as a central cache of Maven artifacts for the Fabric containers. Managed containers try to download from the Maven proxy, before trying to download from the Internet. This chapter explains how the Maven proxy works and how to customize the configuration of the Maven proxy to suit your network environment.

# **14.1. CLUSTER OF FABRIC MAVEN PROXIES**

### **Overview**

Fabric Maven proxies are deployed *only* on Fabric servers (ensemble members), not on regular managed containers. So, if there is just a single Fabric server in your fabric, there will be just one Maven proxy. But if your Fabric ensemble consists of multiple servers (for example, three or five), a Maven proxy is deployed on each server, and this cluster of Maven proxies is configured automatically as a *master-slave cluster*.

Figure 14.1, "Maven Proxy [Cluster"](#page-93-0) shows the outline of a Maven proxy cluster consisting of three Fabric servers (which constitute the Fabric ensemble).

#### <span id="page-93-0"></span>**Figure 14.1. Maven Proxy Cluster**

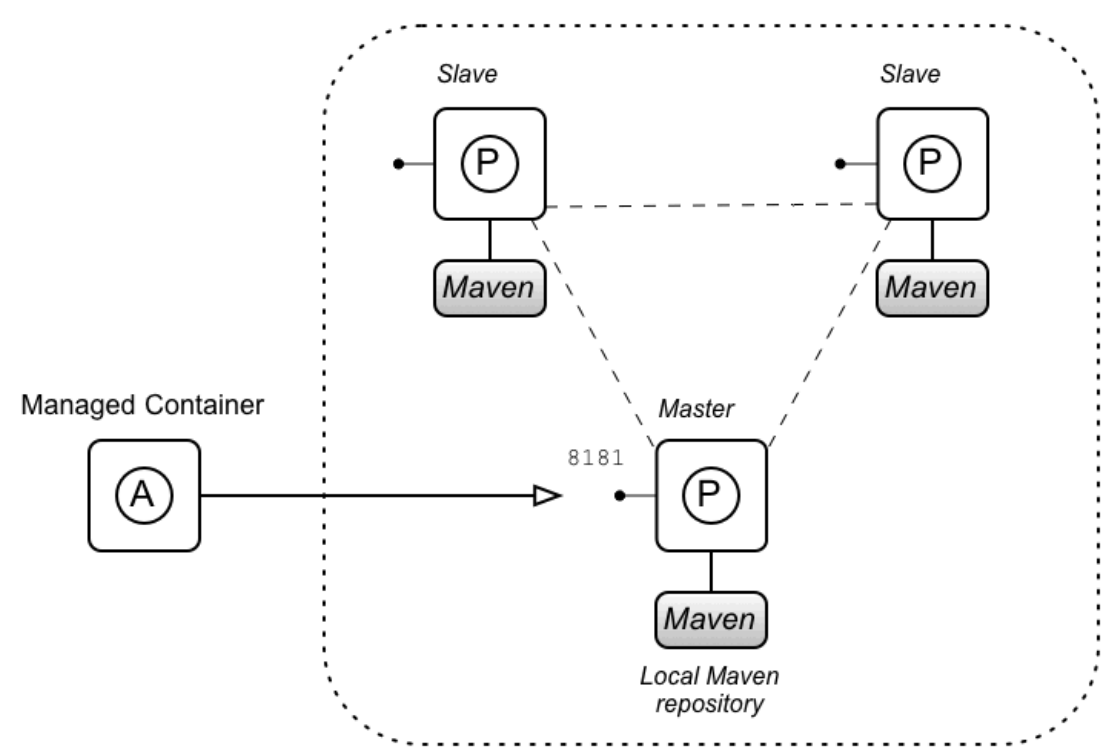

### **Master-slave cluster**

Each Maven proxy is deployed inside a Fabric server (a container that belongs to the Fabric ensemble) and the Maven proxies together are organized as a *master-slave cluster*. This means that one of the Maven proxies in the cluster is elected to be the *master*, while all of the other Maven proxies remain as

<span id="page-94-0"></span>*slaves*. Only the master proxy is available to serve up Maven artifacts, while the slave proxies remain in a suspended state.

The master-slave architecture is implemented with the help of Apache Zookeeper distributed locking. At start-up time, each of the Maven proxies attempts to acquire a Zookeeper lock: the proxy that succeeds becomes the master, while the remaining proxies remain as slaves.

#### **Maven proxy**

A Maven proxy is a HTTP Web server that behaves very much like a standard Maven repository, such as Maven Central.

The purpose of the Maven proxy is to serve Maven artifacts on the local network. It has its own local cache of Maven artifacts, which it can serve up quickly. But if necessary, the Maven proxy can also download artifacts from remote repositories (in a proxy role). This architecture offers a number of advantages:

- The Maven proxy builds up a large cache over time, which can be served up quickly to other containers in the Fabric.
- It is not necessary for every container to download Maven artifacts from remote repositories—the Maven proxy performs this service for the other containers.
- In a network with limited Internet access, you can arrange to deploy the Maven proxy on a host with Internet access, while the other containers in the fabric are deployed on hosts without Internet access.

### **Managed container**

A *managed container* is a regular Fabric container (not part of the Fabric ensemble), whose contents are managed by a Fabric8 agent. The Fabric8 agent is responsible for ensuring that the bundles deployed in the container are consistent with what is specified in this container's Fabric profiles. Whenever necessary, the Fabric8 agent will contact the Maven proxy to download new Maven artifacts for deploying inside the container.

### **Resolving a Maven artifact**

The Fabric8 agent attempts to locate a Maven artifact roughly as follows:

- 1. The Fabric8 agent searches its local Maven repository for the artifact.
- 2. If that fails, the Fabric8 agent contacts the Maven proxy to request the artifact.
- 3. If that fails, the Fabric8 agent attempts to contact remote Maven repositories directly to request the artifact.

For a more detailed outline of this process, see Section 14.2, "How a Managed [Container](#page-97-0) Resolves Artifacts".

### **Endpoint discovery**

Before the Fabric8 agent can connect to the Maven proxy, it needs to discover the HTTP address of the current master instance (only the master instance is usable, because the slave instances are dormant). The discovery mechanism is based on the Apache Zookeeper registry: by querying Zookeeper, the Fabric8 agent can discover the URL of the current master instance.

### **Which Fabric server is the current master?**

You can query Zookeeper manually (using console commands) to discover the URL of the current Maven proxy master instance. To discover the URLs for the current Maven proxy master, invoke the **fabric:cluster-list** console command, as follows:

```
JBossFuse:karaf@root> cluster-list servlets/io.fabric8.fabric-maven-proxy
[cluster] [masters] [slaves] [services] [services] [services] [services] [services] [services] [services] [services] [services] [services] [services] [services] [services] [services] [services] [services] [services] [servi
\lceil]
1.2.0.redhat-621084/maven/download
    root root -
http://127.0.0.1:8181/maven/download
1.2.0.redhat-621084/maven/upload
    root root -
http://127.0.0.1:8181/maven/upload
```
The preceding example is trivial, because there is only one Fabric server (the **root** container) in this Fabric ensemble. This command returns two URLs: one for downloading artifacts (**http://127.0.0.1:8181/maven/download**), and another for uploading artifacts (**http://127.0.0.1:8181/maven/upload**). For more details about uploading artifacts, see Section 14.6, "Automated [Deployment".](#page-106-0)

### **What happens during failover?**

Normally, the master instance remains the master instance for as long as the Maven proxy is deployed and running in its container. However, if the container hosting the master Maven proxy gets shut down (for whatever reason), the master instance releases the Zookeeper lock, and one of the slave instances has the opportunity to be promoted to master. Each of the slave instances retries the Zookeeper lock at regular time intervals and the first slave that retries the lock will acquire the lock and become the new master.

When the cluster fails over and a former slave becomes the new master, this has important consequences:

- The URLs for the master Maven proxy are changed. Clients must now connect to a *different* URL to connect to the Maven proxy. For Fabric8 agents, this failover is transparent, because the Fabric8 agent automatically rediscovers the new URLs.
- If you have been automatically uploading artifacts to the Maven proxy as part of your build process (see Section 14.6, "Automated [Deployment"](#page-106-0)), you will need to reconfigure the upload URL. In this case, failover is *not* transparent.
- It is likely that the new master has a much smaller cache of Maven artifacts than the old master. This could result in noticeable delays, because many previously cached artifacts have to be downloaded again.

### **No replication**

Within the Maven proxy cluster, there is *no automatic replication* of artifacts between different Maven proxies in the cluster. You will probably notice the effects of this, when the cluster fails over to a new Maven proxy.

### **Managing the Maven artifact data**

Although Fabric does not support replication of the local Maven caches, there are some strategies you

can adopt to compensate for this. The Maven proxy caches its artifacts in the *local Maven repository* (normally in *UserHome***/.m2/repository**). You could simply do a manual copy of the contents of the local Maven repository from one Maven proxy host to another. Or for a more sophisticated approach, you can try storing the local Maven repository on a networked file system.

# **14.2. HOW A MANAGED CONTAINER RESOLVES ARTIFACTS**

### **Overview**

Maven proxies play a critically important role in the way managed containers resolve Maven artifacts. When a managed container fails to locate a needed artifact locally (in its **system/** directory or in its local Maven repository) it tries to download the missing artifact from the fabric's Maven proxy server (master instance). In other words, downloading from the Maven proxy is the primary mechanism for managed containers to obtain new artifacts.

The process for resolving artifacts in a managed container is controlled by the Fabric8 agent, which detects when new artifacts need to be deployed (for example, as a result of editing a Fabric profile) and then calls into the Eclipse Aether layer to resolve the artifacts.

### **Fabric profiles drive bundle provisioning**

In the context of Fabric, it is the Fabric profiles that drive provisioning of OSGi bundles and other resource. Provisioning is triggered whenever you edit and save properties from a current bundle—for example by adding a **bundle.***BundleName* entry to the profile's agent properties. Provisioning can also be triggered when you edit other resources (not directly associated with OSGi Config Admin) in a profile —for example, by referencing a resource through a checksum property resolver (see Section C.6, ["Checksum](#page-151-0) property resolver").

In some cases, you might not want provisioning to be triggered right away. A more controlled way to roll out profile updates is to take advantage of profile versioning—see Section 6.3, "Profile [Versions"](#page-44-0) for details.

### **Fabric8 agent**

After provisioning has been triggered in a managed container, the Fabric8 agent automatically scans the changed profiles to check for any OSGi bundles or Karaf features that were added to (or deleted from) the profile. If there are any new bundles referenced using the **mvn** URL scheme, the Fabric8 agent is responsible for locating these new bundles through Maven. In the context of Fabric, the Fabric8 agent effectively plays the same role that the Pax URL Aether component plays in a standalone (non-Fabric) container.

In order to locate a Maven artifact, the Fabric8 agent parses the **mvn** URL, reads the relevant Maven configuration properties, and calls directly into the Eclipse Aether layer to resolve the referenced artifact.

### **Eclipse Aether layer**

The Eclipse [Aether](https://eclipse.org/aether/) layer is fundamental to Maven artifact resolution in Apache Karaf. Ultimately, resolution of Maven artifacts for the Karaf container is *always* performed by the Aether layer. Note that the Aether layer itself is *stateless*: the parameters required to perform resolution of a Maven artifact are passed to the Aether layer with every invocation.

### **Provisioning a managed container**

<span id="page-97-0"></span>Figure 14.2, ["Provisioning](#page-97-1) a Managed Container" shows an outline of the process for resolving a Maven URL at run time in a managed container.

<span id="page-97-1"></span>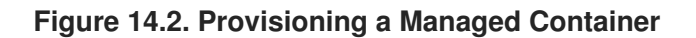

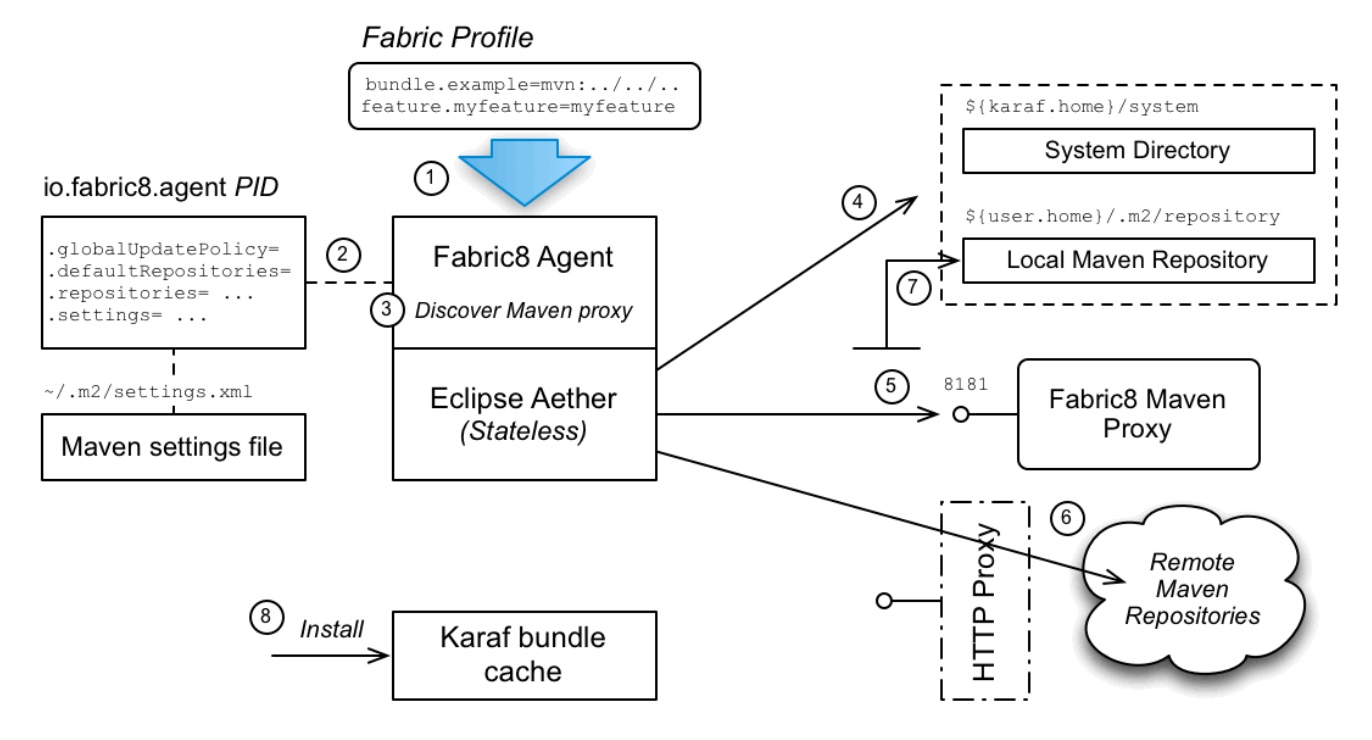

### **Provisioning steps**

The steps followed to locate the required Maven artifacts are:

- 1. Provisioning of a profile is triggered when the properties of a current profile are updated. In particular, whenever new bundles or features are added to a profile, the Fabric8 agent is responsible for resolving the new Maven artifacts (referenced through the **mvn** URL protocol).
- 2. The Fabric8 agent reads its Maven configuration from the **io.fabric8.agent** PID in the **default** profile (and possibly also from a Maven **settings.xml** file, if so configured).
- 3. The Fabric8 agent contacts Zookeeper to discover the repository URL of the Fabric8 Maven proxy (master instance)—see Section 14.1, "Cluster of Fabric Maven [Proxies"](#page-94-0). *The Fabric8 agent then inserts the discovered Maven proxy URL at the head of the list of remote Maven repositories.*

The Fabric8 agent parses the requested Maven URL and combines this information with the specified configuration—including the discovered Maven proxy URL—in order to invoke the Eclipse Aether library.

4. When the Aether library is invoked, the first step is to look up any local Maven repositories to try and find the Maven artifact. The following local repositories are configured by default:

#### *InstallDir***/system**

The JBoss A-MQ system directory, which contains all of the Maven artifacts that are bundled with the JBoss A-MQ distribution.

#### *UserHome***/.m2/repository**

The user's own local Maven repository in the user's home directory, *UserHome*.

*If the Maven artifact is found locally, skip straight to step 8.*

5. If the Maven artifact cannot be found in one of the local repositories, Aether next tries to download the artifact from the Maven proxy. *If the Maven artifact is found in the Maven proxy, skip straight to step 7.*

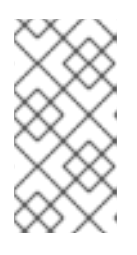

### **NOTE**

If you configure the Fabric8 agent to use a HTTP proxy, the Maven proxy would also be accessed through the HTTP proxy. To bypass the HTTP proxy in this case, you could configure the Maven proxy host to be a HTTP non-proxy host see the section called ["Configuring](#page-105-0) a HTTP proxy".

6. Aether next tries to look up the specified remote repositories (using the list of remote repositories specified in the Fabric8 agent configuration). Because the remote repositories are located on the Internet (accessed through the HTTP protocol), it is necessary to have Internet access in order for this step to succeed.

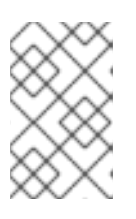

### **NOTE**

If your local network requires you to use a HTTP proxy to access the Internet, it is possible to configure Fabric8 to use a HTTP proxy. For example, see the section called ["Configuring](#page-105-0) a HTTP proxy" for details.

- 7. If the Maven artifact is found in the Maven proxy or in a remote repository, Aether automatically installs the artifact into the user's local Maven repository, so that another remote lookup will not be required.
- 8. Finally, assuming that the Maven artifact has been successfully resolved, Karaf installs the artifact in the *Karaf bundle cache*, *InstallDir***/data/cache**, and loads the artifact (usually, an OSGi bundle) into the container runtime. At this point, the artifact is effectively installed in the container.

### **io.fabric8.agent configuration**

The resolution of Maven artifacts in a managed container is configured by setting properties from the **io.fabric8.agent** PID (also known as *agent properties*). The Maven properties are normally set in the **default** profile, which ensures that the same settings are used throughout the entire fabric (recommended).

For example, you can see how the Maven properties are set in the **default** profile using the **fabric:profile-display** command, as follows:

```
JBossFuse:karaf@root> profile-display default
...
Agent Properties :
    ...
    org.ops4j.pax.url.mvn.globalUpdatePolicy = always
    org.ops4j.pax.url.mvn.defaultRepositories =
file:${runtime.home}/${karaf.default.repository}@snapshots@id=karaf-
default,
      file:${runtime.data}/maven/upload@snapshots@id=fabric-upload
    org.ops4j.pax.url.mvn.repositories =
file:${runtime.home}/${karaf.default.repository}@snapshots@id=karaf-
```
default,

file:\${runtime.data}/maven/upload@snapshots@id=fabric-upload, http://repo1.maven.org/maven2@id=central,

https://repo.fusesource.com/nexus/content/groups/public@id=fusepublic,

https://repository.jboss.org/nexus/content/repositories/public@id=jbosspub lic,

https://repo.fusesource.com/nexus/content/repositories/releases@id=jbossre leases,

https://repo.fusesource.com/nexus/content/groups/ea@id=jbossearlyaccess,

http://repository.springsource.com/maven/bundles/release@id=ebrreleases,

http://repository.springsource.com/maven/bundles/external@id=ebrexternal ...

The properties prefixed by **org.ops4j.pax.url.mvn.\*** are the Maven properties used by the Fabric8 agent.

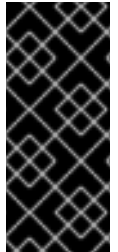

### **IMPORTANT**

The **org.ops4j.pax.url.mvn.\*** properties are *not* related to the Pax URL Aether component. There is some potential for confusion here, because the Fabric8 agent uses the same property names as Pax URL Aether. These properties are read by the Fabric8 agent, however, *not* by Pax URL Aether (and are associated with the **io.fabric8.agent** PID, not the **org.ops4j.pax.url.mvn** PID).

# **14.3. HOW A MAVEN PROXY RESOLVES ARTIFACTS**

### **Overview**

A Maven proxy is essentially a Web server that is configured to behave like a standard Maven repository server. Remember that the purpose of the Maven proxy is to serve artifacts to remote HTTP clients, *not* to install artifacts locally. So, although Maven proxy configuration properties have similar names to the managed container case, they ultimately serve quite a different purpose.

### **Fabric8 Maven proxy server**

The Fabric8 Maven proxy server is a HTTP server, implemented as a servlet inside the container's default Jetty container. Hence, the Maven proxy server shares the same port number, 8181, as many of the other Karaf container services. On a given host, *Host*, the Maven proxy can be accessed through the following URL:

http://*Host*:8181/maven/download

The Fabric8 Maven proxy server is configured by setting properties from the **io.fabric8.maven.proxy** PID. By default, some of these properties are set in the **default** profile and some are set in the **fabric** profile.

### **io.fabric8.maven bundle layer**

The **io.fabric8.maven** bundle layer offers similar functionality to the Pax URL Aether component (from a standalone Karaf container).

The **io.fabric8.maven** bundle is configured by setting properties from the **io.fabric8.maven** PID and these properties are normally set in the **default** profile (recommended).

### **Serving artifacts through the Maven proxy**

Figure 14.3, "Maven Proxy Serving an [Artifact"](#page-100-0) shows how a Maven proxy processes a HTTP download request, by locating the requested Maven artifact and then returning it to the client.

<span id="page-100-0"></span>**Figure 14.3. Maven Proxy Serving an Artifact**

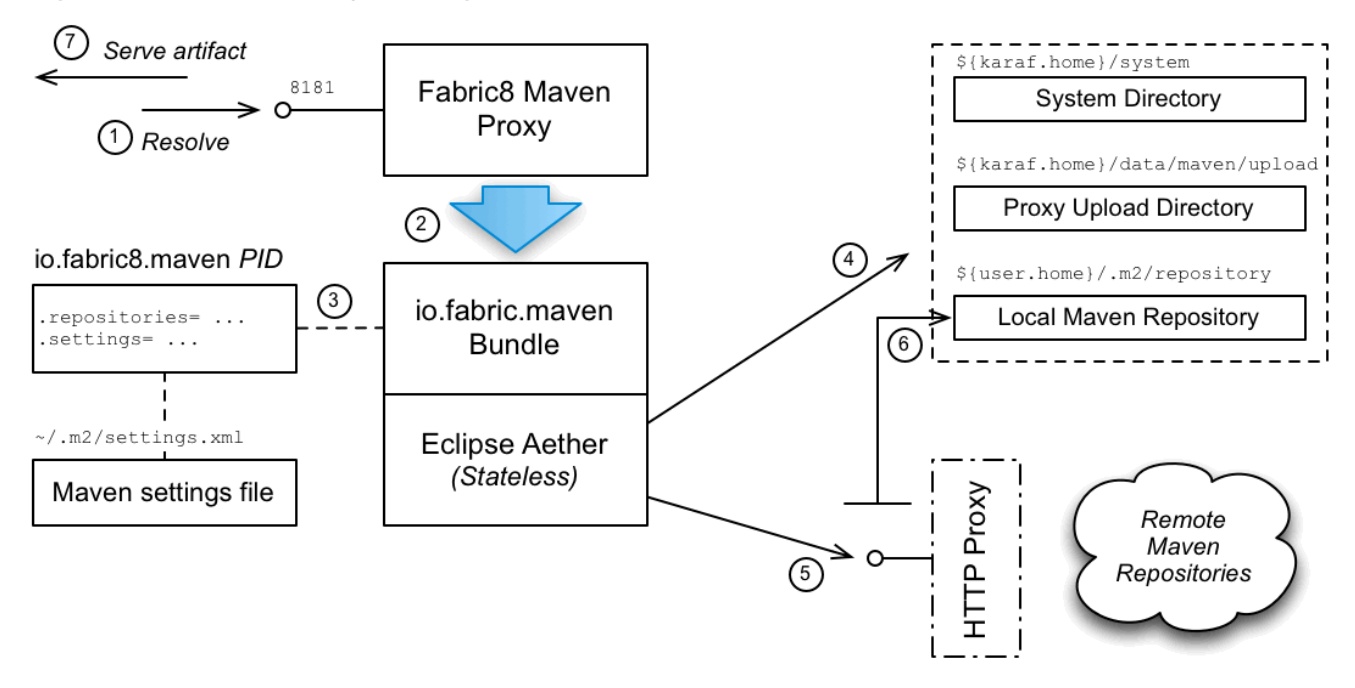

### **Steps to serve artifacts**

The steps to serve the required Maven artifacts are, as follows:

- 1. Resolution of a Maven artifact is triggered when a managed container sends a request to the Maven proxy server.
- 2. The Maven proxy server parses the incoming HTTP request and then makes a call to the **io.fabric8.maven** layer, asking it to resolve the requested Maven artifact.
- 3. The **io.fabric8.maven** layer reads its Maven configuration from the **io.fabric8.maven** PID in the **default** profile (and possibly also from a Maven **settings.xml** file, if so configured).
- 4. When the Aether library is invoked, the first step is to look up any local Maven repositories to try and find the Maven artifact. The following local repositories are configured by default:

#### *InstallDir***/system**

The JBoss A-MQ system directory, which contains all of the Maven artifacts that are bundled with the JBoss A-MQ distribution.

#### *InstallDir***/data/maven/upload**

The Maven proxy's upload directory, which is used to store artifacts that have been directly uploaded to the Maven proxy—see Section 14.6, "Automated [Deployment"](#page-106-0).

#### *UserHome***/.m2/repository**

The user's own local Maven repository in the user's home directory, *UserHome*.

*If the Maven artifact is found locally, skip straight to step 7.*

5. Aether next tries to look up the specified remote repositories. Because the remote repositories are located on the Internet (accessed through the HTTP protocol), it is necessary to have Internet access in order for this step to succeed.

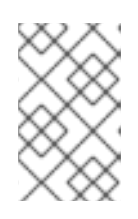

### **NOTE**

If your local network requires you to use a HTTP proxy to access the Internet, it is possible to configure Fabric8 to use a HTTP proxy. For example, see the section called ["Configuring](#page-105-0) a HTTP proxy" for details.

- 6. If the Maven artifact is found in a remote repository, Aether automatically installs the artifact into the local Maven repository, *UserHome***/.m2/repository**, so that another remote lookup will not be required.
- 7. The Maven proxy server returns the successfully located Maven artifact to the client (or an error message, if the artifact could not be found).

# **14.4. CONFIGURING MAVEN PROXIES DIRECTLY**

### **Overview**

The default approach to configuring the Maven proxy settings is to edit the properties from the **io.fabric8.agent** PID and the **io.fabric8.maven** PID. Because these properties are set in a profile, they are immediately available to all containers in a fabric.

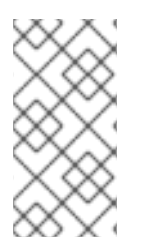

### **NOTE**

In order to use the direct configuration approach, you must at least set the **org.ops4j.pax.url.mvn.repositories** property in the **io.fabric8.agent** PID. If this property is not set, the Fabric8 agent falls back to reading configuration from the Maven **settings.xml** file.

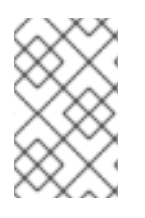

### **NOTE**

If you also need to configure a HTTP proxy, it is recommended that you take the approach of configuring through the Maven **[settings.xml](#page-104-0)** file. See Section 14.5, "Configuring Maven Proxies and HTTP Proxies through settings.xml".

### **Tools for editing configuration**

The examples in the following sections show how to modify Maven proxy configuration using Karaf console commands (for example, by invoking **fabric:profile-edit**). It is worth recalling, however, that there are several different tools you can use to modify the settings in a fabric:

- *Karaf console*—use the **fabric:\*** family of commands (for example, **fabric:profileedit**).
- *Fuse Management Console (Hawtio)*—you can edit profile settings through the **Profile** tab or the **Wiki** tab in the **Fabric** perspective of the Hawtio console, [http://localhost:8181/hawtio/login](mdash).
- *Git configuration*—you can edit profile settings by cloning the Git profile repository. See Chapter 16, *[Configuring](#page-120-0) with Git* for details.

### **Rolling out configuration changes**

The examples in the following sections show the form of command for editing the *current version* of the profile, which causes the changes to take effect immediately in the current fabric. If you prefer to have a more controlled rollout of configuration changes, however, you should use profile versioning to roll out the changes (see Section 6.3, "Profile [Versions"\)](#page-44-0).

For example, instead of adding a remote repository to the current version of the **default** profile, as follows:

```
profile-edit --pid
io.fabric8.agent/org.ops4j.pax.url.mvn.repositories='http://foo/bar@id=myf
oo' --append default
```
You could implement a phased rollout using versions, as follows (assuming the current version is **1.0**):

```
version-create 1.1
profile-edit --pid
io.fabric8.agent/org.ops4j.pax.url.mvn.repositories='http://foo/bar@id=myf
oo' --append default 1.1
```
You can now upgrade a specific container to version **1.1**, using the following command:

container-upgrade 1.1 mycontainer

#### **Adding a remote Maven repository**

To add another remote Maven repository to the list of remote repositories used by the Maven proxy, add the relevant repository URL to the comma-separated list of repository URLs in the **org.ops4j.pax.url.mvn.repositories** property of the **io.fabric8.agent** PID in the **default** profile (not forgetting to specify the mandatory **@id** suffix in the repository URL).

For example, to add the **http://foo/bar** Maven repository to the list of remote repositories, enter the following console command:

```
profile-edit --pid
io.fabric8.agent/org.ops4j.pax.url.mvn.repositories='http://foo/bar@id=myf
oo' --append default
```
Note the following points about this configuration approach:

• The preceding setting simultaneously updates the **io.fabric8.maven/io.fabric8.maven.repositories** property (which, by default, is configured to copy the contents of the

**io.fabric8.agent/org.ops4j.pax.url.mvn.repositories** property). This is the property that actually configures the Maven proxy.

- By editing this property in the **default** profile (which is normally the base profile of every profile), you ensure that this setting is propagated to all containers and to all Maven proxies in the Fabric.
- The preceding command immediately changes the configuration of all containers at the current version. If you prefer to implement a phased rollout of the new configuration, use profile versions, as described in Section 6.3, "Profile [Versions".](#page-44-0)

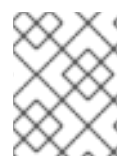

### **NOTE**

The **@id** option specifies the name of the repository and is*required*. You can choose an arbitrary value for this ID.

# **14.5. CONFIGURING MAVEN PROXIES AND HTTP PROXIES THROUGH SETTINGS.XML**

### **Overview**

You can optionally configure the Maven proxy using a standard Maven **settings.xml** file. For example, this approach is particularly convenient in a *development environment*, because it makes it possible to store your build time settings and your run time settings in one place.

### **Enabling the settings.xml configuration approach**

To configure Fabric to read its Maven configuration from a Maven **settings.xml** file, perform the following steps:

1. Delete the **org.ops4j.pax.url.mvn.repositories** property setting from the **io.fabric8.agent** PID in the **default** profile, using the following console command:

profile-edit --delete --pid io.fabric8.agent/org.ops4j.pax.url.mvn.repositories default

When the repositories setting is absent, Fabric implicitly switches to the **settings.xml** configuration approach.

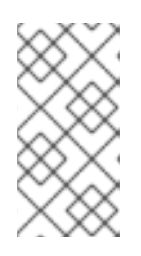

### **NOTE**

This step simultaneously clears both the repositories list used by the Fabric8 agent and the repositories list used by the Maven proxy server (because the Maven proxy's repository list is normally copied straight from the Fabric8 agent's repository list).

2. Set the **io.fabric8.maven.settings** property from the **io.fabric8.maven** PID in the **default** profile to the location of the Maven **settings.xml** file. For example, if your **settings.xml** file is stored in the location, **/home/fuse/settings.xml**, you would set the **io.fabric8.maven.settings** property as follows:

```
profile-edit --pid
io.fabric8.maven/io.fabric8.maven.settings='/home/fuse/settings.xml'
default
```
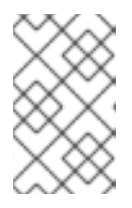

### **NOTE**

The effect of this setting is to configure the Maven proxy server to takes its Maven configuration from the specified **settings.xml** file. The Fabric8 agent is *not* affected by this setting.

3. In order to configure the Fabric8 agent with the Maven **settings.xml**, set the **org.ops4j.pax.url.mvn.settings** property from the **io.fabric8.agent** PID in the **default** profile to the location of the Maven **settings.xml** file. For example, if your **settings.xml** file is stored in the location, **/home/fuse/settings.xml**, you would set the **org.ops4j.pax.url.mvn.settings** property as follows:

```
profile-edit --pid
io.fabric8.agent/org.ops4j.pax.url.mvn.settings='/home/fuse/settings
.xml' default
```
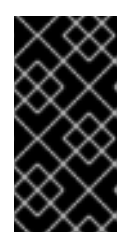

### **IMPORTANT**

If you configure a HTTP proxy in your **settings.xml** file, it is essential to configure the ensemble hosts (where the Maven proxies are running) as HTTP non-proxy hosts. Otherwise, the Fabric8 agent tries to connect to the local Maven proxy through the HTTP proxy (which is an error).

### **Adding a remote Maven repository**

To add a new remote Maven repository to your **settings.xml** file, open the **settings.xml** file in a text editor and add a new **repository** XML element. For example, to create an entry for the JBoss A-MQ public Maven repository, add a **repository** element as shown:

```
<settings xmlns="http://maven.apache.org/SETTINGS/1.0.0"
      xmlns:xsi="http://www.w3.org/2001/XMLSchema-instance"
      xsi:schemaLocation="http://maven.apache.org/SETTINGS/1.0.0
http://maven.apache.org/xsd/settings-1.0.0.xsd">
  ...
  <profiles>
    <profile><id>my-fuse-profile</id>
      <activation>
        <activeByDefault>true</activeByDefault>
      </activation>
      <repositories>
        <!| Add new remote Maven repositories here
          -->
        <repository>
          <id>jboss-fuse-public-repository</id>
```
<url>https://repo.fusesource.com/nexus/content/groups/public/</url>

```
<releases>
            <enabled>true</enabled>
          </releases>
          <snapshots>
            <enabled>false</enabled>
          </snapshots>
        </repository>
        ...
      </repositories>
 </profiles>
  ...
</settings>
```
The preceding example additionally specifies that release artifacts can be downloaded, but snapshot artifacts cannot be downloaded from the repository.

### <span id="page-105-0"></span>**Configuring a HTTP proxy**

To configure a HTTP proxy (which will be used when connecting to remote Maven repositories), open the **settings.xml** file in a text editor and add a new **proxy** XML element as a child of the **proxies** XML element. The definition of the proxy follows the standard Maven syntax. For example, to create a proxy for the HTTP (insecure) protocol with host, **192.0.2.0**, and port, **8080**, add a **proxy** element as follows:

```
<settings xmlns="http://maven.apache.org/SETTINGS/1.0.0"
      xmlns:xsi="http://www.w3.org/2001/XMLSchema-instance"
      xsi:schemaLocation="http://maven.apache.org/SETTINGS/1.0.0
http://maven.apache.org/xsd/settings-1.0.0.xsd">
  ...
  <proxies>
    <proxy>
      <id>fuse-proxy-1</id>
      <active>true</active>
      <protocol>http</protocol>
      <host>192.0.2.0</host>
      <port>8080</port>
      <nonProxyHosts>ensemble1|ensemble2|ensemble3</nonProxyHosts>
    </proxy>
  </proxies>
  ...
</settings>
```
You must remember to add the ensemble hosts (where the Maven proxy servers are running) to the list of HTTP non-proxy hosts in the **nonProxyHosts** element. This ensures that the Fabric8 agents do not attempt to connect to the Maven proxies through the HTTP proxy, but make a direct connection instead. In the preceding example, the ensemble host names are **ensemble1**, **ensemble2**, and **ensemble3**.

You can also add a proxy for secure HTTPS connections by adding a **proxy** element configured with the **https** protocol.

### **Alternative approaches to configuring a HTTP proxy**

There are some alternative approaches you can use to configure a HTTP proxy, but generally these other approaches are *not* as convenient as editing the **settings.xml** file. For example, you could take the approach of setting the **http.proxyHost** and **http.proxyPort** system properties in the

*InstallDir***/etc/system.properties** file (just like the approach for a standalone, non-Fabric container):

```
http.proxyHost=192.0.2.0
http.proxyPort=8080
```
This configuration suffers from the disadvantage that it also affects the Fabric8 agents, preventing them from accessing the Maven proxy server directly (on the internal network). In order to compensate for this, you would need to configure the list of non-proxy hosts to include the hosts where the Fabric servers (ensemble servers) are running, for example:

http.nonProxyHosts=ensemblehost1|ensemblehost2|ensemblehost3

### **Reference**

For a detailed description of the syntax of the Maven **[settings.xml](https://maven.apache.org/settings.html)** file, see the Maven Settings Reference. But please note that*not all of the features* documented there are necessarily supported by Fabric.

# <span id="page-106-0"></span>**14.6. AUTOMATED DEPLOYMENT**

### **Overview**

The Maven proxy supports not just downloading artifacts, but also *uploading* artifacts. Hence, if you want to make an artifact available to all of the containers in the fabric, a simple way of doing this is to upload the artifact to the Maven proxy. For ultimate convenience in a development environment, you can automate the deployment step by installing the Fabric8 Maven plug-in in your project POM file.

### **Discover the upload URL of the current master**

To discover the upload URL of the current Maven proxy master instance, invoke the **fabric:clusterlist** command, as follows:

```
JBossFuse:karaf@root> cluster-list servlets/io.fabric8.fabric-maven-proxy
[cluster] [masters] [slaves] [services]
\lceil]
1.2.0.redhat-621084/maven/download
  root root -
http://127.0.0.1:8181/maven/download
1.2.0.redhat-621084/maven/upload
  root root -
http://127.0.0.1:8181/maven/upload
```
In this example, the upload URL of the current master is **http://127.0.0.1:8181/maven/upload**.

### **Manually deploy a Maven project**

You can build a Maven project and upload the resulting artifact directly to the Maven proxy server, by invoking **mvn deploy** with the **altDeploymentRepository** command-line option. The value of **altDeploymentRepository** is specified in the following format:

*ID*::*Layout*::*RepositoryURL*

Where the format segments can be explained as follows:

#### *ID*

Can be used to pick up the relevant credentials from the **settings.xml** file (from the matching **settings/servers/server/id element**). Otherwise, the credentials must be specified in the repository URL. If necessary, you can simply specify a dummy value for the ID.

#### *Layout*

Can be either **default** (for Maven3 or Maven2) or **legacy** (for Maven1, which is not compatible with JBoss A-MQ).

#### *RepositoryURL*

The Maven proxy upload URL. For example, **http://***User***:***Password***@localhost:8181/maven/upload/**.

For example, to deploy a Maven project to a Maven proxy server running on the localhost (**127.0.0.1**), authenticating with the admin/admin credentials, enter a command like the following:

```
mvn deploy -
DaltDeploymentRepository=releaseRepository::default::http://admin:admin@12
7.0.0.1:8181/maven/upload/
```
### **Automatically deploy a Maven project**

When working in a build environment, the most convenient way to interact with the Maven proxy server is to configure the Fabric8 Maven plug-in. The Fabric8 Maven plug-in can automatically deploy your project to the local Maven proxy and, in addition, has the capability to create or update a Fabric profile for your application. For more details, see [Chapter](#page-48-0) 7, *Fabric8 Maven Plug-In*.

# **14.7. FABRIC MAVEN CONFIGURATION REFERENCE**

### **Overview**

This section provides a configuration reference for the Maven proxy configuration settings, which includes properties from the **io.fabric8.agent** PID, the **io.fabric8.maven** PID, and the **io.fabric8.maven.proxy** PID.

### **Repository URL syntax**

You can specify a repository location using a URL with a **file:**, **http:**, or **https:** scheme, optionally appending one or more of the following suffixes:

#### **@snapshots**

Allow snapshot versions to be read from the repository.

#### **@noreleases**

Do not allow release versions to be read from the repository.
#### <span id="page-108-0"></span>**@id=***RepoName*

*(Required)* Specifies the repository name. This setting is required by the Aether handler.

### **@multi**

Marks the path as a parent directory of multiple repository directories. At run time the parent directory is scanned for subdirectories and each subdirectory is used as a remote repository.

### **@update=***UpdatePolicy*

Specifies the Maven **updatePolicy**, overriding the value of **org.ops4j.pax.url.mvn.globalUpdatePolicy**.

### **@releasesUpdate=***UpdatePolicy*

Specifies the Maven **updatePolicy** specifically for release artifacts (overriding the value of **@update**).

### **@snapshotsUpdate=***UpdatePolicy*

Specifies the Maven **updatePolicy** specifically for snapshot artifacts (overriding the value of **@update**).

### **@checksum=***ChecksumPolicy*

Specifies the Maven **checksumPolicy**, which specifies how to react if a downloaded Maven artifact has a missing or incorrect checksum. The policy value can be: **ignore**, **fail**, or **warn**.

#### **@releasesChecksum=***ChecksumPolicy*

Specifies the Maven **checksumPolicy** specifically for release artifacts (overriding the value of **@checksum**).

### **@snapshotsChecksum=***ChecksumPolicy*

Specifies the Maven **checksumPolicy** specifically for snapshot artifacts (overriding the value of **@checksum**).

For example:

https://repo.example.org/maven/repository@id=example.repo

### **io.fabric8.agent PID**

The **io.fabric8.agent** PID configures the Fabric8 agent. The **io.fabric8.agent** PID supports the following properties relating specifically to Maven configuration:

### **org.ops4j.pax.url.mvn.defaultRepositories**

Specifies a list of default (local) Maven repositories that are checked *before* looking up the remote repositories. Specified as a comma-separated list of **file:** repository URLs, where each repository URL has the syntax defined in the section called ["Repository](#page-108-0) URL syntax".

#### **org.ops4j.pax.url.mvn.globalUpdatePolicy**

Specifies the Maven **updatePolicy**, which determines how often Aether attempts to update local Maven artifacts from remote repositories. Can take the following values:

- **always**—always resolve the latest SNAPSHOT from remote Maven repositories.
- **never**—never check for newer remote SNAPSHOTS.
- **daily**—check on the first run of the day (local time).
- **interval:***Mins*—check every *Mins* minutes.

The **default** profile sets this property to **always**. If not set, default is **daily**.

### **org.ops4j.pax.url.mvn.repositories**

Specifies a list of remote Maven repositories that can be searched for Maven artifacts. This property can be used in any of the following ways:

*Use this property and disable settings.xml*

Normally, the **org.ops4j.pax.url.mvn.repositories** property is set as a commaseparated list of repository URLs, where the \ character can be used for line continuation. In this case, any Maven **settings.xml** file is ignored (that is, the

**org.ops4j.pax.url.mvn.settings** property setting is ignored). For example, this property is set as follows in the **default** profile:

```
org.ops4j.pax.url.mvn.repositories=
file:${runtime.home}/${karaf.default.repository}@snapshots@id=kara
f-default, \setminus
```

```
file:${runtime.data}/maven/upload@snapshots@id=fabric-
upload, \lambda
```
http://repo1.maven.org/maven2@id=central, \

https://repo.fusesource.com/nexus/content/groups/public@id=fusepub  $lic, \ \ \backslash$ 

https://repository.jboss.org/nexus/content/repositories/public@id= jbosspublic, \

https://repo.fusesource.com/nexus/content/repositories/releases@id  $=$ jbossreleases, \

https://repo.fusesource.com/nexus/content/groups/ea@id=jbossearlya  $ccess, \lambda$ 

http://repository.springsource.com/maven/bundles/release@id=ebrrel eases,  $\setminus$ 

http://repository.springsource.com/maven/bundles/external@id=ebrex ternal

*Use settings.xml and disable this property*

If you want to use a Maven **settings.xml** file to configure the list of remote repositories *instead* of this property, you must remove the **org.ops4j.pax.url.mvn.repositories**

property settings from the profile. For example, assuming that this property is set in the default profile, you can delete it with the following command:

```
profile-edit --delete --pid
io.fabric8.agent/org.ops4j.pax.url.mvn.repositories default
```
*Use both this property* and *settings.xml*

You can combine the remote repositories specified in this setting *and* the remote repositories configured in a **settings.xml** file by using a special syntax for the list of repository URLs. In this case, you must specify a space-separated list of repository URLs, where each repository URL is prefixed by the **+** character, and the repository URLs are listed on a single line (the **\** line continuation character is not supported in this syntax). For example:

```
org.ops4j.pax.url.mvn.repositories =
+file://${runtime.data}/maven/upload@snapshots@id=fabric-upload
+file://${runtime.home}/${karaf.default.repository}@snapshots@id=k
araf-default
```
#### **org.ops4j.pax.url.mvn.settings**

Specifies a path on the file system to override the default location of the Maven settings. xml file. The Fabric8 agent resolves the location of the Maven **settings.xml** file in the following order:

- 1. The location specified by **org.ops4j.pax.url.mvn.settings**.
- 2. **\${user.home}/.m2/settings.xml**
- 3. **\${maven.home}/conf/settings.xml**
- 4. *M2\_HOME***/conf/settings.xml**

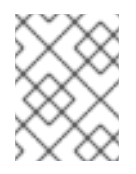

### **NOTE**

All **settings.xml** files are ignored, if the **org.ops4j.pax.url.mvn.repositories** property is set.

### **io.fabric8.maven PID**

The **io.fabric8.maven** PID configures the **io.fabric8.maven** bundle (which is used by the Maven proxy server) and supports the following properties:

#### **io.fabric8.maven.proxies**

This option is *obsolete* and no longer works. In older Fabric8 releases it was used to configure a HTTP proxy port.

#### **io.fabric8.maven.repositories**

Specifies a list of remote Maven repositories that can be searched for Maven artifacts. This setting is normally copied from **org.ops4j.pax.url.mvn.repositories**.

#### **io.fabric8.maven.useFallbackRepositories**

This option is *deprecated* and should always be set to **false**.

The **default** profile sets this property to **false**.

### **io.fabric8.maven.proxy PID**

The **io.fabric8.maven.proxy** PID configures the Fabric8 Maven proxy server and supports the following properties:

#### **appendSystemRepos**

The **fabric** profile sets this property to **false**.

### **role**

Specifies a comma-separated list of security roles that are allowed to access the Maven proxy server. For details of role-based access control, see section ["Role-Based](https://access.redhat.com/documentation/en-US/Red_Hat_JBoss_A-MQ/6.2/html/Security_Guide/RBAC.html) Access Control" in "Security Guide".

The **default** profile sets this property to the following list:

```
admin, manager, viewer, Monitor, Operator, Maintainer, Deployer, Auditor, Admini
strator, SuperUser
```
### **updatePolicy**

Specifies the Maven **updatePolicy**.

The **fabric** profile sets this property to **always**.

#### **uploadRepository**

Specifies the location of the directory used to store artifacts uploaded to the Maven proxy server.

The **fabric** profile sets this property to **\${runtime.data}/maven/upload**.

# **CHAPTER 15. OFFLINE REPOSITORIES**

### **Abstract**

Its quite common a common requirement to need offline repositories: either as a local cache of remote Maven repositories, or in cases where production machines do not have access to the Internet.

## **15.1. OFFLINE REPOSITORY FOR A PROFILE**

### **Download into a specified directory**

To download all the bundles and features of a given profile, **ProfileName**, enter the following console command:

fabric:profile-download --profile *ProfileName* /tmp/myrepo

This command downloads all the bundles and features for the default version of the given profile into the **/tmp/myrepo** directory.

### **Download into the system folder**

If you omit the path, the **fabric:profile-download** command installs the files to the **system** folder inside the current Fuse container (thereby populating the local maven repository for the container). For example:

fabric:profile-download --profile *ProfileName*

## **15.2. OFFLINE REPOSITORY FOR A VERSION**

### **Download the current version**

To download all the bundles and features for all the profiles in the default version, enter the following console command:

fabric:profile-download /tmp/myrepo

### **Download a specific version**

You can specify the version to download using the **--version** option, as follows:

fabric:profile-download --version 1.0 /tmp/myrepo

If you omit the path the **fabric:profile-download** command installs the files into the**system** folder inside the current Fuse container (thereby populating the local maven repository for the container).

## **15.3. OFFLINE REPOSITORY FOR A MAVEN PROJECT**

### **Download repository for Maven project**

If you have a Maven project and you need to create an offline repository for building this project and its runtime dependencies, you can use the maven [dependency](http://maven.apache.org/plugins/maven-dependency-plugin/go-offline-mojo.html) plugin.

For example, from the top-level directory of a Maven project (such that the current directory has a **pom.xml** file), you should be able to run the following Maven command:

mvn org.apache.maven.plugins:maven-dependency-plugin:2.8:go-offline - Dmaven.repo.local=/tmp/cheese

Which downloads all the Maven dependencies and plug-ins required to build the project to the **/tmp/cheese** directory.

# **CHAPTER 16. CONFIGURING WITH GIT**

### **Abstract**

Fabric implicitly uses [Git](https://git-scm.com/) to store much of its configuration data (in particular, for storing versioned profile data). Normally, this aspect of Fabric is completely transparent, and there is no need to be concerned with the Git functionality inside Fabric. But if you want to, you have the option of tapping directly into the Git layer inside Fabric, in order to manage Fabric configurations.

## **16.1. HOW GIT WORKS INSIDE FABRIC**

### **Cluster architecture**

When Fabric is configured as a Git cluster, the Git configuration layer works as follows:

- Each Fabric server has its own clone of the Git configuration.
- One Fabric server is elected to be the *master* instance, and serves as the master remote repository for the other Fabric servers.
- All configuration changes made in the other Fabric servers (the *slave* instances) are pushed to the master instance.
- When changes occur in the master, the slaves automatically pull the new configuration from the master.
- If the master instance is stopped, another container is elected to be the master (failover).
- An administrator can access the Git configuration layer by cloning a local Git repository from the master instance. By pushing updates from this local repository, the administrator can change the configuration of the fabric.

### **External Git repository architecture**

When Fabric is configured with an external Git repository, the Git configuration layer works as follows:

- The external Git repository is created in an external Git server (for example, using a service such as GitLab or Gerrit).
- When the Fabric is created, it automatically populates the external Git repository with the default configuration (which is initialized by reading the *InstallDir***/fabric/import** directory).
- Each Fabric server maintains a synchronized state with the external Git repository.
- All configuration changes made in the Fabric servers are pushed to the external Git repository.
- When changes occur in the external Git repository, the Fabric servers automatically pull the new configuration from the external Git repository.
- An administrator can access the Git configuration layer by cloning a local Git repository from the external Git repository. By pushing updates from this local repository to the external Git repository, the administrator can change the configuration of the fabric.

## **What is stored in the Git repositories?**

The Git repositories in Fabric are used to store Fabric profile configuration data. A Fabric profile consists of the resources, configuration data, and meta-data required to deploy an application into a Fabric container.

## **Git branches**

The branches of the Git repository correspond directly to *profile versions* in Fabric. For example, if you enter the following console command:

```
JBossA-MQ:karaf@root> fabric:version-create
Created version: 1.1 as copy of: 1.0
```
You will discover that the underlying Git repository now has a new branch called **1.1**. In fact, most of the Fabric version commands are approximately equivalent to a corresponding **git** command, as shown in the following table:

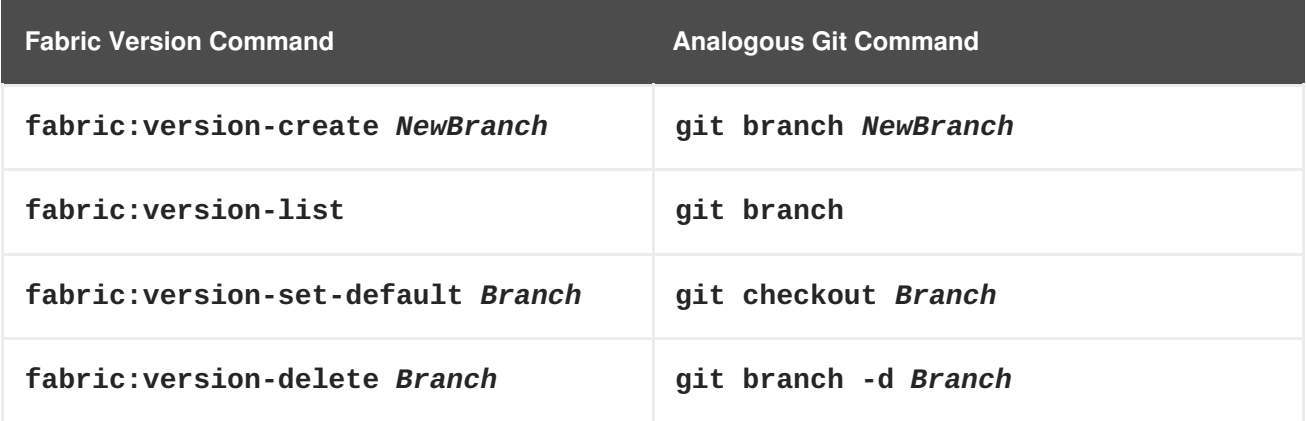

## **Configuring through the console commands**

When you make any changes to profiles using the console commands, these changes are implicitly committed to the underlying Git repository. Hence, some of the console commands are equivalent to Git operations. For example, if you create a new profile by invoking **fabric:profile-create**, new files are added to the Git repository, and the changes are committed. Similarly, when you edit a profile using the **fabric:profile-edit** command, these changes are added and committed to the underlying Git repository.

## **Prerequisites**

Fabric itself does not require any **git** binaries to be installed on your system, because it is implemented using the [JGit](https://eclipse.org/jgit/) library. You will need to install Git binaries on your local system, however, if you want to configure Fabric directly through Git, using a clone of the Git repository.

## **Configuring directly through Git**

There are two alternative ways of setting up a fabric to use Git configuration, as follows:

- Section 16.2, "Using a Git [Cluster"](#page-119-0)
- Section 16.3, "Using an External Git [Repository"](#page-124-0)

## **16.2. USING A GIT CLUSTER**

## **Overview**

Figure 16.1, "Git Cluster [Architecture"](#page-116-0) shows an overview of the Fabric architecture when the fabric is configured to use a Git cluster.

<span id="page-116-0"></span>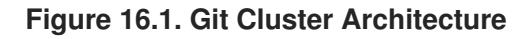

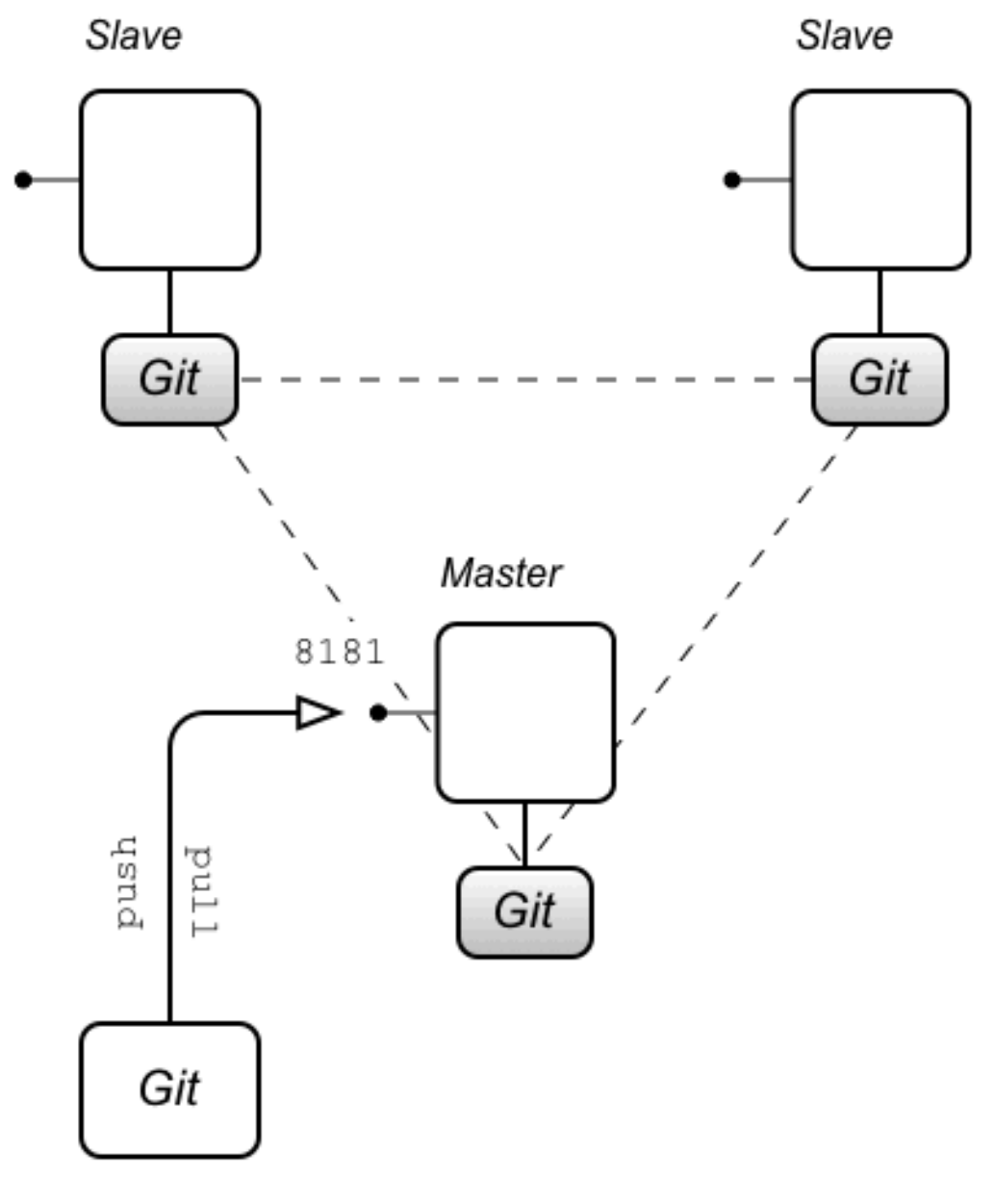

Local git repository

## **Clone the Git repository**

When a fabric is configured with a Git cluster, the current *master* behaves as a Git server. This means that you can clone the Git repository directly from the Fabric server that is the master.

Clone the Git repository using a command like the following:

```
$ git clone -b 1.0 http://Hostname:Port/git/fabric
```
Where *Hostname* and *Port* are the hostname and IP port of the master Fabric server. Note the following points:

- The port number, *Port*, is usually **8181**, by default. But if you deploy multiple Fabric containers on the same host, their HTTP ports are automatically incremented, 8182, 8183, (or whichever is the next available port number at the time the container is created).
- The **-b** option is used to check out the **1.0** Git branch, which corresponds to version 1.0 of the Fabric profile data. There is also a **master** branch, but it is normally not used by the Fabric servers.
- You can also see a sample clone command in the Fuse Management Console, if you navigate to the **Container:** page for the relevant container, click on the**URLs** tag, and go to the**Git:** field. Note, however, that if you try to clone from a slave instance, you will get an error (the Fuse Management Console currently does not indicate whether the container is a slave or a master).

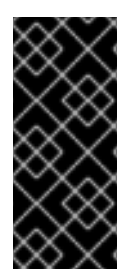

## **IMPORTANT**

Do *not* attempt to clone your repository directly from the *InstallDir***/data/git/local/fabric** directory (which holds the container's local Git repository). This approach does not work. When you push and pull to the container's HTTP port, it automatically triggers synchronization events within the Git cluster. These necessary synchronizations would be bypassed, if you cloned from a directory.

## **Authentication**

The Git server exposed by the Fabric is deployed into the container's Jetty container and shares the same security configuration as other default HTTP services. In particular, the HTTP port is configured to request credentials through the HTTP BASIC authentication protocol, and these credentials are then authenticated in the container using the standard JAAS authentication infrastructure. In practice, this means you can use any of the JAAS credentials configured in the fabric to log on to the Git server.

You can use one of the following alternatives to specify the credentials for Git:

- *Let Git prompt you for credentials*—this is the default, if you use a Git URL of the form, **http://***Hostname***:***Port***/git/fabric**.
- *Embed credentials in the Git URL*—you can embed the credentials directly in the Git URL, using the following syntax:

http://*User*:*Pass*@*Hostname*:*Port*/git/fabric

## **Basic tasks with Git**

You can now use standard Git commands to perform basic configuration tasks in Fabric:

- *Push to the Fabric Git server*—you can use your local Git repository to edit profile configurations and push the changes up to the fabric. For example, to edit the Camel route in the **examplecamel-twitter** profile:
	- 1. Make sure that you are working in the correct branch (initially, this should be branch **1.0**):
		- \$ cd *LocalGitRepo* \$ git checkout 1.0

2. Edit the following Blueprint XML file in your local Git repository, to alter the Camel route:

```
LocalGitRepo/fabric/profiles/example/camel/twitter.profile/camel.
xml
```
3. Add and commit the changes locally, using Git commands:

```
$ git add -u
$ git commit -m "Changed the route in example-camel-twitter"
```
4. Push the changes to the fabric:

\$ git push

This updates the configuration in all of the Fabric servers in the Git cluster. If any of the containers in your fabric have deployed the **example-camel-twitter** profile, they will immediately be updated with the changes.

- *Pull from the Fabric Git server*—if you change the profile configuration using commands in the Karaf console, you can synchronize those changes with your local Git repository by doing a **git pull**. For example, to edit the Camel route in the **example-camel-twitter** profile from the Karaf console:
	- 1. In the Karaf console, you can edit the Camel route from the **example-camel-twitter** profile by entering the following console command:

fabric:profile-edit --resource camel.xml example-camel-twitter

2. You can now synchronize your local Git repository to these changes. Open a command prompt, and enter the following commands:

\$ cd *LocalGitRepo* \$ git checkout 1.0

3. Pull the changes from the fabric:

\$ git pull

### **What happens after a failover?**

So far, we have been assuming that the master instance remains unchanged, so that the master instance is synonymous with the **origin** upstream repository. But what happens if there is a failover? For example, if the Fabric server that is the master instance is stopped and restarted. If your ensemble consists of only one Fabric server, this makes no difference, because there is no other server to fail over to. But if there are three (or five) servers in your ensemble, one of the other Fabric servers will automatically be elected as the new master.

The consequence for your local Git repository is that the origin repository is no longer the master instance. Hence, if you try to do a **git push** or a **git pull** after failover, you will get the following error:

<span id="page-119-0"></span>\$ git pull fatal: repository 'http://*Hostname*:8181/git/fabric/' not found

### **Adding multiple upstream repositories**

Currently, there is no mechanism in Git for failing over automatically to an alternative Git server. But what you can do in Git is to add multiple upstream repositories. It then becomes possible to push to and pull from alternative Git repositories, as long as you name them explicitly in the command line.

For example, consider the case where there are two additional Fabric servers in a Git cluster (making three in total). You can add the two additional servers as upstream repositories, using the following Git commands:

\$ git remote add ensemble2 *Ensemble2GitURL*

\$ git remote add ensemble3 *Ensemble2GitURL*

You can then push to either of these repositories explicitly, using a command of the form:

```
$ git push UpstreamName BranchName
```
For example, to push to branch **1.0** of the **ensemble2** Git server:

```
$ git push ensemble2 1.0
```
Only one of the repositories, **origin**, **ensemble2**, **ensemble3**, is accessible at one time, however (whichever is the master).

## **Git cluster tutorial**

The following tutorial explains how to create a fabric, which demonstrates a master-slave cluster of Git repositories:

1. *(Optional)* Prepare the container for a cold start. Delete the following directories:

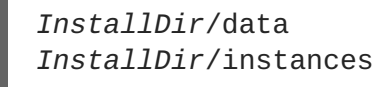

### **WARNING**

Performing a cold start completely wipes the current state of the root container, including all of the deployed bundles, and features, and most of the stored data. Do *not* perform this operation on a production system.

2. Start up the container, by entering the following command:

./bin/amq

3. Create a new fabric. At the container prompt, enter the following console command:

```
fabric:create --new-user admin --new-user-password AdminPass --new-
user-role Administrator \
  --zookeeper-password ZooPass --global-resolver manualip \
  --resolver manualip --manual-ip 127.0.0.1 --wait-for-provisioning
```
You need to substitute your own values for *AdminPass* and *ZooPass*. This sample command uses the **--manual-ip** option to assign the loopback address, **127.0.0.1**, to the root container. If your host has a static IP address and hostname assigned to it, however, it would be better to use the assigned hostname here instead.

You need to wait a minute or two for this command to complete.

4. Create two new child containers in the fabric, by entering the following console command:

fabric:container-create-child --profile fabric root ensemble 2

This command returns quickly, with the following message:

```
The following containers have been created successfully:
Container: ensemble.
 Container: ensemble2.
```
But it takes a couple of more minutes for the new child containers to be completely provisioned. Check the status of the child containers, by entering the following command:

fabric:container-list

Wait until the child containers have a **[provision status]** of **success** before proceeding.

5. Add the two child containers to the Fabric ensemble, so that the Fabric ensemble consists of three containers in all: **root**, **ensemble**, and **ensemble2**. Enter the following console command:

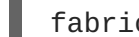

fabric:ensemble-add ensemble ensemble2

Wait until the ensemble containers have been successfully provisioned before proceeding.

6. Clone the Git repository. The three containers in the Fabric ensemble now constitute a Git cluster. Initially, the **root** container is the *master* instance of the cluster, so you should attempt to clone the Git repository from the HTTP port exposed by the **root** container.

Open a new command prompt and, at a convenient location in the file system, enter the following command:

git clone -b 1.0 http://127.0.0.1:8181/git/fabric

This command clones the Fabric Git repository and checks out the **1.0** branch. You should now be able to see the profile configuration files under the **fabric/profiles** subdirectory.

If the **root** container is *not* the current master, you can expect to see an error message like the following when you attempt to clone:

Cloning into 'fabric'... fatal: repository 'http://127.0.0.1:8181/git/fabric/' not found

7. In the next few steps, we explore the failover behaviour of the Git cluster. First of all, we stop the **root** container (the current Git master), in order to force a failover. In the root container console, enter the **shutdown** command, as follows:

JBossA-MQ:karaf@root> shutdown Confirm: shutdown instance root (yes/no): yes

8. Now restart the root container, by entering the following command:

./bin/amq

9. Return to the command prompt where you cloned the Git repository and try to do a **git pull**, as follows:

```
cd fabric
git pull
```
You will get an error like the following:

```
$ git pull
fatal: repository 'http://127.0.0.1:8181/git/fabric/' not found
```
Because the root container (listening on IP port 8181) is no longer the master.

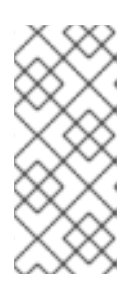

### **NOTE**

In this example, because all of the ensemble containers are running on the same host, the ensemble containers are distinguished by having different IP port numbers (8181, 8182, and 8183). If you created the other ensemble containers on separate hosts, however, they would all have the same port number (8181), but different host names.

10. One of the other Fabric servers (**ensemble** or **ensemble2**) is now the master. To gain access to the master, try adding both of the alternative Git URLs as upstream repositories. From a directory in the cloned Git repository, enter the following commands:

\$ git remote add ensemble http://127.0.0.1:8182/git/fabric \$ git remote add ensemble2 http://127.0.0.1:8183/git/fabric

11. You can now try pulling from one of the other Fabric servers. You can either pull from the **ensemble** container (pulling branch **1.0**), as follows:

\$ git pull ensemble 1.0

Or from the **ensemble2** container (pulling branch **1.0**), as follows:

\$ git pull ensemble2 1.0

Only one of these alternatives can succeed (pulling from the master). Pulling from the slave instance returns an error.

12. After you have identified the current master, you can proceed to push and pull using the long form of the **git** commands (for example, **git pull** *RemoteName BranchName*).

## **16.3. USING AN EXTERNAL GIT REPOSITORY**

### **Overview**

Figure 16.2, "External Git Repository [Architecture"](#page-122-0) shows an overview of the Fabric architecture when the fabric is configured to use an external Git repository.

#### <span id="page-122-0"></span>**Figure 16.2. External Git Repository Architecture**

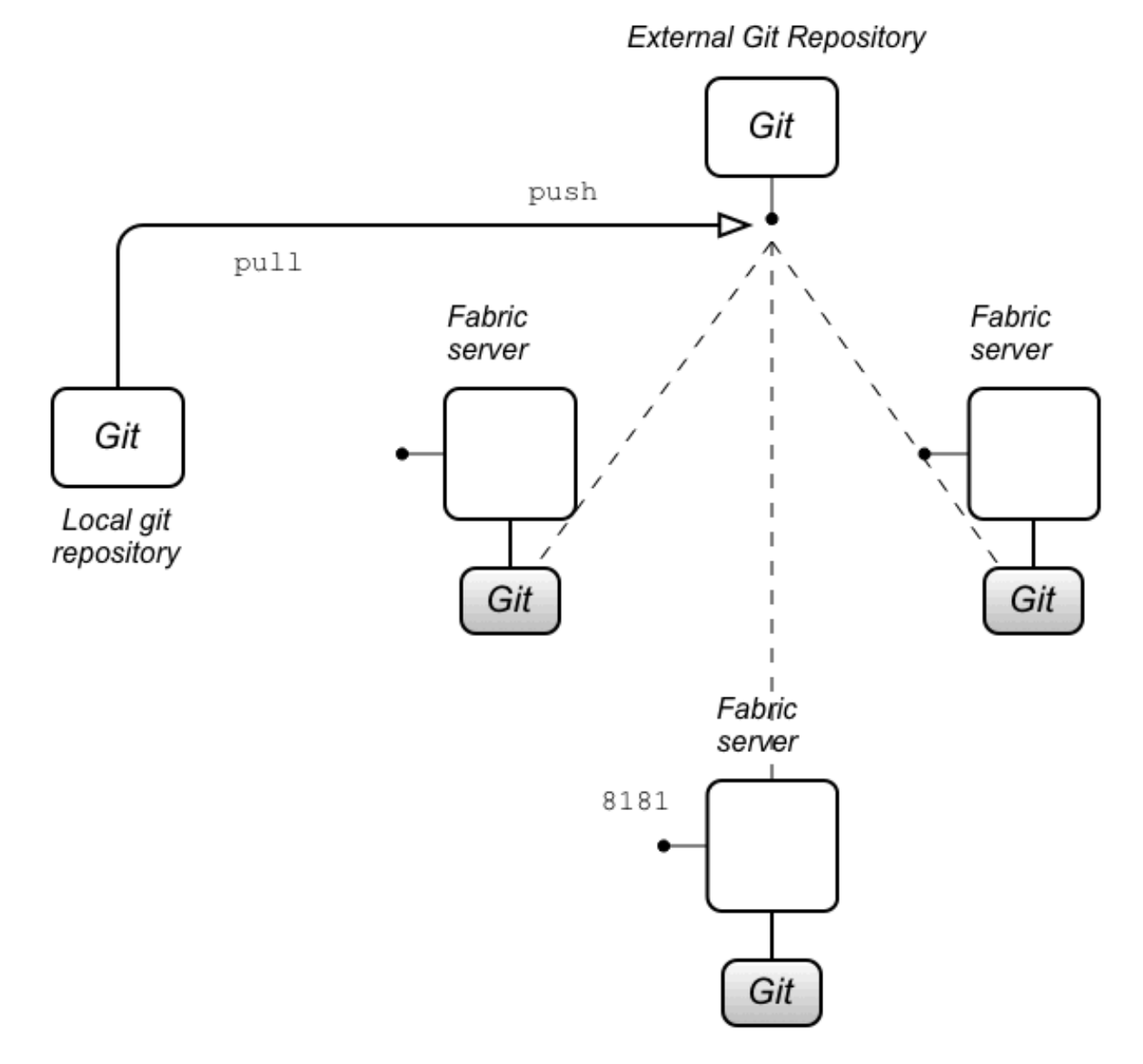

### **External git repository architecture**

When you configure a fabric with an external Git repository (which must be done at fabric creation time), the external Git repository becomes the primary Git repository for all of the containers in the Fabric. All of the Fabric servers in the ensemble maintain their own copy of the Git repository (under their respective

**data/** directories), but this local copy is kept up-to-date by regularly polling the external Git repository for updates. If a change is detected in the external Git repository, every Fabric server will do a **git pull** to update it's local copy of the Git repository.

It is also possible for an administrator to clone a local copy of the external Git repository. Using standard **git** commands, the administrator can now edit the configuration files in the local copy and push the changes to the external Git repository. As soon as those changes are received by the external Git repository, the Fabric servers will detect that an update has occurred and pull the latest configuration.

## **Preparing an external Git repository**

When setting up this type of Fabric architecture, the first step is to prepare an external Git repository. When setting up this repository, you should pay attention to the following points:

- The Git repository must be initialized. For example, if you were creating a new Git repository on your local file system, you would initialize it using the command **git init**. If you are using a Git server to host your repository (for example, Gerrit, GitLab, or GitHub), the Git repository is usually initialized automatically, after you create it.
- You must ensure that all of your Fabric servers are able to access the external Git repository. For example, if your Git server uses a HTTP based protocol to access the repository, you are generally required to have username/password credentials for the HTTP BASIC authentication protocol.

## **Authentication**

In this architecture, authentication is handled by the external Git repository (and the Git server that hosts it). The most common cases are:

- *HTTP URL*—in this case, the Git server is likely to use HTTP with TLS (HTTPS), to verify the server identity, and HTTP BASIC authentication, to verify the client identity. When creating the fabric (with the **fabric:create** command), you need to specify the following additional options in this case:
	- **--external-git-url** *ExternalGitHttpUrl*
	- **--external-git-user** *ExternalGitUser*
	- **--external-git-password** *ExternalGitPass*
- *File URL*—in this case, no authentication is required. You can specify the Git URL either in the form **/path/to/repo** (recommended) or **file:///path/to/repo** (slower). If the Fabric servers are deployed on separate hosts, you must make sure that they all have access to the specified directory (for example, through a Network File Server). When creating the fabric (with the **fabric:create** command), you need to specify the following additional options in this case:
	- **--external-git-url** *ExternalGitFileUrl*

### **Creating a fabric with an external Git repository**

Typically, to create a fabric with an external Git repository, you would enter a console command like the following:

fabric:create --new-user admin --new-user-password *AdminPass* --new-user-

```
role Administrator \
  --zookeeper-password ZooPass --global-resolver manualip \
  --resolver manualip --manual-ip StaticIPAddress --wait-for-provisioning
\
  --external-git-url ExternalGitHttpUrl \
  --external-git-user ExternalGitUser --external-git-password
ExternalGitPass
```
Note the following points:

- A new user is created with username, **admin**, password, *AdminPass*, and role, **Administrator**. You can use these JAAS credentials to log on to any of the containers in the fabric.
- The Zookeeper password is set to *ZooPass* (the only time you are prompted to enter the Zookeeper password is when joining a container to the fabric).
- The resolver policy for the root container is set to **manualip** (using the **--resolver** option) and the global resolver policy (which becomes the default resolver policy for containers created in this fabric) is also set to **manualip**. This enables you to specify the root container's IP address, *StaticIPAddress*, explicitly. It is essential that you assign a static IP address to the Fabric server host (for demonstrations and tests on a single machine, you can use the loopback address, **127.0.0.1**).
- The Git URL, *ExternalGitHttpUrl*, is specified through the **--external-git-url** option.
- Assuming that you use a HTTP Git URL with BASIC authentication enabled, you will also need to specify credentials, using the **--external-git-user** and **--external-git-password** options.

## **What happens if the external Git repository fails?**

Because the external Git repository is the primary Git repository, which is used to synchronize configuration data with the other Fabric servers, it is technically a single point of failure. The effect of a failure of the external Git repository is not as serious as you might think, however. It does *not* lead to a failure of the Fabric servers. In case of an external Git repository failure (or a loss of connectivity) the Fabric servers continue to operate with the configuration data they have already cached in their local copies of the Git repository. As soon as the external Git repository comes back on line, they will resynchronize their configuration data.

## **External Git repository tutorial**

The following tutorial explains how to create a fabric, which synchronizes its configuration with an external Git repository:

- 1. Create a new (empty) Git repository, which you can use as the external Git repository. Typically, you would create the Git repository in a hosting service, such as GitLab, Gerrit, or GitHub. Make a note of the new repository's HTTP URL, *ExternalGitHttpUrl*, and make sure that it is possible to access the external Git repository from the hosts where you will be deploying your Fabric servers.
- 2. *(Optional)* Prepare the container for a cold start. Delete the following directories:

*InstallDir*/data *InstallDir*/instances

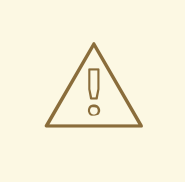

### **WARNING**

Performing a cold start completely wipes the current state of the root container, including all of the deployed bundles, and features, and most of the stored data. Do *not* perform this operation on a production system.

3. Start up the container, by entering the following command:

./bin/amq

4. Create a new fabric. At the container prompt, enter the following console command:

```
fabric:create --new-user admin --new-user-password AdminPass --new-
user-role Administrator \
  --zookeeper-password ZooPass --global-resolver manualip \
  --resolver manualip --manual-ip 127.0.0.1 --wait-for-provisioning
\
  --external-git-url ExternalGitHttpUrl \
  --external-git-user ExternalGitUser --external-git-password
ExternalGitPass
```
You need to substitute your own values for *AdminPass* and *ZooPass*. The **ExternalGitHttpUrl** is the HTTP URL of the external Git repository you created earlier and the *ExternalGitUser* value and the *ExternalGitPass* value are the username/password credentials required to access the external Git repository (using HTTP BASIC authentication).

This sample command uses the **--manual-ip** option to assign the loopback address, **127.0.0.1**, to the root container. If your host has a static IP address and hostname assigned to it, however, it would be better to use the assigned hostname here instead.

You need to wait a minute or two for this command to complete.

- 5. After your fabric has been created, navigate to the contents of the external Git repository in your browser (assuming that your Git server supports this functionality). The external repository should now be populated with the default configuration of your fabric, with two branches available: **master** and **1.0**. The **1.0** branch is the branch that is initially used by your fabric.
- 6. Create a local clone of the external Git repository, which you can then use to push or pull profile configurations. Open a new command prompt and, in a convenient location on the file system, enter the following command:

## git clone -b 1.0 *ExternalGitHttpUrl*

This **git** command will prompt you to enter the username and password credentials for the external Git repository.

This command clones the Fabric Git repository and checks out the **1.0** branch. You should now be able to see the profile configuration files under the **fabric/profiles** subdirectory.

7. You can now use regular **git** commands to configure your Fabric profiles. Simply edit the files

in your local Git repository, add the changes, commit, and then push the changes to the external Git repository (working in the **1.0** branch). Shortly after the changes are pushed to the external Git repository, the containers in your Fabric ensemble (the Fabric servers) will poll the repository, pull the changes, and redeploy any changed profiles..

## **16.4. USING AN HTTP PROXY WITH A GIT CLUSTER**

Using fabric's built-in Git cluster, all nodes communicate directly with each other over HTTP. If you need to secure this communication, you can configure an HTTP proxy by configuring the GitProxyService.

- 1. Start up JBoss Fuse, and create a fabric. For [details,](#page-14-0) see the section called "Steps to create the fabric".
- 2. At the **JBossFuse:karaf@root>** command line, type:

profile-edit --pid io.fabric8.git.proxy/proxyHost=serverName default profile-edit --pid io.fabric8.git.proxy/proxyPort=portNumber default

These commands specify the hostname and port to use, and the **default** profile is updated with the new configuration.

For example:

profile-edit --pid io.fabric8.git.proxy/proxyHost=10.8.50.60 default profile-edit --pid io.fabric8.git.proxy/proxyPort=3128 default

All changes made to the fabric configuration will now be redirected to the Git HTTP proxy on host **10.8.50.60**'s port **3128**.

# **CHAPTER 17. PATCHING**

# **17.1. PATCHING A FABRIC CONTAINER WITH A ROLLUP PATCH**

### **Abstract**

Follow the procedures described in this section to patch a Fabric container with a *rollup patch*.

### **Overview**

A rollup patch updates *bundle JARs*, other *Maven artifacts*, *libraries*, and *static files* in a Fabric. The following aspects of the fabric are affected:

- Distribution of patched artifacts
- Profiles
- Configuration of the underlying container

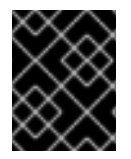

### **IMPORTANT**

The instructions in this section apply only to JBoss A-MQ versions 6.2.1 and later, which support the new patching mechanism.

## <span id="page-127-0"></span>**Distribution of patch artifacts**

When patching an entire fabric of containers, you need to consider how the patch artifacts are distributed to the containers in the fabric. You can adopt one of the following approaches:

*Through the Maven proxy* (default approach)—when you add a rollup patch to your root  $\bullet$ container (using the **patch:add** command), the patch artifacts are installed into the root container's **system/** directory, whose directory structure is laid out like a Maven repository. The root container can then serve up these patch artifacts to remote containers by behaving as a Maven proxy, enabling remote containers to download the required Maven artifacts (this process is managed by the Fabric agent running on each Fabric container). Alternatively, if you have installed the rollup patch to a container that is *not* hosting the Maven proxy, you can ensure that the patch artifacts are uploaded to the Maven proxy by invoking the **patch:fabric-install** command with the **--upload** option.

The Maven proxy approach sufferes from a potential drawback, however. If the Fabric ensemble consists of multiple containers, it can happen that the Maven proxy fails over to a different ensemble container (not the original root container). This can result in the patch artifacts suddenly becoming unavailable to other containers in the fabric. If this occurs during the patching procedure, it will cause problems.

For more details, see [Chapter](#page-102-0) 14, *Fabric Maven Proxies*.

*Through a local repository* (recommended approach)—to overcome the limitations of the Maven  $\bullet$ proxy approach, we recommend that you make the patch artifacts available directly to all of the containers in the Fabric by setting up a *local repository* on the file system. Assuming that you have a networked file system, all containers will be able to access the patch artifacts directly.

For example, you might set up a local repository of patch artifacts, as follows:

- 1. Given a rollup patch file, extract the contents of the **system/** directory from the rollup patch file into the **repositories/** subdirectory of a local Maven repository (which could be **~/.m2/repositories** or any other location).
- 2. Configure the Fabric agent and the Maven proxy to pick up artifacts from the local repository by editing the current version of the **default** profile, as follows:

```
profile-edit --append --pid
io.fabric8.agent/org.ops4j.pax.url.mvn.defaultRepositories="file:
///PathToRepository" default
```
Replace *PathToRepository* by the actual location of the local repository on your file system.

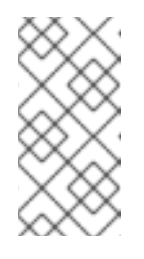

## **NOTE**

Make sure that you make the edits to the **default** profile for all relevant profile versions. If some of your containers are using a non-default profile version, repeat the **profile-edit** commands while specifying the profile version explicitly as the last parameter.

## **Profiles**

The rollup patching process updates all of the standard profiles, so that they reference the patched dependencies. Any custom profiles that you created yourself remain unaffected by these updates. However, in cases where you have already made some changes directly to the *standard profiles* (such as **default**, **fabric**, **karaf**, and so on), the patching mechanism attempts to merge your changes with the changes introduced by the patch.

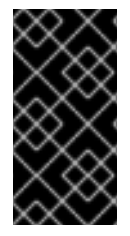

## **IMPORTANT**

In the case where you have modified standard profiles, it is recommended that you verify your custom changes are preserved after patching. This is particularly important with respect to any changes made to the location of Maven repositories (which are usually configured in the **default** profile).

## **Configuration of the underlying container**

If required, the rollup patching mechanism is capable of patching the underlying container (that is, files located under **etc/**, **lib/**, and so on). When a Fabric container is upgraded to a patched version (for example, using the **fabric:container-upgrade** command), the container's Fabric agent checks whether the underlying container must be patched. If yes, the Fabric agent triggers the patching mechanism to update the underlying container. Moreover, if certain critical files are updated (for example, **lib/karaf.jar**), the container status changes to **requires full restart** after the container is upgraded. This status indicates that a full *manual* restart is required (an automatic restart is not possible in this case).

## **io.fabric.version in the default profile**

The **io.fabric.version** resource in the **default** profile plays a key role in the patching mechanism. This resource defines the version and build of JBoss A-MQ and of all of its main components. When upgrading (or rolling back) a Fabric container to a new version, the Fabric agent checks the version and

build of JBoss A-MQ as defined in the **io.fabric.version** resource. If the JBoss A-MQ version changes between the original profile version and the upgraded profile version, the Fabric agent knows that an upgrade of the underlying container is required when upgrading to this profile version.

## <span id="page-129-0"></span>**Patching the patch mechanism**

Before upgrading JBoss A-MQ with a rollup patch, you *must* patch the patch mechanism to a higher level. Since the original GA version of JBoss A-MQ 6.2 was released, significant improvements have been made to the patch mechanism. If you were to upgrade straight to the latest rollup patch version of JBoss A-MQ, the improved patch mechanism would become available *after* you completed the upgrade. But at that stage, it would be too late to benefit from the improvements in the patch mechanism.

To circumvent this bootstrap problem, the improved patch mechanism is made available as a separate download, so that you can patch the patch mechanism itself, *before* you upgrade to the new patch level. To patch the patch mechanism, proceed as follows:

1. Download the appropriate patch [management](https://access.redhat.com/jbossnetwork/restricted/listSoftware.html?downloadType=patches&product=jboss.amq&version=6.2.0) package. From the JBoss A-MQ 6.2.0 Software Downloads page, select a package named **Red Hat JBoss A-MQ 6.2.1 Rollup** *N* **on Karaf Update Installer**, where *N* is the number of the particular rollup patch you are about to install.

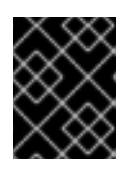

### **IMPORTANT**

The rollup number, *N*, of the downloaded patch management package *must* match the rollup number of the rollup patch you are about to install.

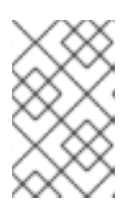

## **NOTE**

The 6.2.1 patch management packages are made available from the 6.2.0 Software Downloads page. This is because the 6.2.1 patch management packages can also be used when upgrading from version 6.2.0.

2. Install the patch management package, **patch-management-for-amq-620-***TargetVersion***.zip**, on top of every Karaf container installation (root container, SSH containers, and so on). Use an archive utility to extract the contents on top of the existing container installation (installing files under the **system/** and **patches/** subdirectories).

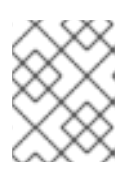

## **NOTE**

It does not matter whether the container is running or not when you extract these files.

- 3. Start the root container, if it is not already running.
- 4. Create a new version, using the **fabric:version-create** command (where we assume that the current profile version is **1.0**):

JBossFuse:karaf@root> fabric:version-create --parent 1.0 1.0.1 Created version: 1.0.1 as copy of: 1.0

<span id="page-130-0"></span>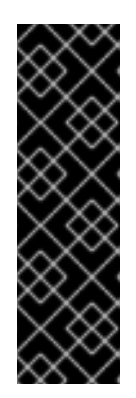

## **IMPORTANT**

Version names are important! The tooling sorts version names based on the numeric version string, according to *major.minor* numbering, to determine the version on which to base a new one. You can safely add a text description to a version name as long as you append it to the end of the generated default name like this: **1.3 [.description]**. If you abandon the default naming convention and use a textual name instead (for example, Patch051312), the next version you create will be based, not on the last version (Patch051312), but on the highestnumbered version determined by dot syntax.

5. Update the **patch** property in the **io.fabric8.version** PID in the version **1.0.1** of the **default** profile, by entering the following Karaf console command:

```
profile-edit --pid io.fabric8.version/patch=1.2.0.redhat-621xxx
default 1.0.1
```
Where you must replace 1.2.0. redhat - 621xxx with the actual build version of the patch commands you are installing (for example, the build version **xxx** can be taken from the last three digits of the *TargetVersion* in the downloaded patch management package file name).

6. Reconfigure the Fabric agent so that the version of the patch mechanism it uses is determined by the **patch** version property (set in the previous step). Enter the following console command:

```
profile-edit --pid 'io.fabric8.agent/repository.fabric8-
patch=mvn:io.fabric8.patch/patch-
features/${version:patch}/xml/features' default 1.0.1
```
7. Upgrade the root container to use the new patching mechanism, as follows:

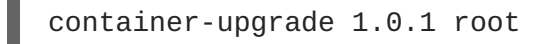

8. Likewise, for all other containers in your fabric that need to be patched (SSH, child, and so on), provision them with the new patching mechanism by upgrading them to profile version **1.0.1**. For example:

container-upgrade 1.0.1 container1 container2 container3

## **Applying a rollup patch**

To apply a rollup patch to a Fabric container:

- 1. Before applying the rollup patch to your fabric, you *must* patch the patch mechanism, as described in the section called "Patching the patch [mechanism"](#page-129-0).
- 2. For every top-level container (that is, any container that is not a child container), perform these steps, one container at a time:
	- 1. In the Karaf installation, remove the **lib/endorsed/org.apache.karaf.exception-2.4.0.redhat-621xxx.jar** file (where the build number, **xxx**, depends on the build being patched).
	- 2. Restart the container.

3. Add the patch to the root container's environment using the **patch:add** command. For example, to add the *patch***.zip** patch file:

```
JBossFuse:karaf@root> patch:add file://patch.zip
[name] [installed] [description]
PatchID false Description
```
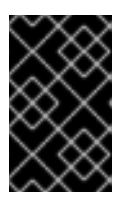

## **IMPORTANT**

If you have decided to use a local repository to distribute the patch artifacts *[\(recommended\)](#page-127-0)*, set up the local repository now—see the section called "Distribution of patch artifacts".

4. Create a new version, using the **fabric:version-create** command:

JBossFuse:karaf@root> fabric:version-create 1.1 Created version: 1.1 as copy of: 1.0.1

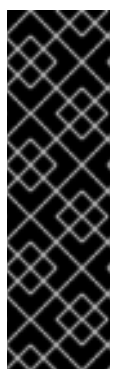

### **IMPORTANT**

Version names are important! The tooling sorts version names based on the numeric version string, according to *major.minor* numbering, to determine the version on which to base a new one. You can safely add a text description to a version name as long as you append it to the end of the generated default name like this: **1.3 [.description]**. If you abandon the default naming convention and use a textual name instead (for example, Patch051312), the next version you create will be based, not on the last version (Patch051312), but on the highestnumbered version determined by dot syntax.

5. Apply the patch to the new version, using the **patch:fabric-install** command. Note that in order to run this command you *must* provide the credentials, *Username* and *Password*, of a user with **Administrator** privileges. For example, to apply the*PatchID* patch to version **1.1**:

```
patch:fabric-install --username Username --password Password --
upload --version 1.1 PatchID
```
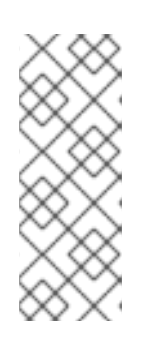

### **NOTE**

When you invoke the **patch:fabric-install** command with the **--upload** option, Fabric looks up the ZooKeeper registry to discover the URL of the currently active Maven proxy, and uploads all of the patch artifacts to this URL. Using this approach it is possible to make the patch artifacts available through the Maven proxy, even if the container you are currently logged into is not hosting the Maven proxy.

6. Synchronize the patch information across the fabric, to ensure that the profile changes in version **1.1** are propagated to all containers in the fabric (particularly remote SSH containers). Enter the following console command:

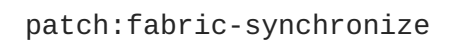

7. Upgrade each existing container in the fabric using the **fabric:container-upgrade** command (but leaving the root container, where you installed the patch, until last). For example, to upgrade a container named **remote**, enter the following command:

JBossFuse:karaf@root> fabric:container-upgrade 1.1 remote Upgraded container remote from version 1.0.1 to 1.1

At this point, not only does the Fabric agent download and install the patched bundles into the specified container, but *the agent also applies the patch to the underlying container*(updating any static files in the container, if necessary). If necessary, the agent will then restart the target container automatically or set the container status to **requires full restart** (if an automatic restart is not possible), so that any changes made to the static files are applied to the running container.

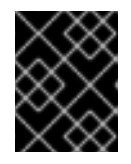

### **IMPORTANT**

It is recommended that you upgrade only one or two containers to the patched profile version, to ensure that the patch does not introduce any new issues.

8. If the current status of the upgraded container is **requires full restart**, you must now use one of the standard mechanisms to stop and restart the container manually. In some cases, it will be possible to do this using Fabric commands from the console of the root container.

For example, you could stop the **remote** container as follows:

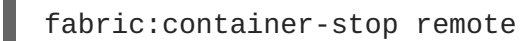

And restart the **remote** container as follows:

fabric:container-start remote

9. Upgrade the root container last (that is, the container that you originally installed the patch on):

fabric:container-upgrade 1.1 root

10. *(Windows only)* If the root container status has changed to **requires full restart** and it is running on a Windows operating system, you must first shut down all of the root container's child containers (if any) before manually restarting the root container.

For example, if the root container has three child containers, **child1**, **child2**, and **child3**, you would first shut them down, as follows:

fabric:container-stop child1 child2 child3

You can then shut down the root container with the **shutdown** command:

shutdown

## **Rolling back a rollup patch**

To roll back a rollup patch on a Fabric container, use the **fabric:container-rollback** command. For example, assuming that **1.0** is an unpatched profile version, you can roll the **remote** container back to the unpatched version **1.0** as follows:

### fabric:container-rollback 1.0 remote

At this point, not only does the Fabric agent roll back the installed profiles to an earlier version, but *the agent also rolls back the patch on the underlying container* (restoring any static files to the state they were in before the patch was applied, if necessary). If necessary, the agent will then restart the target container automatically or set the container status to **requires full restart** (if an automatic restart is not possible), so that any changes made to the static files are applied to the running container.

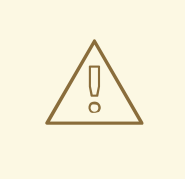

### **WARNING**

Rolling back the patch level from version 6.2.1 to 6.2.0 is *not supported* in JBoss A-MQ Fabric. This is a special case, because the version 6.2.0 Fabric agent does not support the new patching mechanism.

## **17.2. PATCHING A FABRIC CONTAINER WITH AN INCREMENTAL PATCH**

### **Abstract**

Follow the procedures described in this section to patch a Fabric container with an *incremental patch*.

### **Overview**

An incremental patch makes updates only to the *bundle JARs* in a Fabric. The following aspects of the fabric are affected:

- Distribution of patched artifacts through Maven proxy
- Profiles

### **Distribution of patched artifacts through Maven proxy**

When you install the incremental patch on your local container, the patch artifacts are installed into the local **system/** directory, whose directory structure is laid out like a Maven repository. The local container distributes these patch artifacts to remote containers by behaving as a Maven proxy, enabling remote containers to upload bundle JARs as needed (this process is managed by the Fabric agent running on each Fabric container). For more details, see [Chapter](#page-102-0) 14, *Fabric Maven Proxies*.

## **Profiles**

The incremental patching process defines bundle overrides, so that profiles switch to use the patched dependencies (bundle JARs). This mechanism works as follows:

- 1. The patch mechanism creates a new profile, **patch-***PatchProfileID*, which defines bundle overrides for all of the patched bundles.
- 2. The new patch profile, **patch-***PatchProfileID*, is inserted as the parent of the **default** profile (at the base of the entire profile tree).
- 3. All of the profiles that inherit from default now use the bundle versions defined by the overrides in **patch-***PatchProfileID*. The contents of the existing profiles themselves *are not modified* in any way.

### **Is it necessary to patch the underlying container?**

Usually, when patching a fabric with an incremental patch, it is *not* necessary to patch the underlying container as well. Fabric has its own mechanisms for distributing patch artifacts (for example, using a git repository for the profile data, and Apache Maven for the OSGi bundles), which are independent of the underlying container installation.

In exceptional cases, however, it might be necessary to patch the underlying container (for example, if there was an issue with the **fabric:create** command). Always read the patch **README** file to find out whether there are any special steps required to install a particular patch. In these cases, however, it is more likely that the patch would be distributed in the form of a rollup patch, which has the capability to patch the underlying container [automatically—see](#page-130-0) Section 17.1, "Patching a Fabric Container with a Rollup Patch".

### **Applying an incremental patch**

To apply an incremental patch to a Fabric container:

- 1. Before you proceed to install the incremental patch, make sure to read the text of the **README** file that comes with the patch, as there might be additional *manual steps* required to install a particular incremental patch.
- 2. Create a new version, using the **fabric:version-create** command:

JBossFuse:karaf@root> fabric:version-create 1.1 Created version: 1.1 as copy of: 1.0

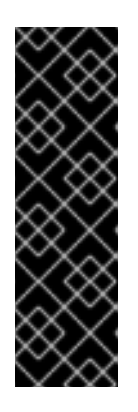

### **IMPORTANT**

Version names are important! The tooling sorts version names based on the numeric version string, according to *major.minor* numbering, to determine the version on which to base a new one. You can safely add a text description to a version name as long as you append it to the end of the generated default name like this: **1.3 <.description >** .If you abandon the default naming convention and use a textual name instead (for example, Patch051312), the next version you create will be based, not on the last version (Patch051312), but on the highest-numbered version determined by dot syntax.

3. Apply the patch to the new version, using the **fabric:patch-apply** command. For example, to apply the **activemq.zip** patch file to version **1.1**:

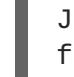

JBossFuse:karaf@root> fabric:patch-apply --version 1.1 file:///patches/activemq.zip

4. Upgrade a container using the **fabric:container-upgrade** command, specifying which container you want to upgrade. For example, to upgrade the **child1** container, enter the following command:

JBossFuse:karaf@root> fabric:container-upgrade 1.1 child1 Upgraded container child1 from version 1.0 to 1.1

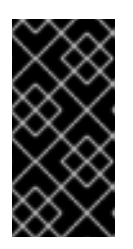

## **IMPORTANT**

It is recommended that you upgrade only one or two containers to the patched profile version, to ensure that the patch does not introduce any new issues. Upgrade the **root** container (the one that you applied the patch to, using the **fabric:patch-apply** command) last.

5. You can check that the new patch profile has been created using the **fabric:profile-list** command, as follows:

```
BossFuse:karaf@root> fabric:profile-list --version 1.1 | grep patch
default                    0       patch-
activemq-patch
patch-activemq-patch
```
Where we presume that the patch was applied to profile version 1.1.

### **TIP**

If you want to avoid specifying the profile version (with **--version**) every time you invoke a profile command, you can change the default profile version using the **fabric: version-setdefault** *Version* command.

You can also check whether specific JARs are included in the patch, for example:

```
JBossFuse:karaf@root> list | grep -i activemq
[ 131] [Active ] [Created ] [ ] [ 50] activemq-osgi
(5.9.0.redhat-61037X)
[ 139] [Active ] [Created ] [ ] [ 50] activemq-
karaf (5.9.0.redhat-61037X)
[ 207] [Active ] [ ] [ ] [ 60] activemq-
camel (5.9.0.redhat-61037X)
```
### **Rolling back an incremental patch**

To roll back an incremental patch on a Fabric container, use the **fabric:container-rollback** command. For example, assuming that **1.0** is an unpatched profile version, you can roll the **child1** container back to the unpatched version **1.0** as follows:

```
fabric:container-rollback 1.0 child1
```
# **APPENDIX A. EDITING PROFILES WITH THE BUILT-IN TEXT EDITOR**

### **Abstract**

When you have a lot of changes and additions to make to a profile's configuration, it is usually more convenient to do this interactively, using the built-in text editor for profiles. The editor can be accessed by entering the **profile-edit** command with no arguments except for the profile's name (and optionally, version); or adding the **--pid** option for editing OSGi PID properties; or adding the **--resource** option for editing general resources.

# **A.1. EDITING AGENT PROPERTIES**

## **Overview**

This section explains how to use the built-in text editor to modify a profile's *agent properties*, which are mainly used to define what bundles and features are deployed by the profile.

## **Open the agent properties resource**

To start editing a profile's agent properties using the built-in text editor, enter the following console command:

```
JBossFuse:karaf@root> profile-edit Profile [Version]
```
Where *Profile* is the name of the profile to edit and you can optionally specify the profile version, *Version*, as well. The text editor opens in the console window, showing the current profile name and version in the top-left corner of the Window. The bottom row of the editor screen summarizes the available editing commands and you can use the arrow keys to move about the screen.

## **Specifying feature repository locations**

To specify the location of a feature repository, add a line in the following format:

repository.*ID*=*URL*

Where *ID* is an arbitrary unique identifier and *URL* gives the location of a single feature repository (only one repository URL can be specified on a line).

## **Specifying deployed features**

To specify a feature to deploy (which must be available from one of the specified feature repositories), add a line in the following format:

feature.*ID*=*FeatureName*

Where *ID* is an arbitrary unique identifier and *FeatureName* is the name of a feature.

## **Specifying deployed bundles**

To specify a bundle to deploy, add a line in the following format:

bundle.*ID*=*URL*

Where *ID* is an arbitrary unique identifier and *URL* specifies the bundle's location.

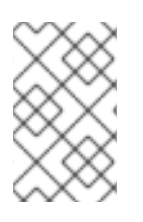

## **NOTE**

A bundle entry can be used in combination with a **blueprint:** (or **spring:**) URL handler to deploy a Blueprint XML resource (or a Spring XML resource) as an OSGi bundle.

## **Specifying bundle overrides**

To specify a bundle override, add a line in the following format:

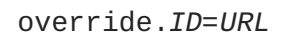

Where *ID* is an arbitrary unique identifier and *URL* specifies the bundle's location.

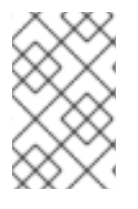

### **NOTE**

A bundle override is used to override a bundle installed by a feature, replacing it with a different version of the bundle. For example, this functionality is used by the patching system to install a patched bundle in a container.

## **Specifying etc/config.properties properties**

To specify Java system properties that affect the Apache Karaf container (analogous to editing **etc/config.properties** in a standalone container), add a line in the following format:

config.*Property*=*Value*

## **Specifying etc/system.properties properties**

To specify Java system properties that affect the bundles deployed in the container (analogous to editing **etc/system.properties** in a standalone container), add a line in the following format:

system.*Property*=*Value*

If the system property, *Property*, is already set at the JVM level (for example, through the **--jvmopts** option to the **fabric:container-create** command), the preceding **fabric:profile-edit** command *will not override the JVM level setting*. To override a JVM level setting, set the system property as follows:

system.karaf.override.*Property*=*Value*

## **Specifying libraries to add to Java runtime lib/**

To specify a Java library to deploy (equivalent to adding a library to the **lib/** directory of the underlying Java runtime), add a line in the following format:

### lib.*ID*=*URL*

Where *ID* is an arbitrary unique identifier and *URL* specifies the library's location.

### **Specifying libraries to add to Java runtime lib/ext/**

To specify a Java extension library to deploy (equivalent to adding a library to the **lib/ext/** directory of the underlying Java runtime), add a line in the following format:

ext.*ID*=*URL*

Where *ID* is an arbitrary unique identifier and *URL* specifies the extension library's location.

### **Specifying libraries to add to Java runtime lib/endorsed/**

To specify a Java endorsed library to deploy (equivalent to adding a library to the **lib/endorsed/** directory of the underlying Java runtime), add a line in the following format:

endorsed.*ID*=*URL*

Where *ID* is an arbitrary unique identifier and *URL* specifies the endorsed library's location.

### **Example**

To open the **mq-client** profile's agent properties for editing, enter the following console command:

JBossFuse:karaf@root> profile-edit mq-client

The text editor starts up, and you should see the following screen in the console window:

```
Profile:mq-client 1.0
L:1 C:1
#
# Copyright (C) Red Hat, Inc.
# http://redhat.com
#
# Licensed under the Apache License, Version 2.0 (the "License");
# you may not use this file except in compliance with the License.
# You may obtain a copy of the License at
#
# http://www.apache.org/licenses/LICENSE-2.0
#
# Unless required by applicable law or agreed to in writing, software
# distributed under the License is distributed on an "AS IS" BASIS,
# WITHOUT WARRANTIES OR CONDITIONS OF ANY KIND, either express or implied.
# See the License for the specific language governing permissions and
# limitations under the License.
#
repository.activemq=mvn:org.apache.activemq/activemq-
karaf/${version:activemq}/xml/features
repository.karaf-
```

```
standard=mvn\:org.apache.karaf.assemblies.features/standard/${version:kara
f}/
xml/features
    AX Quit AS Save AZ Undo AR Redo AG Go To AF Find
^N Next ^P Previous
```
Type **^X** to quit the text editor and get back to the console prompt.

# **A.2. EDITING OSGI CONFIG ADMIN PROPERTIES**

## **Overview**

This section explains how to use the built-in text editor to edit the property settings associated with a specific persistent ID.

## **Persistent ID**

In the context of the OSGi Config Admin service, a *persistent ID* (PID) refers to and identifies a set of related properties. In particular, when defining PID property settings in a profile, the properties associated with the *PID* persistent ID are defined in the *PID***.properties** resource.

## **Open the Config Admin properties resource**

To start editing the properties associated with the *PID* persistent ID, enter the following console command:

JBossFuse:karaf@root> profile-edit --pid *PID Profile* [*Version*]

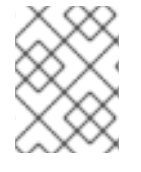

## **NOTE**

It is also possible to edit PID properties by specifying **--resource** *PID***.properties** in the **profile-edit** command, instead of using the**--pid** *PID* option.

## **Specifying OSGi config admin properties**

The text editor opens, showing the contents of the specified profile's *PID***.properties** resource (which is actually stored in the ZooKeeper registry). To edit the properties, add, modify, or delete lines of the following form:

*Property*=*Value*

## **Example**

To edit the properties for the **io.fabric8.hadoop** PID in the **hadoop-base** profile, enter the following console command:

```
JBossFuse:karaf@root> profile-edit --resource io.fabric8.hadoop.properties
hadoop-base 1.0
```
The text editor starts up, and you should see the following screen in the console window:

```
Profile:hadoop-base 1.0
L:1 C:1
#
# Copyright (C) Red Hat, Inc.
# http://redhat.com
#
# Licensed under the Apache License, Version 2.0 (the "License");
# you may not use this file except in compliance with the License.
# You may obtain a copy of the License at
#
# http://www.apache.org/licenses/LICENSE-2.0
#
# Unless required by applicable law or agreed to in writing, software
# distributed under the License is distributed on an "AS IS" BASIS,
# WITHOUT WARRANTIES OR CONDITIONS OF ANY KIND, either express or implied.
# See the License for the specific language governing permissions and
# limitations under the License.
#fs.default.name=hdfs\://localhost\:9000
dfs.replication=1
mapred.job.tracker=localhost\:9001
dfs.name.dir=${karaf.data}/hadoop/dfs/name
dfs.http.address=0.0.0.0\:9002
dfs.data.dir=${karaf.data}/hadoop/dfs/data
dfs.name.edits.dir=${karaf.data}/hadoop/dfs/name
    AX Quit AS Save AZ Undo AR Redo AG Go To AF Find
^N Next ^P Previous
```
You might notice that colon characters are escaped in this example (as in **\:**). Strictly speaking, it is only necessary to escape a colon if it appears as part of a property name (left hand side of the equals sign), but the **profile-edit** command automatically escapes all colons when it writes to a resource. When manually editing resources using the text editor, however, you do not need to escape colons in URLs appearing on the right hand side of the equals sign.

Type **^X** to quit the text editor and get back to the console prompt.

# **A.3. EDITING OTHER RESOURCES**

## **Overview**

In addition to agent properties and PID properties, the built-in text editor makes it possible for you edit *any* resource associated with a profile. This is particularly useful, if you need to store additional configuration files in a profile. The extra configuration files can be stored as profile resources (which actually correspond to ZooKeeper nodes) and then can be accessed by your applications at run time.

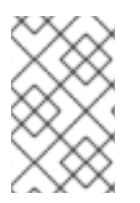

## **NOTE**

The ZooKeeper registry is designed to work with small nodes only. If you try to store a massive configuration file as a profile resource, it will severely degrade the performance of the Fabric registry.

## **Creating and editing an arbitrary resource**

You can create and edit arbitrary profile resources using the following command syntax:

```
JBossFuse:karaf@root> profile-edit --resource Resource Profile [Version]
```
Where *Resource* is the name of the profile resource you want to edit. If *Resource* does not already exist, it will be created.

### **broker.xml example**

For example, the **mq-base** profile has the **broker.xml** resource, which stores the contents of an Apache ActiveMQ broker configuration file. To edit the **broker.xml** resource, enter the following console command:

```
JBossFuse:karaf@root> profile-edit --resource broker.xml mq-base 1.0
```
The text editor starts up, and you should see the following screen in the console window:

```
Profile:mq-base 1.0
L:1 C:1
<! - -
  Copyright (C) FuseSource, Inc.
  http://fusesource.com
  Licensed under the Apache License, Version 2.0 (the "License");
  you may not use this file except in compliance with the License.
 You may obtain a copy of the License at
     http://www.apache.org/licenses/LICENSE-2.0
  Unless required by applicable law or agreed to in writing, software
  distributed under the License is distributed on an "AS IS" BASIS,
 WITHOUT WARRANTIES OR CONDITIONS OF ANY KIND, either express or implied.
  See the License for the specific language governing permissions and
  limitations under the License.
  -->
<beans
  xmlns="http://www.springframework.org/schema/beans"
  xmlns:amq="http://activemq.apache.org/schema/core"
  xmlns:xsi="http://www.w3.org/2001/XMLSchema-instance"
  xsi:schemaLocation="http://www.springframework.org/schema/beans
http://www.springframework.org/schema/beans/spring-beans.xsd
  http://activemq.apache.org/schema/core
http://activemq.apache.org/schema/core/activemq-core.xsd">
    <!-- Allows us to use system properties and fabric as variables in
this configuration file -->
    <bean
class="org.springframework.beans.factory.config.PropertyPlaceholderConfigu
rer">
        <property name="properties">
            <bean class="io.fabric8.mq.fabric.ConfigurationProperties"/>
        </property>
```
^X Quit ^S Save ^Z Undo ^R Redo ^G Go To ^F Find ^N Next ^P Previous

Any changes you make to this file will take effect whenever the broker restarts.

Type **^X** to quit the text editor and get back to the console prompt.

### **Referencing a profile resource**

In order to use an arbitrary profile resource, you must be able to reference it. Because a profile resource is ultimately stored as a ZooKeeper node, you must reference it using a ZooKeeper URL. For example, the **broker.xml** resource from the previous example is stored under the following ZooKeeper location:

zk:/fabric/configs/versions/1.0/profiles/mq-base/broker.xml

In general, you can find version, *Version*, of the *Profile* profile's *Resource* resource at the following location:

zk:/fabric/configs/versions/*Version*/profiles/*Profile*/*Resource*

For example, the **mq** profile's **io.fabric8.mq.fabric.server-broker** PID defines the following properties, where the **config** property references the **broker.xml** resource:

```
connectors=openwire
config=zk\:/fabric/configs/versions/1.0/profiles/mq-base/broker.xml
group=default
standby.pool=default
```
## **A.4. PROFILE ATTRIBUTES**

### **Overview**

In addition to the resources described in the other sections, a profile also has certain attributes that affect its behavior. *You cannot edit profile attributes directly using the text editor.*

For completeness, this section describes what the profile attributes are and what console commands you can use to modify them.

#### **parents attribute**

The **parents** attribute is a list of one or more parent profiles. This attribute can be set using the **profile-change-parents** console command. For example, to assign the parent profiles **camel** and **cxf** to the **my-camel-cxf-profile** profile, you would enter the following console command:

JBossFuse:karaf@root> profile-change-parents --version 1.0 my-camel-cxfprofile camel cxf

### **abstract attribute**

When a profile's **abstract** attribute is set to **true**, the profile cannot be directly deployed to a container. This is useful for profiles that are only intended to be the parents of other profiles—for example, **mq-base**. You can set the abstract attribute from the Management Console.

### **locked attribute**

A locked profile cannot be changed or edited until it is unlocked. You can lock or unlock a profile from the Management Console.

### **hidden attribute**

The **hidden** attribute is a flag that is typically set on profiles that Fabric creates automatically (for example, to customize the setup of a registry server). By default, hidden profiles are not shown when you run the **profile-list** command, but you can see them when you add the **--hidden** flag, as follows:

```
JBossFuse:karaf@root> profile-list --hidden
...
fabric 1 karaf
fabric-ensemble-0000 0
fabric-ensemble-0000-1 1 fabric-ensemble-0000
fmc 0 default
...
```
# **APPENDIX B. FABRIC URL HANDLERS**

#### **Abstract**

The Fabric runtime provides a variety of URL handlers, which can be used in application code deployed in a Fabric-enabled container. These URLs are intended to be used in profile configuration files to locate configuration resources.

## **B.1. PROFILE URL HANDLER**

The profile URL is used to access resources stored under the current profile (or parent profile). It has the following format:

### profile:*ResourceName*

A key characteristic of the profile URL is that the location of a resource can change dynamically at run time, as follows:

- 1. The profile URL handler first tries to find the named resource, *ResourceName*, in the *current version* of the *current profile* (where the current version is a property of the container in which the profile is running).
- 2. If the specified resource is not found in the current profile, the profile URL tries to find the resource in the current version of the *parent profile*.

This behavior implies that whenever you change the version assigned to a container (for example, by invoking the **fabric:container-upgrade** or **fabric:container-rollback** console commands), the referenced resources are also, automatically, upgraded or rolled back.

## **B.2. ZK URL HANDLER**

You can reference the contents of a ZooKeeper node using the zk URL. The URL can be specified either as an absolute node:

### zk:/*PathToNode*

Or you can reference configuration properties from a specific container using the following syntax:

zk:*ContainerName*/*Property*

The preceding syntax is effectively a short cut to the following URL reference:

zk:/fabric/registry/containers/config/*ContainerName*/*Property*

## **B.3. BLUEPRINT URL HANDLER**

The Blueprint URL handler enables you to deploy a Blueprint XML resource directly as an OSGi bundle, without needing to create any of the usual OSGi bundle packaging in advance. The **blueprint:** scheme can be prefixed to any of the usual location URL handlers (for example, **file:**, **http:**, **profile:**, **zk:**).

To use the Blueprint URL handler, create a **bundle** entry in the agent properties (equivalent to the **io.fabric8.agent** PID) in the following format:

bundle.*ID*=blueprint:*LocationScheme*:*LocationOfBlueprintXML*

For example, to activate the **camel. xml** resource (Blueprint file) from the current profile, you would add the following **bundle** entry:

bundle.camel-fabric=blueprint:profile:camel.xml

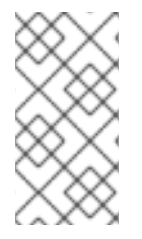

#### **NOTE**

The Blueprint URL handler has an important side effect. If the referenced Blueprint resource is changed at run time, the Blueprint URL handler detects this change and automatically reloads the resource. This means, for example, that if you edit a deployed Camel route in a Blueprint resource, the route automatically gets updated in real time.

## **B.4. SPRING URL HANDLER**

The Spring URL handler enables you to deploy a Spring XML resource directly as an OSGi bundle, without needing to create any of the usual OSGi bundle packaging in advance. The **spring:** scheme can be prefixed to any of the usual location URL handlers (for example, **file:**, **http:**, **profile:**, **zk:**).

To use the Spring URL handler, create a **bundle** entry in the agent properties (equivalent to the **io.fabric8.agent** PID) in the following format:

bundle.*ID*=spring:*LocationScheme*:*LocationOfBlueprintXML*

For example, to load the Spring resource, **camel-spring.xml**, from the current profile, you could add the following entry to the profile's agent properties:

bundle.spring-resource=spring:profile:camel-spring.xml

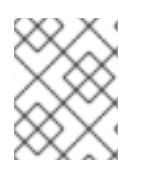

### **NOTE**

If the referenced Spring resource is changed at run time, the Spring URL handler detects this change and automatically reloads the resource.

## **B.5. MVEL**

The mvel:URL handler allows you to render templates based on the effective profile or runtime properties. You can access the profile object by using the **profile** variable and runtime properties by using the **runtime** variable.

For example, the *mvel:profile:jetty.xml* file refers to the template file called **jetty.xml** either in the current profile or in a parent profile directory. For more information about the mvel language, refer [https://en.wikisource.org/wiki/MVEL\\_Language\\_Guide](mvel)

For the Profile URL handler, you can start up blueprints or spring XML files as a bundle by using the URL with the blueprint or spring URL handlers. *bundle.foo = blueprint:mvel:profile:foo.xml bundle.bar = spring:mvel:profile:bar.xml*

# **APPENDIX C. PROFILE PROPERTY RESOLVERS**

#### **Abstract**

When defining properties for a profile, you can use a variable substitution mechanism, which has the general syntax **\${***ResourceReference***}**. This variable substitution mechanism can be used in *any* profile resource, including the agent properties, PID properties, and other resources—for example, the **mq-base** profile's **broker.xml** resource references the **\${broker.name}** and **\${data}** variables.

## **C.1. SUBSTITUTING SYSTEM PROPERTIES**

#### **Syntax**

System properties can be substituted in a profile resource, using the following syntax:

\${*PropName*}

Where *PropName* can be the name of any Java system property. In particular, Java system properties can be defined in the following locations:

- The **etc/system.properties** file, relative to the container's home directory.
- System property settings in the profile's agent properties.

Some of the more useful system properties defined in the **etc/system.properties** file are, as follows:

#### **Table C.1. System Properties**

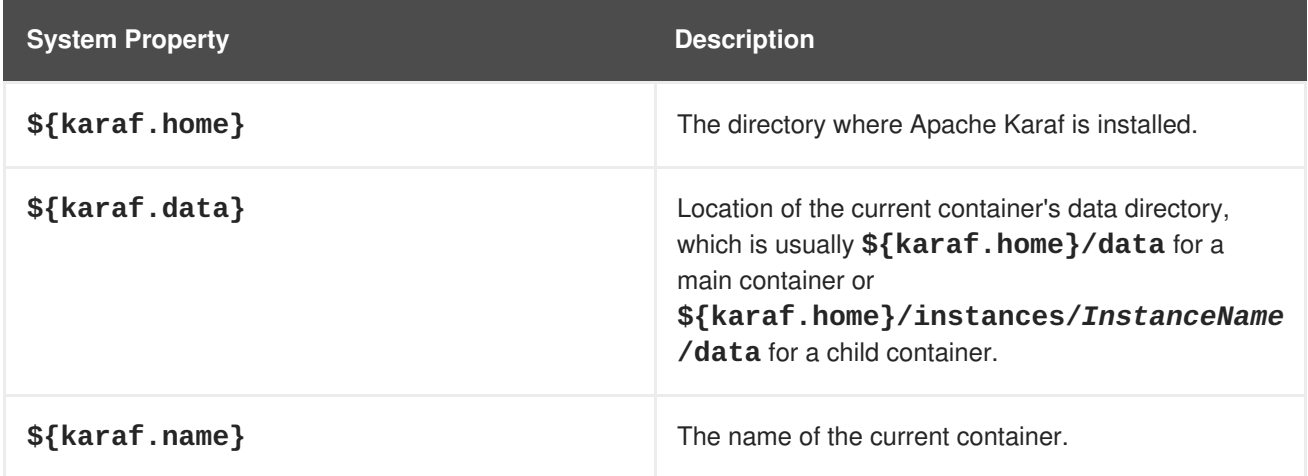

## **C.2. SUBSTITUTING ENVIRONMENT VARIABLES**

### **Syntax**

You can substitute the value of a system environment variable using the environment property resolver, which has the following syntax:

\${env:*VarName*}

## **C.3. SUBSTITUTING CONTAINER ATTRIBUTES**

### **Syntax**

I

You can substitute the value of a container attribute using the container attribute property resolver, which has the following syntax:

\${container:*Attribute*}

You can substitute any of the following container attributes:

#### **Table C.2. Container Attributes**

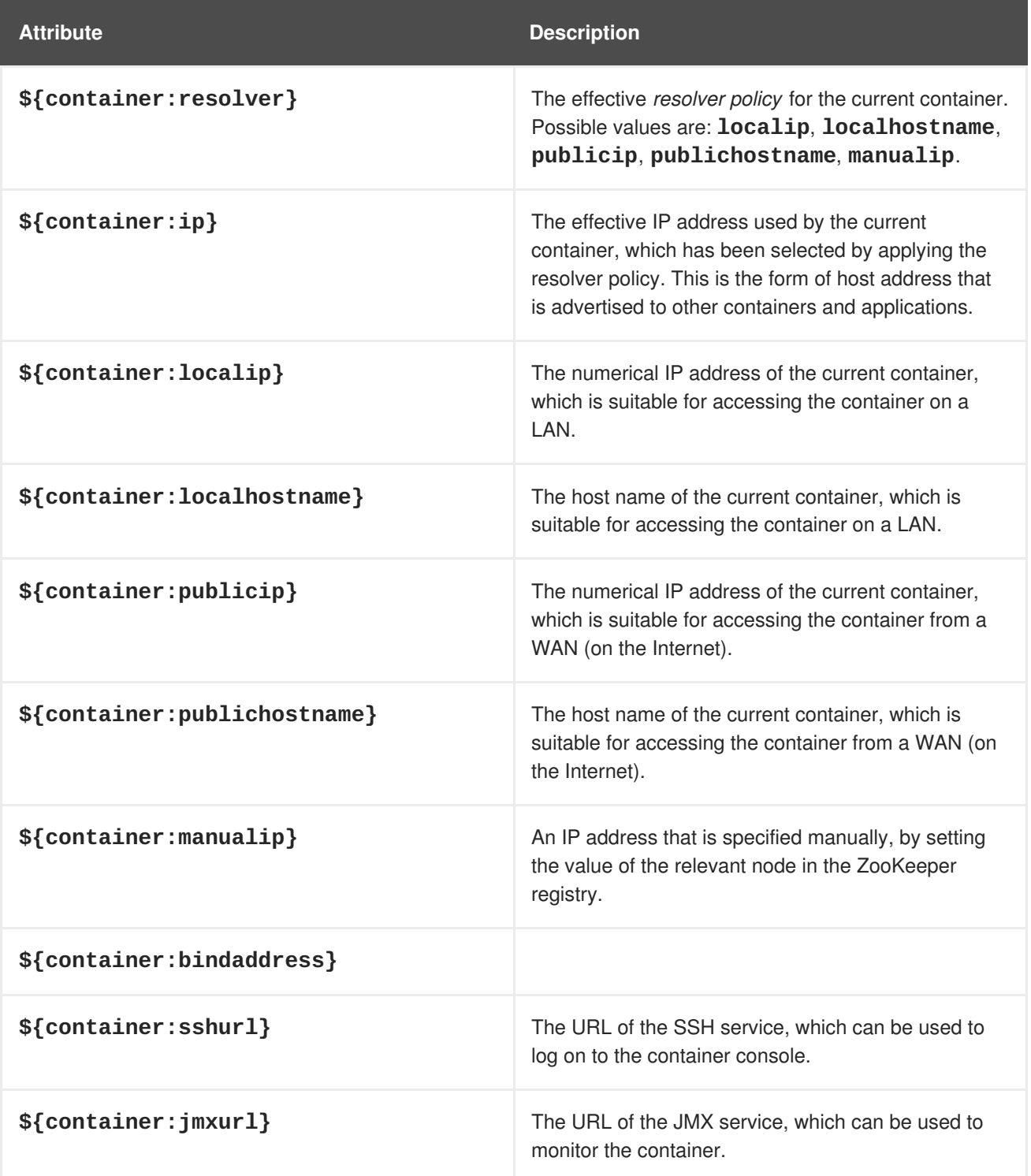

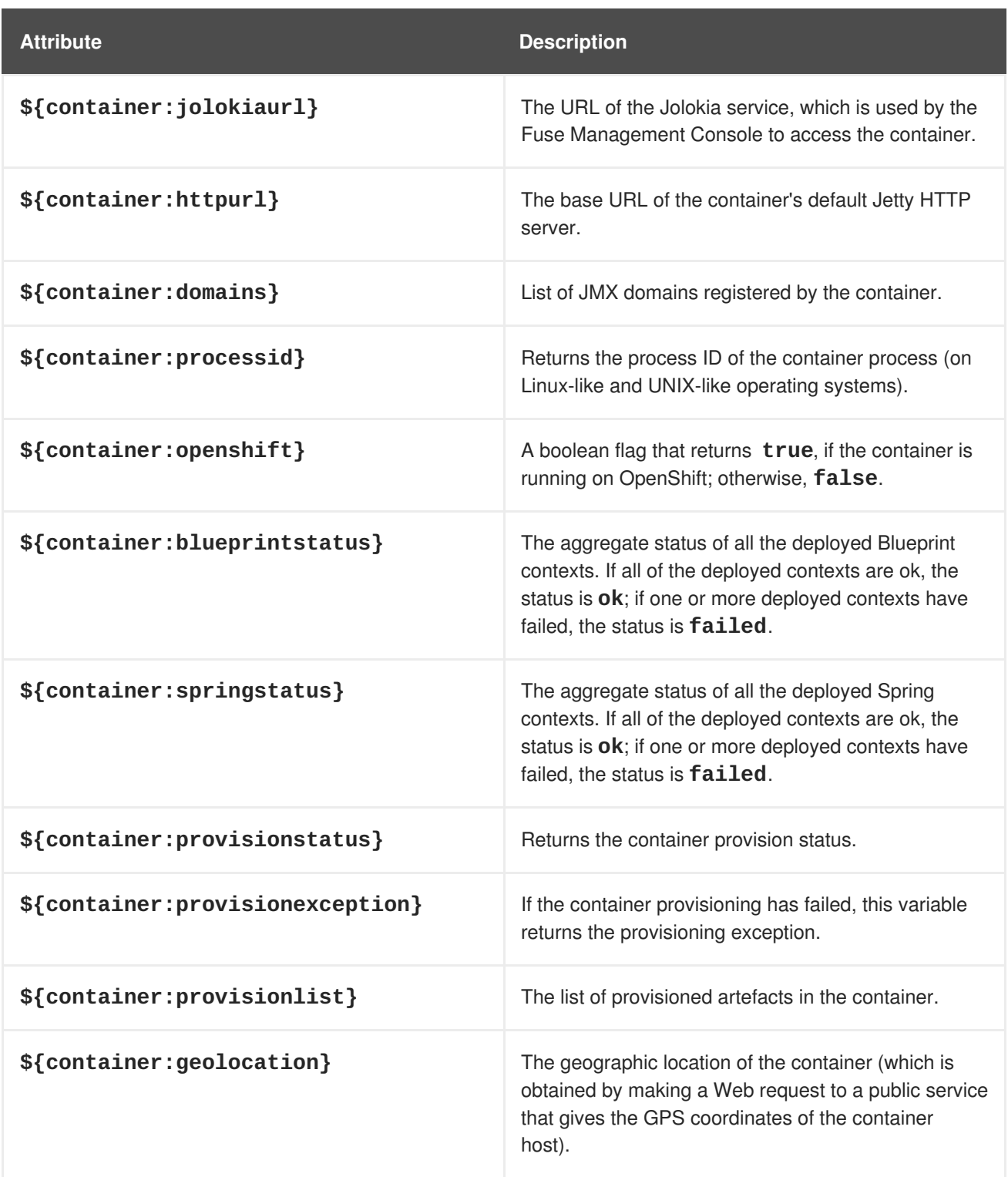

## **C.4. SUBSTITUTING PID PROPERTIES**

### **Syntax**

The profile property resolver is used to access PID properties from the current profile (or parent profile). It has the following format:

\${profile:*PID*/*Property*}

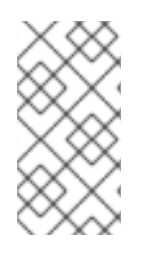

#### **NOTE**

This should not be confused with the syntax of a profile URL, which is used to access general resource files (not PID properties) and which is not resolved immediately (in contrast to the profile property resolver, which substitutes the corresponding property value as soon as the configuration file is read).

### **Example using a profile property resolver**

For example, the **fabric** profile's **io.fabric8.maven.properties** PID resource includes the following property setting:

```
remoteRepositories=${profile:io.fabric8.agent/org.ops4j.pax.url.mvn.reposi
tories}
```
So that the **remoteRepositories** property is set to the value of the **org.ops4j.pax.url.mvn.repositories** agent property (**io.fabric8.agent** is the PID for the agent properties).

## **C.5. SUBSTITUTING ZOOKEEPER NODE CONTENTS**

### **Syntax**

You can substitute the contents of a ZooKeeper node using the zk property resolver. The property resolver can be specified either as an absolute node:

\${zk:/*PathToNode*}

Or you can reference configuration properties from a specific container using the following syntax:

```
${zk:ContainerName/Property}
```
The preceding syntax is effectively a short cut to the following property resolver:

\${zk:/fabric/registry/containers/config/*ContainerName*/*Property*}

### **Recursive variable substitution**

It is also possible to use a variable within a variable (recursive substitution). For example, the **dosgi** profile's **io.fabric8.dosgi.properties** resource defines the following property:

```
exportedAddress=${zk:${karaf.name}/ip}
```
### **How to reference the current version of a resource**

A potential problem arises with ZooKeeper property resolver if you need to reference a ZooKeeper node that has a version number embedded in it. For example, suppose you want to reference the **myprofile** profile's **my-resource** resource, which can be done using the following ZooKeeper URL:

\${zk:/fabric/configs/versions/1.0/profiles/my-profile/my-resource}

Notice that the profile version number, **1.0**, is embedded in this path. But if you decide to upgrade this profile to version **1.1**, this means you must manually edit all occurrences of this ZooKeeper URL, changing the version number to **1.1** in order to reference the upgraded resource. To avoid this extra work, and to ensure that the resolver always references the current version of the resource, you can use the following trick which exploits recursive variable substitution:

\${zk:/fabric/configs/versions/\${zk:/fabric/configs/containers/\${karaf.nam e}}/profiles/my-profile/my-resource}

This works because the **/fabric/configs/containers/\${karaf.name}** ZooKeeper node contains the current profile version deployed in the container.

## **C.6. CHECKSUM PROPERTY RESOLVER**

### **Syntax**

The checksum property resolver can be used, if you want a resource to reload automatically at run time, whenever it is updated. The **checksum:** scheme can be prefixed to any of the usual location URL handlers (for example, **file:**, **http:**, **profile:**, **zk:**).

For example, the **default** profile defines the following checksum property in the **org.ops4j.pax.web** PID:

org.ops4j.pax.web.config.checksum=\${checksum:profile\:jetty.xml}

## **C.7. PORT PROPERTY RESOLVER**

### **Syntax**

The port property resolver is used to access the *port service*, which can automatically allocate an IP port within a specified range. It has the following syntax:

\${port:*Min*,*Max*}

Where *Min* and *Max* specify the minimum and maximum values of the allocated IP port.

# **APPENDIX D. TECHNOLOGY-SPECIFIC DISCOVERY MECHANISMS**

#### **Abstract**

In addition to the core provisioning, configuration, and management features described above, Fabric also provides a number of technology specific extensions.

## **D.1. ACTIVEMQ ENDPOINT DISCOVERY**

If you were to deploy ActiveMQ brokers into a collection of standalone containers, you would have to provide an explicit list of broker locations to any messaging clients. In the case of a cloud deployment, where servers are frequently shut down and restarted in different locations, this type of configuration is very difficult to maintain.

Deploying the ActiveMQ brokers on a fabric, however, is much easier to manage, because you can exploit the Fabric discovery mechanism, which enables location transparency. When they start up, the brokers register themselves with the Fabric registry. Clients can then consult the Fabric registry to discover brokers. Moreover, because the discovery mechanism automatically detects when brokers fail and when new brokers start, there is also support for real-time discovery and load balancing.

For example, in the context of a Fabric deployment, it is typically sufficient to configure clients with a discovery URL like the following:

```
discovery:(fabric:us-east)
```
Where **us-east** represents a cluster of brokers deployed in the **us-east** cloud.

## **D.2. CAMEL ENDPOINT DISCOVERY**

When deploying Camel endpoints in a cloud, it is often useful to enable location transparency for some Camel endpoints. In a dynamic cloud environment, where server machines are frequently shut down and restarted in a different location, you might want to have the capability to reconnect routes across different hosts. This kind of location transparency and reconnection functionality is supported by two special URI prefixes, which integrate Camel endpoints with the Fabric discovery mechanism:

#### **fabric:**

The **fabric:** prefix provides location transparency and load-balancing functionality for Camel endpoints. A consumer endpoint (acting like a server port), defines its endpoint URI using the following syntax:

fabric:*ClusterID*:*EndpointURI*

So that the Camel endpoint URI, *EndpointURI*, is stored in the Fabric registry under the cluster ID, *ClusterID*. Producer endpoints (acting like clients) can then access the Camel endpoint by specifying just the *ClusterID*, as follows:

fabric:*ClusterID*

Fabric then resolves the cluster ID to the registered endpoint URI. If multiple endpoint URIs are registered under the same cluster ID, Fabric randomly selects one of the available URIs, thus providing load-balancing functionality.

#### **master:**

The **master:** prefix provides failover functionality for Camel endpoints. Two or more consumer endpoints (server ports) must register their URIs with the Fabric registry, using the following syntax:

master:*ClusterID*:*EndpointURI*

Producer endpoints (acting like clients) can then access the failover cluster by defining a URI with the following syntax:

master:*ClusterID*

Initially, Fabric chooses one of the consumer endpoints to be the master instance and always resolves the client URIs to this master location. If the master fails, however, Fabric will fail over to one of the other registered endpoint URIs and start resolving to that endpoint instead.

## **D.3. CXF ENDPOINT DISCOVERY**

For connections between Web service clients and Web services *within* the cloud, you have the option of supporting location transparency and load balancing through the Fabric discovery mechanism. This mechanism is not supported for connections coming into the cloud, however, so that you cannot advertise a Web service externally using this discovery mechanism.

To enable Fabric discovery on the server side, you must install the requisite *Fabric load balancer* feature into the CXF bus object. When this feature is installed, all Web services created in this bus will automatically be registered in the Fabric registry.

On the client side, you must install the fabric load balancer feature directly in the client proxy instance. The Web service client will then look up the server's location in the Fabric registry, ignoring the address configured in the client endpoint (you can use a dummy value for the URL).

### **D.4. OSGI SERVICE DISCOVERY**

The OSGi registry typically stores references to local services. However, it is also relatively easy to configure Fabric to store *remote* OSGi services in the Fabric registry, so that you can realize invisible remoting of OSGi services, with support for dynamic discovery, load balancing and fail over. Fabric follows the *OSGi Remote Services* specification: any service exported to the OSGi registry with the **service.exported.interfaces** property (having a value of **\*** or an explicit list of interfaces to export) is automatically exported to the Fabric registry and becomes accessible to other remote containers in the same fabric.

For example, to expose an OSGi service in the fabric using Blueprint XML, define the OSGi service as follows:

```
<blueprint xmlns="http://www.osgi.org/xmlns/blueprint/v1.0.0">
  <bean id="theBean" class="foo.bar.Example" />
  <service ref="theBean" auto-export="interfaces">
    <service-properties>
      <entry key="service.exported.interfaces" value="*"/>
```
#### </service-properties> </service> </blueprint>

To import an OSGi service from the fabric, simply reference the OSGi service in the usual way (for example, using Blueprint XML or through the OSGi Java API).